# Redis for Tanzu Application Service 3.1

Redis for VMware Tanzu Application Service 3.1

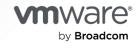

You can find the most up-to-date technical documentation on the VMware by Broadcom website at:

https://docs.vmware.com/

VMware by Broadcom 3401 Hillview Ave. Palo Alto, CA 94304 www.vmware.com

Copyright © 2024 Broadcom. All Rights Reserved. The term "Broadcom" refers to Broadcom Inc. and/or its subsidiaries. For more information, go to https://www.broadcom.com. All trademarks, trade names, service marks, and logos referenced herein belong to their respective companies.

# Contents

| Redis for VMware Tanzu Application Service                        | 14 |
|-------------------------------------------------------------------|----|
| Product Snapshot                                                  | 14 |
| About Redis                                                       | 14 |
| About Redis for Tanzu Application Service                         | 14 |
| Is Redis for Tanzu Application Service right for your enterprise? | 15 |
| Upgrading to the Latest Version                                   | 15 |
| More Information                                                  | 15 |
| Redis for Tanzu Application Service and Other Services            | 15 |
| Feedback                                                          | 16 |
| Redis for VMware Tanzu Application Service release notes          | 17 |
| v3.1.5                                                            | 17 |
| Resolved Issues                                                   | 17 |
| Known Issues                                                      | 17 |
| Compatibility                                                     | 17 |
| v3.1.4                                                            | 17 |
| Security Fixes                                                    | 18 |
| Resolved Issues                                                   | 18 |
| Known Issues                                                      | 18 |
| Compatibility                                                     | 18 |
| v3.1.3                                                            | 18 |
| Resolved Issues                                                   | 18 |
| Known Issues                                                      | 18 |
| Compatibility                                                     | 19 |
| v3.1.2                                                            | 19 |
| Resolved Issues                                                   | 19 |
| Known Issues                                                      | 19 |
| Compatibility                                                     | 19 |
| v3.1.1                                                            | 20 |
| Security Fixes                                                    | 20 |
| Resolved Issues                                                   | 20 |
| Known Issues                                                      | 20 |
| Compatibility                                                     | 20 |

| v3.1.0                                                                  | 21 |
|-------------------------------------------------------------------------|----|
| Features                                                                | 21 |
| Known Issues                                                            | 21 |
| Compatibility                                                           | 21 |
| View Release Notes for Another Version                                  | 22 |
| Is Redis for VMware Tanzu Application Service right for your enterprise | 23 |
| Recommended Use Cases                                                   | 23 |
| Service Offerings                                                       | 23 |
| Enterprise-Readiness Checklist                                          | 24 |
| Availability zones                                                      | 25 |
| Is Redis for VMware Tanzu Application Service right for your enterprise | 26 |
| Recommended Use Cases                                                   | 26 |
| Service Offerings                                                       | 27 |
| Enterprise-Readiness Checklist                                          | 27 |
| Availability zones                                                      | 28 |
| On-demand service offering for Redis for VMware Application Service     | 29 |
| Architecture of the on-demand plan                                      | 29 |
| TLS in Redis for Tanzu Application Service                              | 31 |
| TLS Set to Optional                                                     | 31 |
| TLS Set to Not Configured                                               | 32 |
| On-demand service plans                                                 | 32 |
| Features of on-demand service plans                                     | 32 |
| Configuration of on-demand service plans                                | 33 |
| Operator configurable Redis settings                                    | 33 |
| App developer configurable Redis settings                               | 33 |
| Operator notes for on-demand service plans                              | 33 |
| Known limitations for on-demand service plans                           | 34 |
| Lifecycle for on-demand service plan                                    | 34 |
| Installation                                                            | 36 |
| Using Redis for Tanzu Application Service                               | 36 |
| Create service                                                          | 36 |
| Bind service                                                            | 36 |
| Unbind service                                                          | 37 |
| Delete service                                                          | 37 |
| Deletion                                                                | 37 |

| On-demand service offering for Redis for VMware Application Service | 37 |
|---------------------------------------------------------------------|----|
| Architecture of the on-demand plan                                  | 37 |
| TLS in Redis for Tanzu Application Service                          | 39 |
| TLS Set to Optional                                                 | 39 |
| TLS Set to Not Configured                                           | 40 |
| On-demand service plans                                             | 41 |
| Features of on-demand service plans                                 | 41 |
| Configuration of on-demand service plans                            | 41 |
| Operator configurable Redis settings                                | 41 |
| App developer configurable Redis settings                           | 42 |
| Operator notes for on-demand service plans                          | 42 |
| Known limitations for on-demand service plans                       | 42 |
| Lifecycle for on-demand service plan                                | 42 |
| Installation                                                        | 44 |
| Using Redis for Tanzu Application Service                           | 44 |
| Create service                                                      | 44 |
| Bind service                                                        | 44 |
| Unbind service                                                      | 45 |
| Delete service                                                      | 45 |
| Deletion                                                            | 45 |
| Shared-VM service offering for Redis for VMware Tanzu Application   | 45 |
| Service                                                             | 45 |
| About the shared-VM plan                                            | 45 |
| Architecture diagram for shared plans                               | 46 |
| Settings for shared-VM service plans                                | 47 |
| Memory policy                                                       | 47 |
| Persistence                                                         | 47 |
| Maximum number of connections                                       | 47 |
| Replication and event notification                                  | 47 |
| Change the service instances limit                                  | 47 |
| Lua scripting                                                       | 48 |
| Known limitations of the shared-VM plan                             | 48 |
| Lifecycle for shared-VM service plan                                | 49 |
| Installation                                                        | 51 |
| Using Redis for Tanzu Application Service                           | 51 |
| Create service                                                      | 51 |
| Bind service                                                        | 51 |

| Unbind service                                                    | 52 |
|-------------------------------------------------------------------|----|
| Delete service                                                    | 52 |
| Deletion                                                          | 52 |
| Networking for on-demand Redis services                           | 52 |
| Service network requirement                                       | 52 |
| Default network and service network                               | 53 |
| Required networking rules for on-demand services                  | 54 |
| Security for Redis for Tanzu Application Service                  | 55 |
| Introduction for Redis operators                                  | 56 |
| Best practices                                                    | 56 |
| Redis key count and memory size                                   | 56 |
| Errands                                                           | 56 |
| Post-deploy errands                                               | 57 |
| Pre-delete errands                                                | 57 |
| Turning off post-deploy errands                                   | 58 |
| Changes to Redis for Tanzu Application Service tile configuration | 58 |
| Installing another tile                                           | 58 |
| Changes to other tiles                                            | 58 |
| Broker registrar errand                                           | 58 |
| Register on-demand broker errand                                  | 58 |
| Smoke tests and on-demand smoke tests errands                     | 59 |
| Upgrade all on-demand service instances errand                    | 59 |
| Recreate all on-demand service instances                          | 59 |
| Find orphan on-demand service instances                           | 59 |
| Smoke tests                                                       | 59 |
| Introduction for Redis operators                                  | 60 |
| Best practices                                                    | 60 |
| Redis key count and memory size                                   | 60 |
| Errands                                                           | 61 |
| Post-deploy errands                                               | 61 |
| Pre-delete errands                                                | 61 |
| Turning off post-deploy errands                                   | 62 |
| Changes to Redis for Tanzu Application Service tile configuration | 62 |
| Installing another tile                                           | 62 |
| Changes to other tiles                                            | 62 |

| Broker registrar errand                                        | 62 |
|----------------------------------------------------------------|----|
| Register on-demand broker errand                               | 62 |
| Smoke tests and on-demand smoke tests errands                  | 63 |
| Upgrade all on-demand service instances errand                 | 63 |
| Recreate all on-demand service instances                       | 63 |
| Find orphan on-demand service instances                        | 63 |
| Smoke tests                                                    | 63 |
| Preparing for TLS with Redis for Tanzu Application Service     | 64 |
| Generated or Provided CA Certificate                           | 64 |
| Workflow                                                       | 65 |
| Using the Generated CA Certificate                             | 65 |
| Providing Your Own CA Certificate                              | 65 |
| Find the CredHub Credentials in Ops Manager                    | 65 |
| Set a Custom CA Certificate                                    | 66 |
| Add the CA Certificate                                         | 68 |
| Enable TLS in Redis for Tanzu Application Service              | 68 |
| Installing Redis for VMware Tanzu Application Service          | 68 |
| Role-based access in Ops Manager                               | 69 |
| Download and install the tile                                  | 69 |
| Assign AZs and networks                                        | 69 |
| Assign AZs                                                     | 70 |
| Select Networks                                                | 71 |
| Configure on-demand service settings                           | 72 |
| Configure on-demand plan settings                              | 75 |
| Enable secure service instance credentials for on-demand Redis | 77 |
| Updating on-demand service plans                               | 78 |
| Remove an on-demand service plan                               | 78 |
| Remove all on-demand service plans                             | 78 |
| Configure shared-VM plan settings                              | 79 |
| Configure memory limits for shared-VM plans                    | 81 |
| Configure resources for shared-VM plans                        | 82 |
| Deactivate shared VM plans                                     | 82 |
| Configure syslog forwarding                                    | 82 |
| Verify the stemcell                                            | 85 |
| Apply changes from your configuration                          | 85 |
| Create app security groups                                     | 85 |

| App container network connections                                            | 86 |
|------------------------------------------------------------------------------|----|
| Validating the installation                                                  | 86 |
| Uninstall Redis for Tanzu Application Service                                | 86 |
| Upgrading Redis for VMware Tanzu Application Service                         | 87 |
| Compatible upgrade paths                                                     | 87 |
| Upgrade Redis for Tanzu Application Service                                  | 87 |
| Upgrade procedure                                                            | 87 |
| Enable individual service instance upgrades                                  | 88 |
| Downtime during upgrades                                                     | 89 |
| Causes of downtime                                                           | 89 |
| Changes in Ops Manager                                                       | 89 |
| Changes in VMware Tanzu Application Service for VMs                          | 89 |
| Upgrading all service instances                                              | 90 |
| Enable BOSH HotSwaps to reduce downtime                                      | 90 |
| Network changes after deployment                                             | 90 |
| Shared VMs                                                                   | 90 |
| On-demand service instances                                                  | 91 |
| Release policy                                                               | 91 |
| Setting limits for On-Demand Redis service instances                         | 91 |
| Create Global-Level Quotas                                                   | 91 |
| Create Plan-Level Quotas                                                     | 92 |
| Create and Set Org-Level Quotas                                              | 92 |
| Create and Set Space-Level Quotas                                            | 93 |
| View Current Org and Space-Level Quotas                                      | 93 |
| Monitor Quota Use and Service Instance Count                                 | 94 |
| Calculate Resource Costs for On-Demand Plans                                 | 94 |
| Calculate Maximum Resource Cost per On-Demand Plan                           | 95 |
| Calculate Maximum Resource Cost for All On-Demand Plans                      | 96 |
| Calculate Actual Resource Cost of All On-Demand Plans                        | 96 |
| Configuring automated service backups in Redis for Tanzu Application Service | 96 |
| Comparison of the Available Backup Methods                                   | 96 |
| About Automated Service Backups                                              | 97 |
| Backup Files                                                                 | 97 |
| About Configuring Backups                                                    | 98 |

Option 1: Back Up with AWS

98

| Create a policy and access key                                         | 98  |
|------------------------------------------------------------------------|-----|
| Configure Backups in Ops Manager                                       | 99  |
| Option 2: Back Up with SCP                                             | 101 |
| (Recommended) Create a public and private key pair                     | 101 |
| Configure Backups in Ops Manager                                       | 101 |
| Option 3: Back Up with GCS                                             | 104 |
| Create a service account                                               | 104 |
| Configure Backups in Ops Manager                                       | 105 |
| Back Up to Azure                                                       | 107 |
| Back Up and Restore Manually                                           | 109 |
| Using BOSH Backup and Restore with Redis for Tanzu Application Service | 109 |
| Prepare to Use BBR                                                     | 110 |
| Identify Your Redis Deployments                                        | 110 |
| Back Up Using BBR                                                      | 111 |
| Restore Using BBR                                                      | 111 |
| Possible Inconsistent States                                           | 112 |
| No backing up artifact for a service instance                          | 112 |
| Backing up artifact for a non-existent service instance                | 112 |
| Monitoring Redis for VMware Tanzu Application Service                  | 113 |
| Loggregator                                                            | 113 |
| Metrics polling interval                                               | 113 |
| Critical logs                                                          | 113 |
| Healthwatch                                                            | 114 |
| Key performance indicators                                             | 114 |
| Redis for Tanzu Application Service KPIs                               | 114 |
| Total instances for on-demand service                                  | 114 |
| Quota remaining for on-demand service                                  | 114 |
| Total instances for shared VM service                                  | 115 |
| Redis KPIs                                                             | 115 |
| Percent of persistent disk used                                        | 116 |
| Used memory percent                                                    | 116 |
| Connected clients                                                      | 117 |
| Blocked clients                                                        | 118 |
| Memory fragmentation ratio                                             | 119 |
| Instantaneous operations per second                                    | 120 |

| Keyspace hits / keyspace misses + keyspace hits               | 122 |
|---------------------------------------------------------------|-----|
| BOSH Health Monitor metrics                                   | 123 |
| Other Redis metrics                                           | 123 |
| Rotating certificates for Redis for Tanzu Application Service | 125 |
| Smoke tests for Redis for VMware Tanzu Application Service    | 125 |
| Smoke test steps                                              | 125 |
| Security groups                                               | 125 |
| Smoke test resilience                                         | 126 |
| Considerations                                                | 126 |
| Troubleshooting                                               | 126 |
| Troubleshooting Redis for VMware Tanzu Application Service    | 127 |
| Useful debugging commands                                     | 127 |
| cf CLI commands                                               | 127 |
| BOSH CLI commands                                             | 128 |
| About the Redis CLI                                           | 128 |
| Troubleshooting errors                                        | 129 |
| Common services errors                                        | 129 |
| Redis for Tanzu Application Service-specific errors           | 133 |
| Troubleshooting components                                    | 139 |
| BOSH problems                                                 | 139 |
| Large BOSH queue                                              | 139 |
| Configuration                                                 | 139 |
| Service instances in failing state                            | 139 |
| Authentication                                                | 140 |
| UAA changes                                                   | 140 |
| Networking                                                    | 140 |
| Validate service broker connectivity to service instances     | 140 |
| Validate app access to a service instance                     | 141 |
| Quotas                                                        | 141 |
| Plan quota issues                                             | 141 |
| Global quota issues                                           | 141 |
| Failing jobs and unhealthy instances                          | 141 |
| Techniques for troubleshooting                                | 142 |
| Parse a Cloud Foundry (CF) error message                      | 142 |
| Access broker and instance logs and VMs                       | 143 |

| Access broker logs and VMs                                             | 143 |
|------------------------------------------------------------------------|-----|
| Access service instance logs and VMs                                   | 144 |
| Run service broker errands to manage brokers and instances             | 144 |
| Register broker                                                        | 144 |
| Deregister broker                                                      | 145 |
| Upgrade all service instances                                          | 145 |
| Delete all service instances                                           | 145 |
| Detect orphaned service instances                                      | 146 |
| Get admin credentials for a service instance                           | 148 |
| Reinstall a tile                                                       | 149 |
| View resource saturation and scaling                                   | 150 |
| Identify apps using a service instance                                 | 150 |
| Monitor the quota saturation and service instance count                | 150 |
| VMware Tanzu Support articles                                          | 151 |
| Introduction to Redis for Tanzu Application Service for app developers | 152 |
| Service offerings                                                      | 152 |
| Related software                                                       | 152 |
| Redis for Tanzu Application Service with Spring                        | 152 |
| Redis for Tanzu Application Service with Steeltoe                      | 153 |
| Other software                                                         | 153 |
| Use TLS                                                                | 153 |
| Check availability                                                     | 153 |
| Bind new apps with TLS                                                 | 154 |
| Bind existing apps with TLS                                            | 154 |
| Introduction to Redis for Tanzu Application Service for app developers | 155 |
| Service offerings                                                      | 155 |
| Related software                                                       | 155 |
| Redis for Tanzu Application Service with Spring                        | 155 |
| Redis for Tanzu Application Service with Steeltoe                      | 156 |
| Other software                                                         | 156 |
| Use TLS                                                                | 156 |
| Check availability                                                     | 156 |
| Bind new apps with TLS                                                 | 157 |
| Bind existing apps with TLS                                            | 158 |
| Quickstart guide for app developers                                    | 158 |

#### Quickstart guide for app developers

| Quickstart apps                                               | 158 |
|---------------------------------------------------------------|-----|
| Quickstart Java app                                           | 158 |
| Quickstart Node app                                           | 160 |
| Quickstart Ruby app                                           | 162 |
| Spring Session with Redis for Tanzu Application Service       | 163 |
| Setting up Spring Session                                     | 163 |
| Updating dependencies                                         | 163 |
| Spring Java Configuration                                     | 163 |
| Java Servlet container initialization                         | 164 |
| Configuring Redis for Tanzu Application Service as a back end | 165 |
| Other considerations                                          | 165 |
| Using Redis for VMware Tanzu Application Service              | 165 |
| Prerequisites                                                 | 165 |
| Use Redis for Tanzu Application Service in an app             | 166 |
| Confirm service availability                                  | 166 |
| Create a service instance                                     | 167 |
| Create a service instance with the cf CLI                     | 167 |
| On-demand service                                             | 167 |
| Shared-VM service                                             | 168 |
| Create a service instance with Apps Manager                   | 168 |
| On-demand service                                             | 169 |
| Shared-VM service                                             | 170 |
| Bind a service instance to your app                           | 171 |
| Bind a service instance with the cf CLI                       | 171 |
| Bind a service instance with Apps Manager                     | 172 |
| Customize an on-demand service instance                       | 172 |
| Customize an on-demand instance with cf CLI                   | 173 |
| Customize an on-demand instance with Apps Manager             | 174 |
| Retrieve the password for a Redis service instance            | 175 |
| Use the Redis service in your app                             | 176 |
| Manage key eviction for shared-VM instances                   | 177 |
| Access Redis metrics for on-demand service instances          | 177 |
| Sharing a Redis instance with another space                   | 177 |
| Unshare a Redis service instance                              | 178 |
| Delete a Redis instance                                       | 178 |
| Delete a Redis service instance with the cf CLI               | 178 |
| Delete a Redis service instance with Apps Manager             | 179 |

| Using the Config API with Redis for Tanzu Application Service | 179 |
|---------------------------------------------------------------|-----|
| Prerequisites                                                 | 179 |
| Use the Config API to query Redis configuration parameters    | 179 |
| Parameters you can query                                      | 181 |
| Redis properties                                              | 181 |
| Logging                                                       | 181 |
| Persistence                                                   | 181 |
| Arbitrary parameters                                          | 181 |
| Plan properties                                               | 181 |
| Upgrading an individual Redis service instance                | 182 |
| Prerequisites                                                 | 182 |
| Upgrading a service instance                                  | 182 |
| Troubleshooting Redis instances                               | 182 |
| Troubleshooting errors                                        | 183 |
| Common service errors                                         | 183 |
| Redis for Tanzu Application Service-specific errors           | 183 |
| Techniques for troubleshooting                                | 185 |
| Debug using the CF CLI                                        | 185 |
| Parse a Cloud Foundry (CF) error message                      | 185 |
| Retrieve service instance information                         | 186 |
| Retrieve the password for a Redis service instance            | 187 |
| Temporary outages                                             | 187 |
| Knowledge base (community)                                    | 187 |
| File a support ticket                                         | 187 |
| Sample Redis configuration                                    | 187 |

## Redis for VMware Tanzu Application Service

This is documentation for Redis for VMware Tanzu® Application Service™. You can download the Redis for Tanzu Application Service tile from Broadcom's Customer Support Portal.

This documentation:

- Describes features and architecture of Redis for Tanzu Application Service.
- Instructs operators on how to install, configure, maintain, and backup Redis for Tanzu Application Service.
- Instructs app developers on how to choose a service plan, create and delete Redis service instances, and bind an app.

## **Product Snapshot**

| Element                                                        | Details                                 |
|----------------------------------------------------------------|-----------------------------------------|
| Version                                                        | 3.1.5                                   |
| Release date                                                   | June 8, 2023                            |
| Software component version                                     | Redis OSS 6.2.7                         |
| Compatible Ops Manager version(s)                              | 2.9, 2.10, and 3.0                      |
| Compatible VMware Tanzu Application Service for VMs version(s) | 2.11, 2.12, 2.13, 3.0, and 4.0          |
| laaS support                                                   | AWS, Azure, GCP, OpenStack, and vSphere |
| IPsec support                                                  | Yes                                     |

## About Redis

**Redis**<sup>®\*</sup> is an easy-to-use, high-speed key-value store that can be used as a database, cache, and message broker. It supports a range of data structures including strings, lists, hashes, sets, bitmaps, HyperLogLogs, and geospatial indexes. It is easy to install and configure and is popular with engineers as a straightforward NoSQL datastore. It is used for everything from a quick way to store data for development and testing through to enterprise-scale apps like Twitter.

## About Redis for Tanzu Application Service

Redis for Tanzu Application Service packages Redis for deployment and operability.

There are two service offerings:

- On-Demand Service—Provides a dedicated VM running a Redis instance. The operator can configure up to three plans with different configurations, memory sizes, and quotas App developers can provision an instance for any of the On-Demand plans offered and configure certain Redis settings.
- Shared-VM Service—Provides support for a number of Redis instances running in a single VM. It is designed for testing and development purposes only, do not use the Shared-VM service in production environments. The Shared-VM instances are pre-provisioned by the operator with a fixed number of instances and memory size. App developers can then use one of these pre-provisioned instances.

For more information about the plans, see:

- On-Demand service offering
- Shared-VM service offering

### Is Redis for Tanzu Application Service right for your enterprise?

For information about recommended use cases, and the enterprise-readiness of Redis for Tanzu Application Service, see Is Redis for Tanzu Application Service right for your enterprise?.

#### Upgrading to the Latest Version

For information about how to upgrade and the supported upgrade paths, see Upgrading Redis for VMware Tanzu Application Service.

## More Information

The following table lists where you can find topics related to the information about this page:

| For more information about                         | See                                                  |
|----------------------------------------------------|------------------------------------------------------|
| Product compatibility                              | Upgrading your Tanzu Operations Manager deployment   |
| How to upgrade Redis for Tanzu Application Service | Upgrading Redis for VMware Tanzu Application Service |
| How to use Redis                                   | Redis Documentation                                  |

## Redis for Tanzu Application Service and Other Services

As well as Redis for Tanzu Application Service, other services offer \*on-demand\* service plans. These plans allow developers to provision service instances when they want.

These contrast with the older *pre-provisioned* service plans, which require operators to provision the service instances during installation and configuration through the service tile UI.

The following table lists which service tiles offer on-demand and pre-provisioned service plans.

| Service Tile                                     | Standalone Product<br>Related to the Service | Supports On-<br>Demand | Supports Pre-Provisioned                                      |
|--------------------------------------------------|----------------------------------------------|------------------------|---------------------------------------------------------------|
| VMware RabbitMQ for Tanzu<br>Application Service | Pivotal RabbitMQ                             | Yes                    | Yes. Only recommended for test environments.                  |
| Redis for Tanzu Application<br>Service           | Redis                                        | Yes                    | Yes (shared-VM plan). Recommended only for test environments. |
| VMware Tanzu SQL with<br>MySQL for VMs           | MySQL                                        | Yes                    | No                                                            |
| VMware Tanzu GemFire for<br>VMs                  | VMware GemFire                               | Yes                    | No                                                            |

For services that offer both on-demand and pre-provisioned plans, you can choose the plan you want to use when configuring the tile.

<sup>\*</sup>Redis is a registered trademark of Redis Ltd. Any rights therein are reserved to Redis Ltd. Any use by VMware by Broadcom is for referential purposes only and does not indicate any sponsorship, endorsement, or affiliation between Redis and VMware by Broadcom.

## Feedback

Please provide any issues, feature requests, or questions to the Feedback list.

## Redis for VMware Tanzu Application Service release notes

This topic describes the changes in this minor release of Redis for VMware Tanzu Application Service.

For product versions and upgrade paths, see Upgrade Planner.

## v3.1.5

Release Date: June 8, 2023

#### **Resolved Issues**

This release is compatible with Tanzu Application Service for VMs v4.0.

#### **Known Issues**

There are no known issues for this release.

## Compatibility

The following components are compatible with this release:

| Component                                | Version                    |
|------------------------------------------|----------------------------|
| Stemcell                                 | 621.359                    |
| VMware Tanzu Application Service for VMs | 2.11, 2.12, 2.13, 3.0, 4.0 |
| shared-redis-release                     | 437.0.36                   |
| on-demand-service-broker                 | 0.42.7                     |
| routing                                  | 0.265.0                    |
| service-metrics                          | 2.0.28                     |
| service-backup                           | 18.4.0                     |
| loggregator-agent                        | 7.2.1                      |
| bpm                                      | 1.2.2                      |
| Redis OSS                                | 6.2.7                      |

## v3.1.4

#### Release Date: December 15, 2022

### **Security Fixes**

This release includes the following security fix:

• runc: Updated OpenSSL from v1.1.11 to v1.1.1s to address CVE-2022-1292.

#### **Resolved Issues**

This release is compatible with Tanzu Application Service for VMs v3.0 and Ops Manager v3.0.

#### **Known Issues**

There are no known issues for this release.

## Compatibility

The following components are compatible with this release:

| Component                                | Version               |
|------------------------------------------|-----------------------|
| Stemcell                                 | 621.359               |
| VMware Tanzu Application Service for VMs | 2.11, 2.12, 2.13, 3.0 |
| shared-redis-release                     | 437.0.29              |
| on-demand-service-broker                 | 0.42.6                |
| routing                                  | 0.248.0               |
| service-metrics                          | 2.0.23                |
| service-backup                           | 18.4.0                |
| loggregator-agent                        | 6.5.4                 |
| bpm                                      | 1.1.20                |
| Redis OSS                                | 6.2.7                 |

## v3.1.3

Release Date: June 30, 2022

#### **Resolved Issues**

This release has the following fix:

• Redis update to v6.2.7 Redis is updated to v6.2.7 to address CVE-2022-24735 and CVE-2022-24736.

#### **Known Issues**

There are no known issues for this release.

## Compatibility

The following components are compatible with this release:

| Component                                | Version          |
|------------------------------------------|------------------|
| Stemcell                                 | 621.252          |
| VMware Tanzu Application Service for VMs | 2.11, 2.12, 2.13 |
| shared-redis-release                     | 437.0.29         |
| on-demand-service-broker                 | 0.42.4           |
| routing                                  | 0.235.0          |
| service-metrics                          | 2.0.16           |
| service-backup                           | 18.4.0           |
| loggregator-agent                        | 6.4.2            |
| bpm                                      | 1.1.18           |
| Redis OSS                                | 6.2.7            |

## v3.1.2

Release Date: June 30, 2022

#### **Resolved Issues**

This release has the following fix:

• v3.1.2 is compatible with VMware Tanzu Application Service for VMs v2.13 if you have Log Cache enabled: This version fixes some issues with loggregator-agent. Some earlier versions are not compatible with TAS for VMs v2.13 when Log Cache was enabled.

#### **Known Issues**

There are no known issues for this release.

## Compatibility

The following components are compatible with this release:

| Component                                | Version          |
|------------------------------------------|------------------|
| Stemcell                                 | 621.241          |
| VMware Tanzu Application Service for VMs | 2.11, 2.12, 2.13 |
| shared-redis-release                     | 437.0.29         |
| on-demand-service-broker                 | 0.42.4           |
| routing                                  | 0.232.0          |
| service-metrics                          | 2.0.16           |

| service-backup    | 18.4.0 |
|-------------------|--------|
| loggregator-agent | 6.4.1  |
| bpm               | 1.1.18 |
| Redis OSS         | 6.2.6  |

## v3.1.1

Release Date: April 25, 2022

### **Security Fixes**

This release includes the following security fix:

• runc: Updated nginx from v1.16.x to v1.21.x to address CVE-2021-23017.

#### **Resolved Issues**

This release has the following fix:

• The test app no longer fails to start: The timeout for smoke tests has been increased so that the test app can start without an error.

#### **Known Issues**

This release has the following issue:

• This version is not compatible with VMware Tanzu Application Service for VMs v2.13 if you have enabled Log Cache syslog ingestion.

#### Compatibility

The following components are compatible with this release:

| Component                                | Version       |
|------------------------------------------|---------------|
| Stemcell                                 | 621.224       |
| VMware Tanzu Application Service for VMs | 2.11 and 2.12 |
| shared-redis-release                     | 437.0.29      |
| on-demand-service-broker                 | 0.42.4        |
| routing                                  | 0.231.0       |
| service-metrics                          | 2.0.15        |
| service-backup                           | 18.4.0        |
| loggregator-agent                        | 6.3.11        |
| bpm                                      | 1.1.16        |
| Redis OSS                                | 6.2.6         |

## v3.1.0

#### Release Date: March 1, 2022

#### Features

New features and changes in this release:

- **Option to enforce TLS:** Operators can now choose to enforce TLS for client connections for all service instances. When this option is selected, connections without TLS are rejected. For more information, see On-Demand Service Settings.
- **Custom tags:** There is a new field in the tile **On-Demand Service Settings** page for tags that apply to the cloud provider. The accepted format depends on the underlying Cloud Provider. For example, Google Cloud Platform (GCP) does not allow uppercase characters. For more information, see On-Demand Service Settings.
- **Paid plan:** Operators can now indicate if a service plan is free or paid. The plan is marked with an asterisk in the cf marketplace list and labeled "paid" in the "free or paid" column when individual plans are listed. This feature is "free" by default. For more information, see On-Demand Plan Settings.

#### **Known Issues**

This release has the following issues:

- The test app fails to start: The timeout for smoke tests can cause the test app to fail to start. The user receives a general error.
- This version is not compatible with VMware Tanzu Application Service for VMs v2.13 if you have enabled Log Cache syslog ingestion.

## Compatibility

The following components are compatible with this release:

| Component                                | Version       |
|------------------------------------------|---------------|
| Stemcell                                 | 621.208       |
| VMware Tanzu Application Service for VMs | 2.11 and 2.12 |
| shared-redis-release                     | 437.0.27      |
| on-demand-service-broker                 | 0.42.4        |
| routing                                  | 0.229.0       |
| service-metrics                          | 2.0.15        |
| service-backup                           | 18.4.0        |
| loggregator-agent                        | 6.3.8         |
| bpm                                      | 1.1.16        |
| Redis OSS                                | 6.2.6         |

## View Release Notes for Another Version

To view the release notes for another product version, select the version from the dropdown at the top of this page.

# Is Redis for VMware Tanzu Application Service right for your enterprise

This topic gives you recommended use cases for Redis for VMware Tanzu Application Service and information for determining the product's fit for your enterprise's use case.

## **Recommended Use Cases**

On-demand plans are configured by default for cache use cases but can also be used as a datastore.

Shared-VM plans are designed for datastore use cases in testing or development environments.

#### Caution

А

The shared-VM service should only be used for development and testing. Do not use for production.

Redis can be used in many different ways, including:

- Key/value store: For strings and more complex data structures including Hashes, Lists, Sets, and Sorted Sets
- Session cache: Persistence enabled preservation of state
- Full page cache: Persistence enabled preservation of state
- Database cache: Middle-tier database caching to speed up common queries
- Data ingestion: Because Redis is in memory, it can ingest data very quickly
- Message queues: List and set operations. PUSH, POP, and blocking queue commands.
- Leaderboards and counting: Increments and decrements sets and sorted sets using ZRANGE, ZADD, ZREVRANGE, ZRANK, INCRBY, and GETSET
- Pub/Sub: Built in publish and subscribe operations: PUBLISH, SUBSCRIBE, and UNSUBSCRIBE

## Service Offerings

For descriptions of the service offerings for Redis for Tanzu Application Service, see:

- On-Demand Service Offering
- Shared-VM Service Offering

## **Enterprise-Readiness Checklist**

Review the following table to determine if Redis for Tanzu Application Service has the features needed to support your enterprise.

| Resilience                   |                                                                                                    | More information                                                                                                    |  |
|------------------------------|----------------------------------------------------------------------------------------------------|----------------------------------------------------------------------------------------------------|--|
| Availa<br>bility             | All service offerings of Redis for Tanzu Application Service are single VMs without<br>clustering capabilities. This means that planned maintenance jobs (e.g., upgrades)<br>can result in 2–10 minutes of downtime, depending on the nature of the upgrade.<br>Unplanned downtime (e.g., VM failure) also affects the Redis service.<br>Redis for Tanzu Application Service has been used successfully in enterprise-ready<br>apps that can tolerate downtime. Pre-existing data is not lost during downtime<br>with the default persistence configuration. Successful apps include those where the<br>downtime is passively handled or where the app handles failover logic. | Recommended use<br>cases<br>Support for multiple<br>AZs                                                                                                    |  |
| Failur<br>e<br>recov<br>ery  | <ul> <li>Recovery from VM failures and process failures are provided for by:</li> <li>Automated service backups (both the on-demand and shared-VM Redis services)</li> <li>BBR backup and recovery (only on-demand Redis services)</li> <li>Manual backup and restore (both the on-demand and shared-VM Redis services)</li> </ul>                                                                                                    | Configuring automated<br>service backups<br>BOSH backup and<br>restore (BBR) for on-<br>demand Redis for<br>VMware Tanzu<br>Application Service<br>Manually backing up<br>and restoring Redis for<br>Pivotal Cloud Foundry |  |
| lsolati<br>on                | Isolation is provided when using the on-demand service. Individual apps and<br>workflows should have their own Redis for Tanzu Application Service instance to<br>maximize isolation.                                                                                                    |                                                                                                    |  |
|                              | Day 2 Operations                                                                                                    | More information                                                                                                    |  |
| Resou<br>rce<br>planni<br>ng | Operators can configure the number of VMs and the size of those VMs. For the on-<br>demand service, the operator does this by creating plans with specific VM sizes<br>and quotas for each plan. For the shared-VM service, the number and size of VMs<br>are pre-provisioned by the operator. BOSH errands used for registration, upgrade<br>and cleanup use short-lived VMs that cannot be configured but can be turned on or<br>off.                                                                                                    | On-demand resource<br>planning<br>Shared-VM plan                                                                                                    |  |
| Health<br>monit<br>oring     | Both the on-demand and shared service instances emit metrics. These include<br>Redis-specific metrics and Redis for Tanzu Application Service metrics. Guidance<br>on critical metrics and alerting levels is captured with the Redis for Tanzu<br>Application Service Key Performance Indicators (KPIs).                                                                                                    | Key Performance<br>Indicators                                                                                                    |  |
| Scala<br>bility              | For the on-demand service, the operator can configure three plans with different resource sizes. The operator can also scale up the VM size associated with the plan. Additionally, the operator can increase the quota, which caps the number of instances allowed for each on-demand plan. To prevent data loss, only scaling up is supported. For the shared-VM service, the operators can change the Redis instance memory limit as well as change the instance limit. To prevent data loss, only scaling up is supported.                                                                                                    | Scaling the on-demand service                                                                                                    |  |

| Resilien                 | ce                                                                                                    | More information                               |
|--------------------------|----------------------------------------------------------------------------------------------------|------------------------------------------------|
| Loggi<br>ng              | All Redis services emit logs. Operators can configure syslog forwarding to a remote destination. This enables viewing logs from every VM in the Redis for Tanzu Application Service deployment in one place, effective troubleshooting when logs are lost on the source VM, and setting up alerts for important error logs to monitor the deployment.   | Configuring syslog<br>forwarding               |
| Custo<br>mizati<br>on    | The on-demand service can be configured to best fit the needs of a specific app.<br>The shared-VM service cannot be customized.                                                                                                    | Configuring the on-<br>demand service          |
| Upgra<br>des             | For information about preparing an upgrade and about understanding the effects<br>on your Redis for Tanzu Application Service and other services, see Upgrading<br>Redis for Tanzu Application Service. Redis for Tanzu Application Service upgrades<br>run a post deployment BOSH errand called smoke tests to validate the success of<br>the upgrade. | Upgrades<br>Smoke tests                        |
|                          | Encryption                                                                                                    | More information                               |
| Encry<br>pted            | You can enable TLS encryption between apps and service instances.                                                                                                    | OS Redis Security                              |
| comm<br>unicati<br>on in | Additionally, Redis for Tanzu Application Service has been tested with the IPsec Add-on for PCF.                                                                                                    | TLS in Redis for Tanzu<br>Application Service  |
| transit                  |                                                                                                    | Securing Data in Transit with the IPsec add-on |

## Availability zones

On-demand Redis for Tanzu Application Service supports configuring multiple availability zones (AZs) to improve resiliency. However, assigning multiple AZs to Redis service instances does not provide high availability. This is because each individual Redis service instance is a single VM without clustering capabilities.

The diagram below shows a Redis deployment configured with three availability zones.

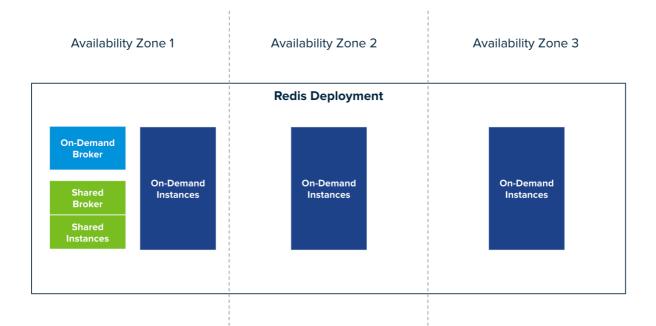

#### Click here to view a larger version of this image

Service instance VMs are placed in availability zones as follows:

- For on-demand plans: Service instances can be configured to deploy to any AZ. If you select multiple AZs, service instances are distributed randomly between them. This improves resiliency.
- For the shared-VM plan: Service instances run on a single VM in the AZ in which the tile is deployed.

# Is Redis for VMware Tanzu Application Service right for your enterprise

This topic gives you recommended use cases for Redis for VMware Tanzu Application Service and information for determining the product's fit for your enterprise's use case.

## **Recommended Use Cases**

On-demand plans are configured by default for cache use cases but can also be used as a datastore.

Shared-VM plans are designed for datastore use cases in testing or development environments.

#### Caution

The shared-VM service should only be used for development and testing. Do not use for production.

Redis can be used in many different ways, including:

• Key/value store: For strings and more complex data structures including Hashes, Lists, Sets, and Sorted Sets

А

- Session cache: Persistence enabled preservation of state
- Full page cache: Persistence enabled preservation of state
- Database cache: Middle-tier database caching to speed up common queries
- Data ingestion: Because Redis is in memory, it can ingest data very quickly
- Message queues: List and set operations. PUSH, POP, and blocking queue commands.
- Leaderboards and counting: Increments and decrements sets and sorted sets using ZRANGE, ZADD, ZREVRANGE, ZRANK, INCRBY, and GETSET
- Pub/Sub: Built in publish and subscribe operations: PUBLISH, SUBSCRIBE, and UNSUBSCRIBE

## Service Offerings

For descriptions of the service offerings for Redis for Tanzu Application Service, see:

- On-Demand Service Offering
- Shared-VM Service Offering

## **Enterprise-Readiness Checklist**

Review the following table to determine if Redis for Tanzu Application Service has the features needed to support your enterprise.

| Resilien                    | ce                                                                                                    | More information                                                                                                    |
|-----------------------------|----------------------------------------------------------------------------------------------------|----------------------------------------------------------------------------------------------------|
| Availa<br>bility            | All service offerings of Redis for Tanzu Application Service are single VMs without<br>clustering capabilities. This means that planned maintenance jobs (e.g., upgrades)<br>can result in 2–10 minutes of downtime, depending on the nature of the upgrade.<br>Unplanned downtime (e.g., VM failure) also affects the Redis service.<br>Redis for Tanzu Application Service has been used successfully in enterprise-ready<br>apps that can tolerate downtime. Pre-existing data is not lost during downtime<br>with the default persistence configuration. Successful apps include those where the<br>downtime is passively handled or where the app handles failover logic. | Recommended use<br>cases<br>Support for multiple<br>AZs                                                                                                    |
| Failur<br>e<br>recov<br>ery | <ul> <li>Recovery from VM failures and process failures are provided for by:</li> <li>Automated service backups (both the on-demand and shared-VM Redis services)</li> <li>BBR backup and recovery (only on-demand Redis services)</li> <li>Manual backup and restore (both the on-demand and shared-VM Redis services)</li> </ul>                                                                                                    | Configuring automated<br>service backups<br>BOSH backup and<br>restore (BBR) for on-<br>demand Redis for<br>VMware Tanzu<br>Application Service<br>Manually backing up<br>and restoring Redis for<br>Pivotal Cloud Foundry |
| lsolati<br>on               | Isolation is provided when using the on-demand service. Individual apps and<br>workflows should have their own Redis for Tanzu Application Service instance to<br>maximize isolation.                                                                                                    |                                                                                                    |
|                             | Day 2 Operations                                                                                                    | More information                                                                                                    |

| Resilience                       |                                                                                                    | More information                                                   |
|----------------------------------|----------------------------------------------------------------------------------------------------|--------------------------------------------------------------------|
| Resou<br>rce<br>planni<br>ng     | Operators can configure the number of VMs and the size of those VMs. For the on-<br>demand service, the operator does this by creating plans with specific VM sizes<br>and quotas for each plan. For the shared-VM service, the number and size of VMs<br>are pre-provisioned by the operator. BOSH errands used for registration, upgrade<br>and cleanup use short-lived VMs that cannot be configured but can be turned on or<br>off.                                                                                                    | On-demand resource<br>planning<br>Shared-VM plan                   |
| Health<br>monit<br>oring         | Both the on-demand and shared service instances emit metrics. These include<br>Redis-specific metrics and Redis for Tanzu Application Service metrics. Guidance<br>on critical metrics and alerting levels is captured with the Redis for Tanzu<br>Application Service Key Performance Indicators (KPIs).                                                                                                    | Key Performance<br>Indicators                                      |
| Scala<br>bility                  | For the on-demand service, the operator can configure three plans with different<br>resource sizes. The operator can also scale up the VM size associated with the plan.<br>Additionally, the operator can increase the quota, which caps the number of<br>instances allowed for each on-demand plan. To prevent data loss, only scaling up<br>is supported. For the shared-VM service, the operators can change the Redis<br>instance memory limit as well as change the instance limit. To prevent data loss,<br>only scaling up is supported. | Scaling the on-demand service                                      |
| Loggi<br>ng                      | All Redis services emit logs. Operators can configure syslog forwarding to a remote destination. This enables viewing logs from every VM in the Redis for Tanzu Application Service deployment in one place, effective troubleshooting when logs are lost on the source VM, and setting up alerts for important error logs to monitor the deployment.                                                                                                    | Configuring syslog<br>forwarding                                   |
| Custo<br>mizati<br>on            | The on-demand service can be configured to best fit the needs of a specific app.<br>The shared-VM service cannot be customized.                                                                                                    | Configuring the on-<br>demand service                              |
| Upgra<br>des                     | For information about preparing an upgrade and about understanding the effects<br>on your Redis for Tanzu Application Service and other services, see Upgrading<br>Redis for Tanzu Application Service. Redis for Tanzu Application Service upgrades<br>run a post deployment BOSH errand called smoke tests to validate the success of<br>the upgrade.                                                                                                    | Upgrades<br>Smoke tests                                            |
| Encryption                       |                                                                                                    | More information                                                   |
| Encry<br>pted<br>comm<br>unicati | You can enable TLS encryption between apps and service instances.<br>Additionally, Redis for Tanzu Application Service has been tested with the IPsec<br>Add-on for PCF.                                                                                                    | OS Redis Security<br>TLS in Redis for Tanzu<br>Application Service |
| on in<br>transit                 |                                                                                                    | Securing Data in Transit with the IPsec add-on                     |

#### Availability zones

On-demand Redis for Tanzu Application Service supports configuring multiple availability zones (AZs) to improve resiliency. However, assigning multiple AZs to Redis service instances does not provide high availability. This is because each individual Redis service instance is a single VM without clustering capabilities.

The diagram below shows a Redis deployment configured with three availability zones.

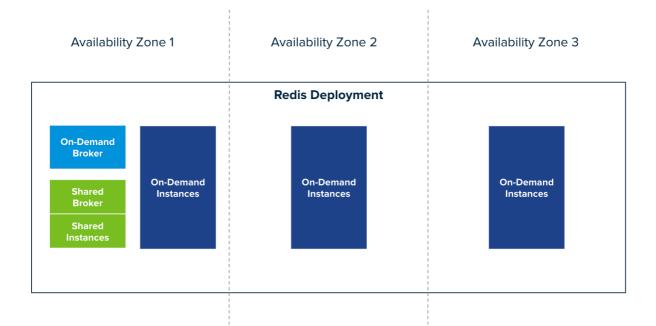

#### Click here to view a larger version of this image

Service instance VMs are placed in availability zones as follows:

- For on-demand plans: Service instances can be configured to deploy to any AZ. If you select multiple AZs, service instances are distributed randomly between them. This improves resiliency.
- For the shared-VM plan: Service instances run on a single VM in the AZ in which the tile is deployed.

# On-demand service offering for Redis for VMware Application Service

Redis for VMware Tanzu Application Service offers on-demand and shared-VM service plans. This topic tells you about the architecture, lifecycle, and configurations of the on-demand plan, as well as networking information for the on-demand service.

For similar information for the Shared-VM plans, see Shared-VM Service Offering.

## Architecture of the on-demand plan

The p.redis service broker manages the on-demand service plan instances.

The diagram below shows the architecture of the service broker and on-demand plans and how the user's app binds to a Redis instance.

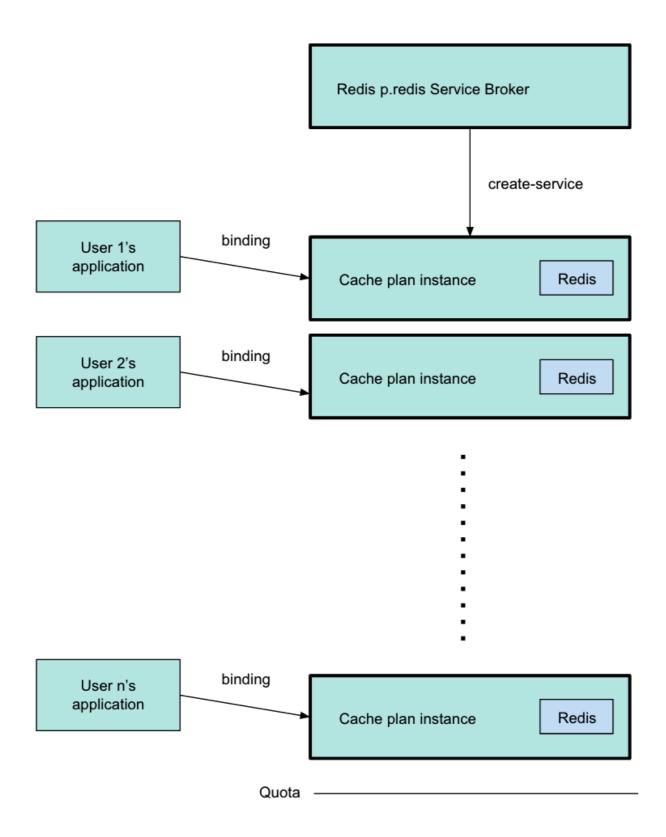

Operators configure plans in Ops Manager, and they can set global and per-plan quotas for the maximum number of instances.

Developers can create instances of each plan when needed, until a quota is reached, and bind their apps to the instances. The diagram above shows the p.redis service broker pointing to a cache plan instance, which was created by running cf create-service. For more information about this command, see Create a Service Instance in Using Redis for VMware Tanzu Application Service.

The diagram shows three different users' apps, each one bound to a separate cache plan instance. Each instance has its own VM. The line below the final instance shows that the quota has been reached, and developers cannot create more instances.

## TLS in Redis for Tanzu Application Service

You can enable TLS to secure traffic between apps and service instances. In Redis for Tanzu Application Service, the available options are **Optional** and **Not Configured**.

## TLS Set to Optional

When setting TLS to **Optional** within On-Demand Service Settings, both TLS and non-TLS connections are accepted. TLS traffic goes through a proxy as shown in the diagram below. Enabling TLS is not expected to noticeably reduce performance. This depends, however, on network infrastructure, application architecture, and other such resources being in good shape.

VMware recommends setting TLS as **Optional**, because it allows app developers to migrate to TLS connections regardless of whether traffic is restricted to just TLS connections.

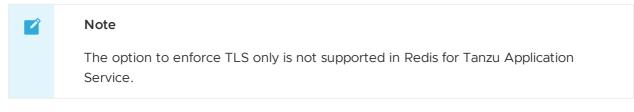

Steeltoe and Spring apps use the TLS port by default, if it is available. Other apps might require further configuration to make use of the correct port.

The diagram below shows how apps communicate with on-demand Redis instances when you set TLS to **Optional**.

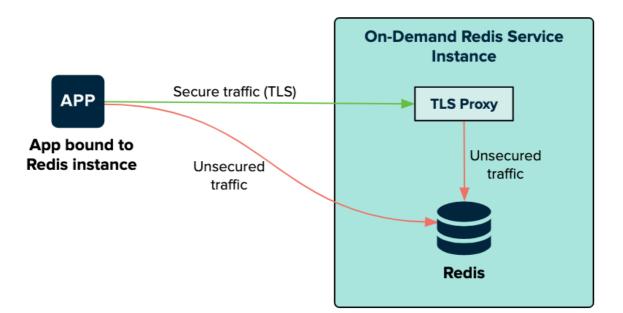

The bound app can connect to the Redis service on the on-demand Redis service instance VM through a TLS proxy or connect directly. The TLS proxy and Redis are both on the Redis service

instance. The traffic is secure from the app to the TLS proxy. When on the service instance, the traffic from the TLS proxy to Redis is unsecured.

## TLS Set to Not Configured

When setting TLS to **Not Configured** within the On-Demand Service Settings, the communication with service instances remains unchanged from Redis for Pivotal Cloud Foundry v2.1 and earlier.

The diagram below shows how apps communicate with on-demand Redis instances when you set TLS to **Not Configured**.

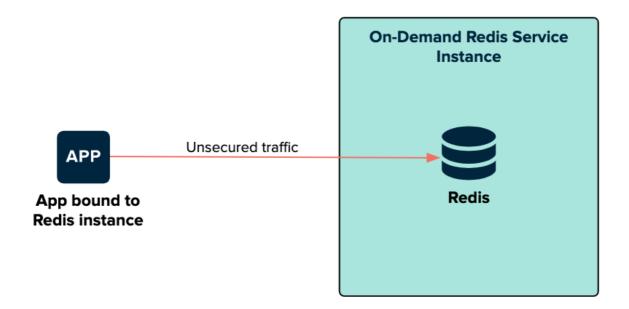

The bound app connects directly to the Redis service on the on-demand Redis service instance VM. The traffic on this connection is unsecured.

## **On-demand service plans**

Redis for Tanzu Application Service offers on-demand plans as the p.redis service within the tile. On-demand plans are best suited to caching. Redis for Tanzu Application Service has tailored the default configuration to this use case.

The default on-demand plan is the **On-Demand Cache Plan**. Service instances of this plan are deployed to a dedicated VM. VMware recommends that you configure these VMs to have 2.5 times more persistent disk than memory.

Operators can customize service plans by configuring the **Plan name**, **Plan description**, **Server VM type**, and **Server Disk type**. You can add and configure as many service plans as required.

#### Features of on-demand service plans

- Each on-demand service instance is deployed to its own VM and is suitable for production workloads.
- The service plans are operator-configured and enabled. When enabled, app developers can view the available plans in the Marketplace and provision a Redis instance from that plan.

- Operators can update the cache plan settings, including the VM size and disk size, after the plans have been created.
- Operators and app developers can change certain Redis configurations from the default. For more information, see Configuration for On-Demand Service Plans below.
- The default maxmemory-policy is allkeys-lru and can be updated for other cache policies.
- On-Demand Redis supports Redis Database Backup (RDB) snapshots, but not Append-Only File (AOF) persistence. For more information, see Redis Persistence in the Redis documentation.
- The maximum number of instances is managed by a per-plan and global quota. For information about setting quotas, see Setting Limits for On-Demand Service Instances.

## Configuration of on-demand service plans

For on-demand plans, certain Redis configurations can be set by the operator during plan configuration, and by the app developer during instance provisioning. Other Redis configurations cannot be changed from the default.

#### **Operator configurable Redis settings**

The Redis settings that an operator can configure in the tile UI include:

- Redis Client Timeout
- Redis TCP Keepalive
- Max Clients
- Lua Scripting
- Plan Quota

For more information, see Configure On-Demand Plan Settings.

#### App developer configurable Redis settings

The Redis settings that an app developer can configure include:

- maxmemory-policy
- notify-keyspace-events
- slowlog-log-slower-than
- slowlog-max-len

For more information, see Customize an On-Demand Service Instance.

#### Operator notes for on-demand service plans

 Instances of the on-demand plan can be deployed until their number reaches either an operator-set per-plan quota or a global quota. For information about setting quotas, see Setting Limits for On-Demand Service Instances.

- Instances are provisioned based on the On-Demand Services SDK and service broker adapter associated with this plan.
- maxmemory in redis.conf is set to 45% of the system memory.
- Any on-demand plan can be deactivated from the plan page in Ops Manager.

#### Known limitations for on-demand service plans

Limitations for the on-demand service include:

- Operators must not downsize the VMs or disk size as this can cause data loss in pre-existing instances.
- Operators can update certain plan settings after the plans have been created. To ensure upgrades happen across all instances, set the **upgrade instances** errand to **On**.
- If the operator updates the VM size, disk size, or the Redis configuration settings, thereby enabling Lua Scripting, max-clients, timeout, and TCP keepalive, then these settings are implemented in all existing instances.

## Lifecycle for on-demand service plan

Here is the lifecycle of Redis for Tanzu Application Service, from an operator installing the tile through an app developer using the service then an operator deleting the tile.

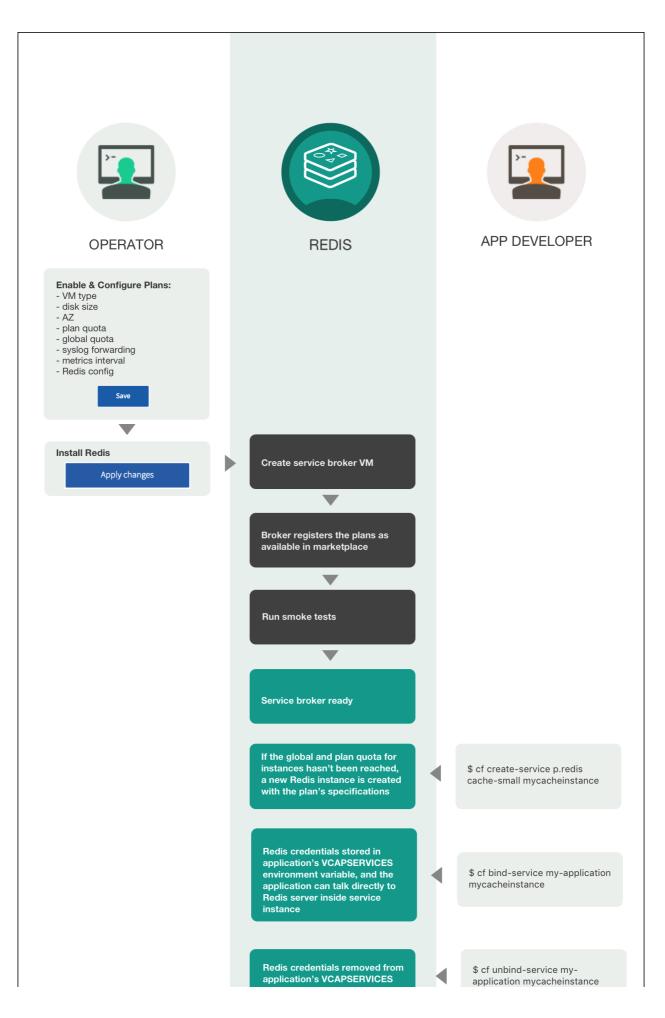

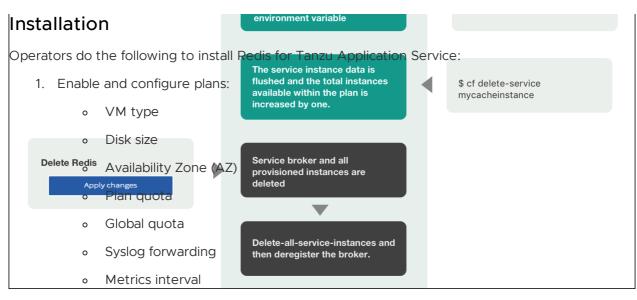

- Backup destination
- Metrics interval
- Redis config
- Click Save
- 2. Install Redis
  - Click Apply changes

After the operator clicks Apply Changes, Redis for Tanzu Application Service does the following:

- 1. Create service broker VM
- 2. Broker registers the plans as available in marketplace
- 3. Run smoke tests
- 4. Service broker ready

#### Using Redis for Tanzu Application Service

After operators have installed Redis for Tanzu Application Service, developers can create service instances, bind and unbind the service instances to apps, and delete service instances. These operations are described below.

#### Create service

When a developer runs the cf create-service command, for example:

\$ cf create-service p-redis cache-small mycacheinstance

Redis for Tanzu Application Service does the following:

• If the global and plan quota for instances has not been reached, a new Redis instance is created with the plan's specifications

#### Bind service

When a developer runs the cf bind-service command, for example:

#### \$ cf bind-service my-application mycacheinstance

Redis for Tanzu Application Service does the following:

• Redis credentials are stored in the app's VCAP\_SERVICES environment variable and the app can communicate directly with the Redis server inside the service instance

#### Unbind service

When a developer runs the cf unbind-service command, for example:

\$ cf unbind-service my-application mycacheinstance

Redis for Tanzu Application Service does the following:

• Redis credentials are removed from the app's VCAP SERVICES environment variable

#### Delete service

When a developer runs the cf delete-service command, for example:

\$ cf delete-service mycacheinstance

Redis for Tanzu Application Service does the following:

 The service instance data is flushed and the total instances available within the plan is increased by one

### Deletion

Operators do the following to delete Redis for Tanzu Application Service:

- 1. Delete Redis:
  - Click Apply Changes

After the operator clicks Apply Changes, Redis for Tanzu Application Service does the following:

- 1. Service broker and all provisioned instances are deleted
- 2. Delete-all-service-instances and then deregister the broker

# On-demand service offering for Redis for VMware Application Service

Redis for VMware Tanzu Application Service offers on-demand and shared-VM service plans. This topic tells you about the architecture, lifecycle, and configurations of the on-demand plan, as well as networking information for the on-demand service.

For similar information for the Shared-VM plans, see Shared-VM Service Offering.

### Architecture of the on-demand plan

The p.redis service broker manages the on-demand service plan instances.

The diagram below shows the architecture of the service broker and on-demand plans and how the user's app binds to a Redis instance.

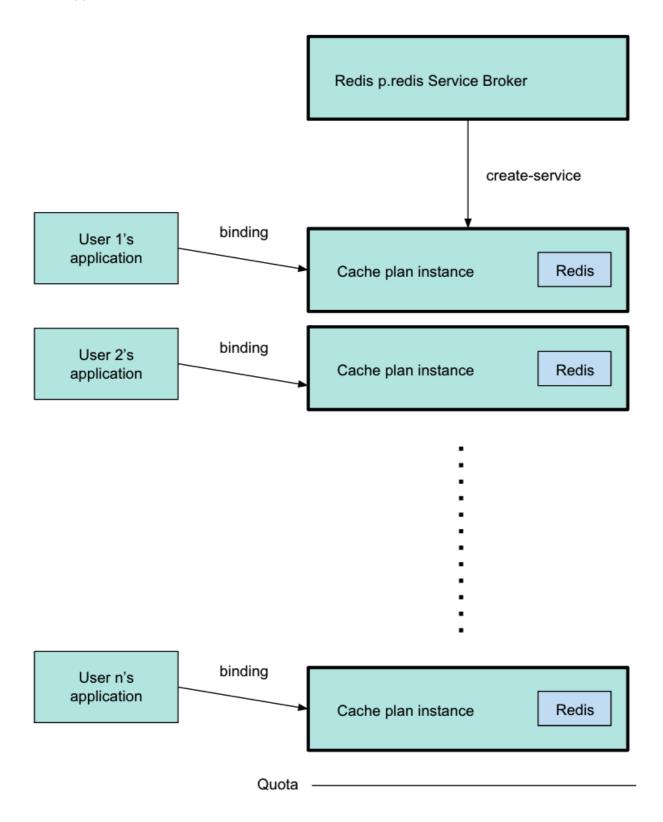

Operators configure plans in Ops Manager, and they can set global and per-plan quotas for the maximum number of instances.

Developers can create instances of each plan when needed, until a quota is reached, and bind their apps to the instances. The diagram above shows the p.redis service broker pointing to a cache plan instance, which was created by running cf create-service. For more information about this command, see Create a Service Instance in Using Redis for VMware Tanzu Application Service.

The diagram shows three different users' apps, each one bound to a separate cache plan instance. Each instance has its own VM. The line below the final instance shows that the quota has been reached, and developers cannot create more instances.

# TLS in Redis for Tanzu Application Service

You can enable TLS to secure traffic between apps and service instances. In Redis for Tanzu Application Service, the available options are **Optional** and **Not Configured**.

# TLS Set to Optional

When setting TLS to **Optional** within On-Demand Service Settings, both TLS and non-TLS connections are accepted. TLS traffic goes through a proxy as shown in the diagram below. Enabling TLS is not expected to noticeably reduce performance. This depends, however, on network infrastructure, application architecture, and other such resources being in good shape.

VMware recommends setting TLS as **Optional**, because it allows app developers to migrate to TLS connections regardless of whether traffic is restricted to just TLS connections.

# Note The option to enforce TLS only is not supported in Redis for Tanzu Application Service.

Steeltoe and Spring apps use the TLS port by default, if it is available. Other apps might require further configuration to make use of the correct port.

The diagram below shows how apps communicate with on-demand Redis instances when you set TLS to **Optional**.

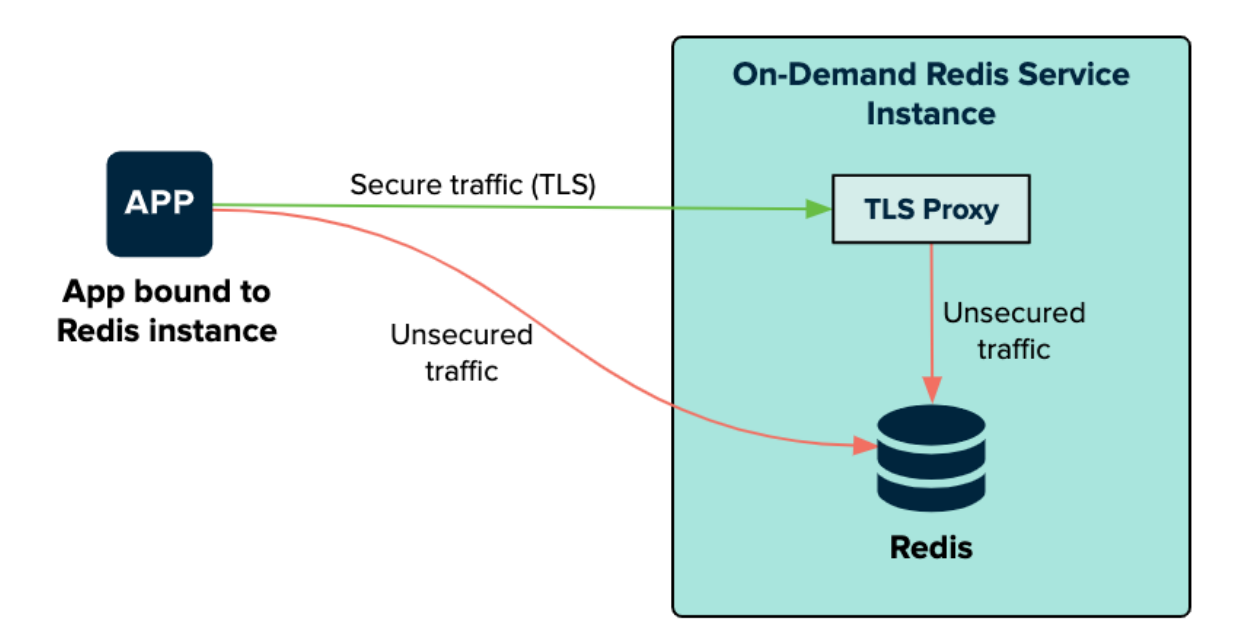

The bound app can connect to the Redis service on the on-demand Redis service instance VM through a TLS proxy or connect directly. The TLS proxy and Redis are both on the Redis service instance. The traffic is secure from the app to the TLS proxy. When on the service instance, the traffic from the TLS proxy to Redis is unsecured.

## TLS Set to Not Configured

When setting TLS to **Not Configured** within the On-Demand Service Settings, the communication with service instances remains unchanged from Redis for Pivotal Cloud Foundry v2.1 and earlier.

The diagram below shows how apps communicate with on-demand Redis instances when you set TLS to **Not Configured**.

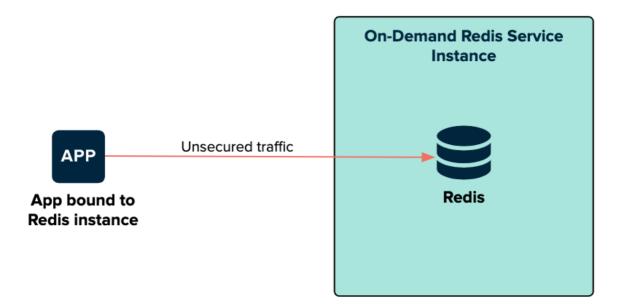

The bound app connects directly to the Redis service on the on-demand Redis service instance VM. The traffic on this connection is unsecured.

# **On-demand service plans**

Redis for Tanzu Application Service offers on-demand plans as the p.redis service within the tile. On-demand plans are best suited to caching. Redis for Tanzu Application Service has tailored the default configuration to this use case.

The default on-demand plan is the **On-Demand Cache Plan**. Service instances of this plan are deployed to a dedicated VM. VMware recommends that you configure these VMs to have 2.5 times more persistent disk than memory.

Operators can customize service plans by configuring the **Plan name**, **Plan description**, **Server VM type**, and **Server Disk type**. You can add and configure as many service plans as required.

### Features of on-demand service plans

- Each on-demand service instance is deployed to its own VM and is suitable for production workloads.
- The service plans are operator-configured and enabled. When enabled, app developers can view the available plans in the Marketplace and provision a Redis instance from that plan.
- Operators can update the cache plan settings, including the VM size and disk size, after the plans have been created.
- Operators and app developers can change certain Redis configurations from the default. For more information, see Configuration for On-Demand Service Plans below.
- The default maxmemory-policy is allkeys-lru and can be updated for other cache policies.
- On-Demand Redis supports Redis Database Backup (RDB) snapshots, but not Append-Only File (AOF) persistence. For more information, see Redis Persistence in the Redis documentation.
- The maximum number of instances is managed by a per-plan and global quota. For information about setting quotas, see Setting Limits for On-Demand Service Instances.

# Configuration of on-demand service plans

For on-demand plans, certain Redis configurations can be set by the operator during plan configuration, and by the app developer during instance provisioning. Other Redis configurations cannot be changed from the default.

## Operator configurable Redis settings

The Redis settings that an operator can configure in the tile UI include:

- Redis Client Timeout
- Redis TCP Keepalive
- Max Clients
- Lua Scripting
- Plan Quota

For more information, see Configure On-Demand Plan Settings.

### App developer configurable Redis settings

The Redis settings that an app developer can configure include:

- maxmemory-policy
- notify-keyspace-events
- slowlog-log-slower-than
- slowlog-max-len

For more information, see Customize an On-Demand Service Instance.

### Operator notes for on-demand service plans

- Instances of the on-demand plan can be deployed until their number reaches either an operator-set per-plan quota or a global quota. For information about setting quotas, see Setting Limits for On-Demand Service Instances.
- Instances are provisioned based on the On-Demand Services SDK and service broker adapter associated with this plan.
- maxmemory in redis.conf is set to 45% of the system memory.
- Any on-demand plan can be deactivated from the plan page in Ops Manager.

### Known limitations for on-demand service plans

Limitations for the on-demand service include:

- Operators must not downsize the VMs or disk size as this can cause data loss in pre-existing instances.
- Operators can update certain plan settings after the plans have been created. To ensure upgrades happen across all instances, set the **upgrade instances** errand to **On**.
- If the operator updates the VM size, disk size, or the Redis configuration settings, thereby enabling Lua Scripting, max-clients, timeout, and TCP keepalive, then these settings are implemented in all existing instances.

# Lifecycle for on-demand service plan

Here is the lifecycle of Redis for Tanzu Application Service, from an operator installing the tile through an app developer using the service then an operator deleting the tile.

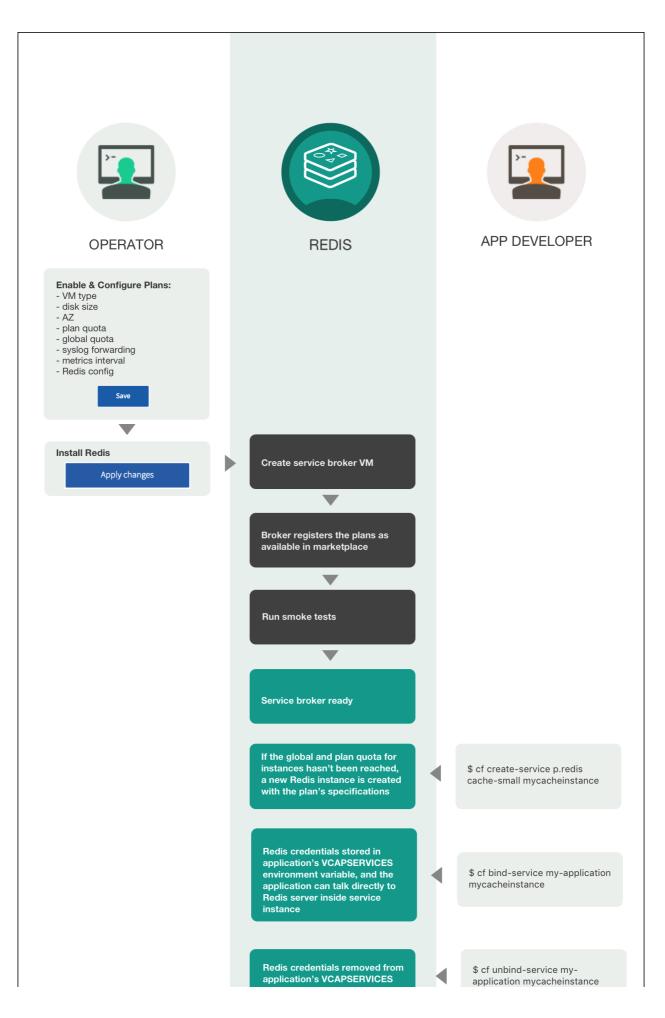

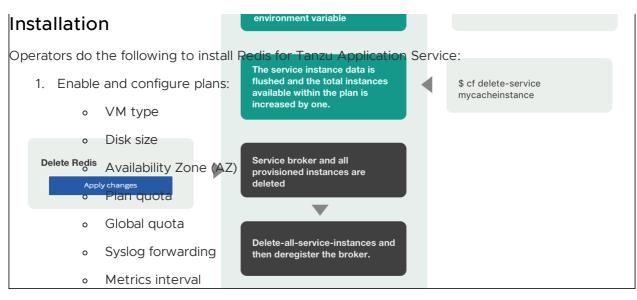

- Backup destination
- Metrics interval
- Redis config
- Click Save
- 2. Install Redis
  - Click Apply changes

After the operator clicks Apply Changes, Redis for Tanzu Application Service does the following:

- 1. Create service broker VM
- 2. Broker registers the plans as available in marketplace
- 3. Run smoke tests
- 4. Service broker ready

### Using Redis for Tanzu Application Service

After operators have installed Redis for Tanzu Application Service, developers can create service instances, bind and unbind the service instances to apps, and delete service instances. These operations are described below.

### Create service

When a developer runs the cf create-service command, for example:

\$ cf create-service p-redis cache-small mycacheinstance

Redis for Tanzu Application Service does the following:

• If the global and plan quota for instances has not been reached, a new Redis instance is created with the plan's specifications

#### Bind service

When a developer runs the cf bind-service command, for example:

#### \$ cf bind-service my-application mycacheinstance

Redis for Tanzu Application Service does the following:

• Redis credentials are stored in the app's VCAP\_SERVICES environment variable and the app can communicate directly with the Redis server inside the service instance

#### Unbind service

When a developer runs the cf unbind-service command, for example:

\$ cf unbind-service my-application mycacheinstance

Redis for Tanzu Application Service does the following:

• Redis credentials are removed from the app's VCAP SERVICES environment variable

#### Delete service

When a developer runs the cf delete-service command, for example:

\$ cf delete-service mycacheinstance

Redis for Tanzu Application Service does the following:

 The service instance data is flushed and the total instances available within the plan is increased by one

### Deletion

Operators do the following to delete Redis for Tanzu Application Service:

- 1. Delete Redis:
  - Click Apply Changes

After the operator clicks Apply Changes, Redis for Tanzu Application Service does the following:

- 1. Service broker and all provisioned instances are deleted
- 2. Delete-all-service-instances and then deregister the broker

# Shared-VM service offering for Redis for VMware Tanzu Application Service

Redis for VMware Tanzu Application Service offers on-demand and shared-VM service plans. This topic tells you about the architecture, lifecycle, and configurations of the shared-VM plan.

For similar information for the on-demand service plan, see On-Demand Service Offering.

### About the shared-VM plan

The shared-VM plan is a pre-provisioned service plan for development and testing purposes only. An instance of this plan provisions a single Redis process on a single shared VM. This plan is suitable for workloads that do not require dedicated hardware. This plan is **not** suitable for production purposes.

# Architecture diagram for shared plans

The p-redis service broker manages the shared-vm plan service instances.

The diagram below shows the architecture of the service broker and shared-VM plans and how the user's app binds to a Redis instance.

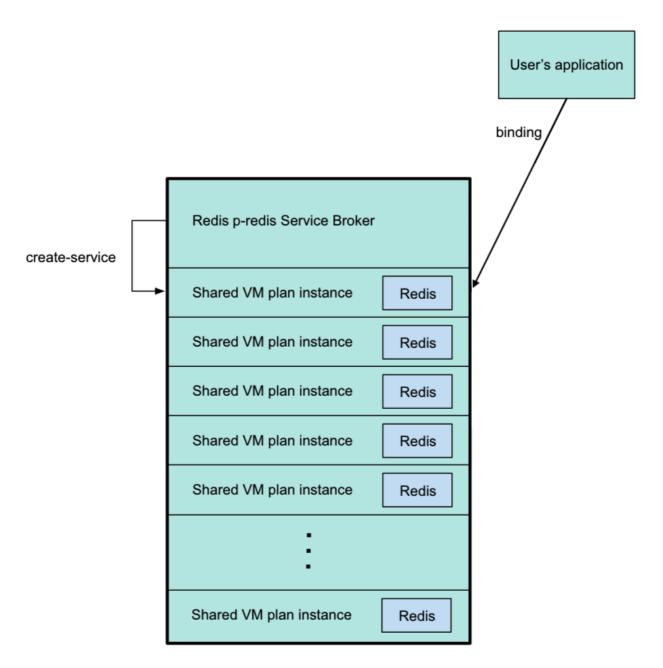

The diagram above shows the p-redis service broker pointing to a shared-VM plan instance, which was created by running cf create-service. For more information about this command, see Create a Service Instance in Using Redis for VMware Tanzu Application Service.

The service broker VM contains the shared-VM plan instances. Six shared-VM plan instances are shown. These are provisioned when created by the app developer. The maximum number is specified by the operator.

Each shared instance has its own Redis server, with credentials stored in the <code>vCAP\_SERVICES</code> environment variable.

The user's app is bound to a shared-VM plan instance, shown above by an arrow labeled *binding* pointing from the app to a shared-VM plan instance. For information about binding, see Bind a Service Instance to Your App in *Using Redis for VMware Tanzu Application Service*.

# Settings for shared-VM service plans

You cannot change the default Redis settings for shared-VM plans. Because of this, you cannot run cf update-service with the -c flag to set config parameters, as described in the Cloud Foundry documentation.

The default Redis settings are as follows:

### Memory policy

Redis is configured with a maxmemory-policy of no-eviction. This policy means that when the memory is full, the service does not evict any keys or perform any write operations until memory becomes available.

### Persistence

Shared-VM Redis supports both Redis Database Backup (RDB) and Append-Only File (AOF) persistence options. Redis writes to the AOF log every second. For more information, see Redis Persistence in the Redis documentation.

### Maximum number of connections

The maximum number of connections, maxclients, is set at 10,000 by default. Redis might reduce this number when run on a system with a low maximum number of file descriptors. You can retrieve the actual setting on your Redis service instances with the Redis command CONFIG GET maxclients.

You can run the Redis command CONFIG SET maxclients NUMBER in your service instance to reduce maxclients until the next BOSH action occurs. For example:

### \$ CONFIG SET maxclients 9000

You cannot set `maxclients` above 10,000 and you cannot configure shared plans to permanently use a custom limit.

### Replication and event notification

Replication and event notification are not configured.

# Change the service instances limit

This plan deploys a Redis instance on a shared VM and a single service broker VM. To prevent this, set the **Max instances limit** on the **Shared-VM Plan** tab in Ops Manager to 0.

You can increase the maximum number of service instances that can run on a shared VM from the default five to 250. There is a hard maximum of 250 shared instances.

If you increase the number of instances that can be run on a VM, consider increasing the resources allocated to the VM, especially RAM and CPU. Failure to do so might lead to a degradation of performance.

You can also increase the maximum amount of RAM allocated to each service instance that is running on this VM.

If you decrease the service instance limit, any instances that are now running beyond the limit are not automatically terminated. You cannot create any new instances until the total falls below the new limit.

For example, if you use 10 service instances, and you then reduce the limit to 8, the two instances outside the limit continue to run until you terminate them.

The number of shared-VM instances available to developers is set by the operator.

The maximum number of shared-VM instances is relative to the memory allocated to each shared-VM instance and the total memory of the Redis service broker.

For more information, see Configure Shared-VM Plan Settings.

# Lua scripting

You can activate or deactivate Lua scripting. Changes to this configuration apply to all existing shared-VM instances. Lua scripting can adversely affect the performance of other service instances on the VM, so VMware recommends deactivating Lua scripting unless developers need it enabled. For more information, see Configure Shared-VM Plan Settings.

### Caution

А

The Steeltoe connector for Redis requires Redis for Tanzu Application Service to support Lua scripting. Check if any of your apps require Lua scripting. By default, Lua scripting is deactivated for Redis for Tanzu Application Service, but an operator can change the setting to enable it by selecting the **Lua Scripting** checkbox in the Shared-VM Plan configuration pane.

# Known limitations of the shared-VM plan

The shared-vm plan cannot:

- Scale beyond a single VM
- Run the commands config, monitor, save, bgsave, shutdown, bgrewriteaof, replicaof, slaveof, debug, or sync
- Constrain CPU or disk usage
- Manage "noisy neighbor" problems, which makes it unsuitable for production apps

# Lifecycle for shared-VM service plan

Below is the lifecycle of Redis for Tanzu Application Service, from an operator installing the tile, to an app developer using the service, to an operator deleting the tile.

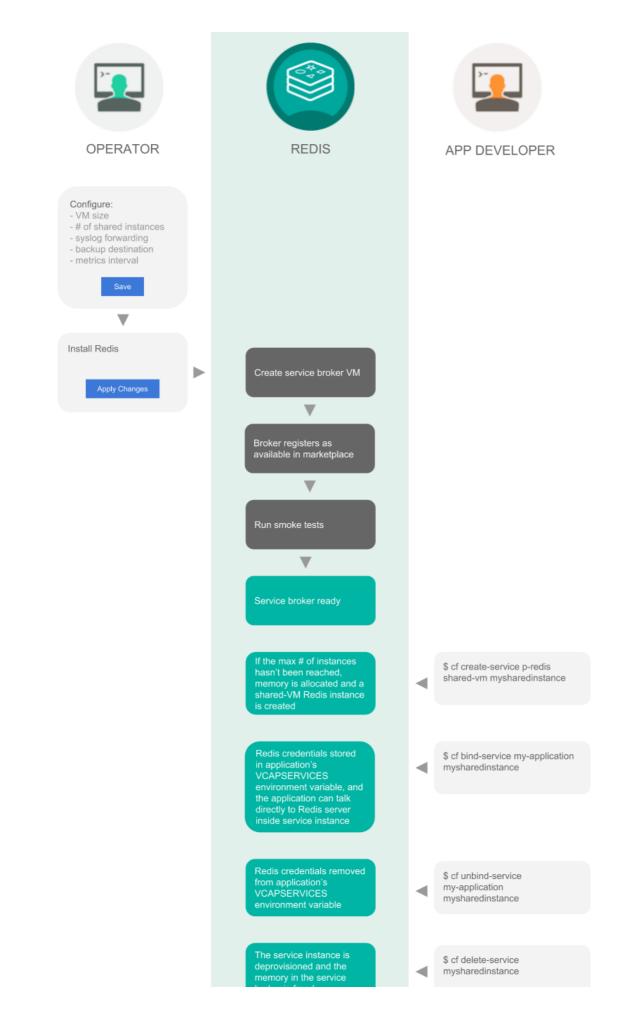

# Installation

Operators do the following to install Redis for Tanzu Application Service:

- Configure: Service broker and all provisioned instances are deleted
   VM size
   Number of shared instances
   Syslog forwarding
   Backup destination
   Metrics interval
  - Click Save
- 2. Install Redis
  - Click Apply changes

After the operator clicks Apply Changes, Redis for Tanzu Application Service does the following:

- 1. Create service broker VM
- 2. Broker registers as available in marketplace
- 3. Run smoke tests
- 4. Service broker ready

### Using Redis for Tanzu Application Service

After operators have installed Redis for Tanzu Application Service, developers can create service instances, bind and unbind the service instances to apps, and delete service instances. These operations are described below.

### Create service

When a developer runs the cf create-service command, for example:

\$ cf create-service p-redis shared-vm mysharedinstance

Redis for Tanzu Application Service does the following:

 If the maximum number of instances has not been reached, memory is allocated and a shared-VM Redis instance is created

### Bind service

When a developer runs the cf bind-service command, for example:

\$ cf bind-service my-application mysharedinstance

Redis for Tanzu Application Service does the following:

• Redis credentials are stored in the app's VCAP\_SERVICES environment variable and the app can talk directly to the Redis server inside the service instance

#### Unbind service

When a developer runs the cf unbind-service command, for example:

#### \$ cf unbind-service my-application mysharedinstance

Redis for Tanzu Application Service does the following:

• Redis credentials are removed from the app's VCAP\_SERVICES environment variable

#### Delete service

When a developer runs the cf delete-service command, for example:

\$ cf delete-service mysharedinstance

Redis for Tanzu Application Service does the following:

• The service instance is deprovisioned and the memory in the service broker is freed

### Deletion

Operators do the following to delete Redis for Tanzu Application Service:

- 1. Delete Redis
  - Click Apply Changes

After the operator clicks Apply Changes, Redis for Tanzu Application Service does the following:

- 1. Service broker and all provisioned instances are deleted
- 2. Broker deregistrar errand runs cf purge-service

## Networking for on-demand Redis services

This topic tells you about the networking considerations for the Redis for VMware Tanzu Application Service on-demand service.

## Service network requirement

When you deploy VMware Tanzu Application Service for VMs (TAS for VMs), you must create a statically defined network to host the component VMs that make up the infrastructure. Components, such as Cloud Controller and UAA, run on this infrastructure network.

On-Demand services might require you to host them on a separate network from the default network. You can also deploy on-demand services on a separate service networks to meet your own security requirements.

TAS for VMs supports dynamic networking. You can use dynamic networking with asynchronous service provisioning to define dynamically-provisioned service networks. For more information, see Default network and service network.

On-Demand services are enabled by default on all networks. You can create separate networks to host services in BOSH Director, if required. You can select which network hosts on-demand service

instances when you configure the tile for that service.

# Default network and service network

On-Demand Redis for Tanzu Application Service services use BOSH to dynamically deploy VMs and create single-tenant service instances in a dedicated network. On-Demand services use the dynamically-provisioned service network to host single-tenant worker VMs. These worker VMs run as service instances within development spaces.

This on-demand architecture has the following advantages:

- Developers can provision laaS resources for their services instances when the instances are created. This removes the need for operators to pre-provision a fixed amount of laaS resources when they deploy the service broker.
- Service instances run on a dedicated VM and do not share VMs with unrelated processes. This removes the "noisy neighbor" problem, where an app monopolizes resources on a shared cluster.
- Single-tenant services can support regulatory compliances where sensitive data must be separated across different machines.

An on-demand service separates operations between the default network and the service network. Shared service components, such as executive controllers and databases, Cloud Controller, UAA, and other on-demand components, run on the default network. Worker pools deployed to specific spaces run on the service network.

The diagram shows worker VMs in an on-demand service instance running on a separate services network, while other components run on the default network.

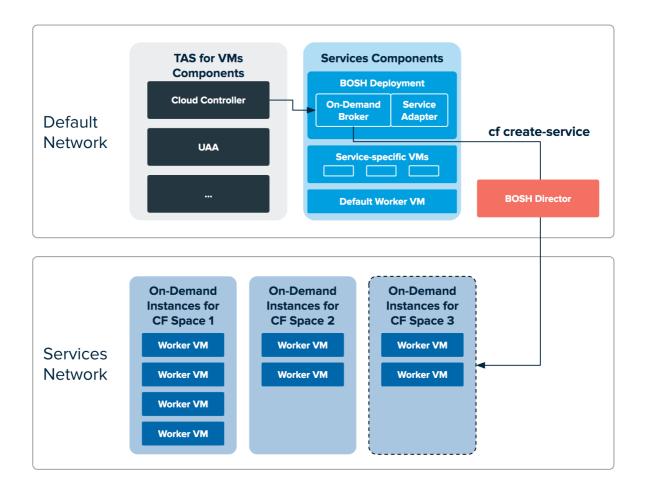

# Required networking rules for on-demand services

Before deploying a service tile that uses the on-demand service broker (ODB), you must create networking rules to enable components to communicate with ODB. For instructions for creating networking rules, see the documentation for your IaaS.

| Key Components                                 | Component Responsibilities                                                                                                    |
|------------------------------------------------|----------------------------------------------------------------------------------------------------|
| BOSH Director                                  | Creates and updates service instances as instructed by ODB.                                                                                                    |
| BOSH Agent                                     | Adds an agent on every VM that it deploys. The agent listens for instructions from the BOSH<br>Director and executes those instructions. The agent receives job specifications from the<br>BOSH Director and uses them to assign a role or job to the VM. |
| BOSH UAA                                       | Issues OAuth2 tokens for clients to use when they act on behalf of BOSH users.                                                                                                    |
| VMware Tanzu<br>Application Service for<br>VMs | Contains the apps that consume services.                                                                                                    |
| ODB                                            | Instructs BOSH to create and update services. Connects to services to create bindings.                                                                                                    |
| Deployed service instance                      | Runs the given service. For example, a deployed Redis for Tanzu Application Service service instance runs the Redis for Tanzu Application Service service.                                                                                                |

The following table lists key components and their responsibilities in the on-demand architecture.

Regardless of the specific network layout, the operator must ensure network rules are set up so that connections are open as described in the table below.

| Source<br>component | Destination<br>component      | Default TCP<br>port     | Notes                                                       |
|---------------------|-------------------------------|-------------------------|-------------------------------------------------------------|
| ODB                 | BOSH Director                 | 25555 8443<br>8844      | The default ports are not configurable.                     |
|                     | BOSH UAA                      |                         |                                                             |
| ODB                 | TAS for VMs                   | 8443                    | The default port is not configurable.                       |
| Errand VMs          | TAS for VMs                   | 8443 8080<br>6379 16379 | The default ports are not configurable.                     |
|                     | ODB                           | 0379 10379              |                                                             |
|                     | Deployed service<br>instances |                         |                                                             |
| BOSH Agent          | BOSH Director                 | 4222                    | The BOSH Agent runs on every VM in the system, including    |
|                     |                               |                         | the BOSH Director VM. The BOSH Agent initiates the          |
|                     |                               |                         | connection with the BOSH Director.                          |
|                     |                               |                         | The default port is not configurable.                       |
|                     |                               |                         | The communication between these components is two-way.      |
| Deployed apps on    | Deployed service              | 6379 16379              | This is the default port where Redis is deployed and is the |
| TAS for VMs         | instances                     |                         | default for using Redis with TLS.                           |
| TAS for VMs         | ODB                           | 8080                    | The default port is not configurable.                       |
|                     |                               |                         |                                                             |

For a complete list of ports and ranges used in Redis for Tanzu Application Service, see Network configuration.

# Security for Redis for Tanzu Application Service

This topic gives you security recommendations for Redis for VMware Tanzu Application Service.

To allow Redis for VMware Tanzu Application Service to have network access you must create app security groups (ASGs). For more information, see Networks, security, and assigning AZs.

VMware recommends the following best practices for security:

- Run Redis for Tanzu Application Service in its own network. For more information, see Creating networks in Ops Manager.
- Use Redis for Tanzu Application Service with the IPsec Add-on. For information about the IPsec Add-on, see Securing data in transit with the IPsec add-on.
- Do not use a single Redis for Tanzu Application Service instance for multi-tenancy. A single Redis instance of the On-Demand service should only support a single workload.
- Do not use the Shared-VM service for production use cases. It is not considered adequately secure for that purpose, even though it is designed for multi-tenancy.
- Set TLS to **Optional** and encourage app developers to make use of the TLS port. For more information, see Using TLS.

# Introduction for Redis operators

This topic for operators introduces you to some best practices for Redis for VMware Tanzu Application Service. It does not provide details about operation.

# **Best practices**

VMware recommends that operators follow these guidelines:

- Resource allocation—Work with app developers to anticipate memory requirements and to configure VM sizes. Instances of the Shared-VM service have identical VM sizes. However, with the On-Demand service, app developers can choose from three different plans, each with its own VM size and quota. See the service offering for the On-Demand Service Offering and Resource Usage Planning for On-Demand plans.
- Logs—Configure a syslog output. Storing logs in an external service helps operators debug issues both current and historical. See Configure Syslog Output. In particular, set up alerts on critical logs, such as service backups so that you are alerted if a backup fails.
- **Monitoring**—Set up a monitoring dashboard for metrics to track the health of the installation.
- Backing up data—When using Redis for persistence, configure automatic backups so that data can be restored in an emergency. Validate the backed-up data with a test restore. See Configuring Automated Backups and also Manually backing up and restoring Redis for Pivotal Cloud Foundry in the VMware Tanzu Support knowledge base.
- Using—Instances of the On-Demand service run on dedicated VMs. Apps in production should have an on-demand instance to prevent performance issues caused by sharing an instance. The Shared-VM service shares a VM across many instances. VMware recommends that you only use the Shared-VM service for development and testing, but not in production environments. For more information about the plans, see the On-Demand Service Offering and the Shared-VM Service Offering.

# Redis key count and memory size

Redis can handle up to 2<sup>32</sup> keys, and was tested in practice to handle at least 250 million keys per instance. Every hash, list, set, and sorted set, can hold 2<sup>32</sup> elements. VM memory is more likely to be a limiting factor than number of keys that can be handled.

# Errands

Redis for VMware Tanzu Application Service includes the following errands.

## Post-deploy errands

The following post-deploy errands are run by default when **Apply Changes** is triggered. These errands run whether or not there has been a configuration change in the Redis for Tanzu Application Service tile.

| Ops Manager UI<br>name                         | BOSH errand name                  | Description                                                                                                    |
|------------------------------------------------|-----------------------------------|----------------------------------------------------------------------------------------------------|
| Broker registrar                               | broker-registrar                  | Registers the cf-redis-broker with TAS for VMs to offer the p-redis service, that is, the shared-VM plan.                                                                               |
| Smoke tests                                    | smoke-tests                       | Runs lifecycle tests for shared-VM plans if these have been enabled and there is remaining quota available.                                                                             |
|                                                |                                   | The tests cover provisioning, binding, reading, writing, unbinding, and deprovisioning of service instances.                                                                            |
| Register on-<br>demand broker                  | register-broker                   | Registers the on-demand Redis broker with TAS for VMs to offer the p.redis service (on-demand plans).                                                                                   |
| On-demand<br>smoke tests                       | on-demand-broker-smoke-<br>tests  | Runs lifecycle tests for enabled plans of the p.redis service if there is remaining quota available.                                                                                    |
|                                                |                                   | The tests cover provisioning, binding, reading, writing, unbinding and deprovisioning of service instances.                                                                             |
| Upgrade all on-<br>demand service<br>instances | upgrade-all-service-<br>instances | Upgrades on-demand service instances to use the latest plan<br>configuration, service releases, and stemcell. This causes<br>downtime to any service instances with available upgrades. |

The following post-deploy errands do not run by default when **Apply Changes** is triggered. These errands help operators to troubleshoot and maintain their service fleet.

| Ops Manager UI<br>name                          | BOSH errand name                   | Description                                                                                                    |
|-------------------------------------------------|------------------------------------|----------------------------------------------------------------------------------------------------|
| Recreate all on-<br>demand service<br>instances | recreate-all-service-<br>instances | Re-creates on-demand service instances one-by-one. This causes downtime for all service instances.                            |
| Find orphan on-<br>demand service<br>instances  | orphan-deployments                 | Finds all orphan on-demand service instances. The cleanup of orphan on-demands service instances can be carried out manually. |

### Pre-delete errands

The following pre-delete errands are run by default when the Redis for Tanzu Application Service tile is deleted:

| Ops Manager UI<br>name | BOSH errand name   | Description                      |
|------------------------|--------------------|----------------------------------|
| Broker deregistrar     | broker-deregistrar | Deregisters the cf-redis-broker. |

| Ops Manager UI<br>name                                                   | BOSH errand name                                           | Description                                                                 |
|--------------------------------------------------------------------------|------------------------------------------------------------|-----------------------------------------------------------------------------|
| Delete all<br>on-demand<br>service instances<br>and deregister<br>broker | delete-all-service-<br>instances-and-deregister-<br>broker | Deletes all on-demand instances and deregisters the on-demand Redis broker. |

### Turning off post-deploy errands

VMware recommends that you run the post-deploy errands at any trigger of **Apply Changes**. However, this practice can extend the duration of applying changes by several minutes every time. This section helps you decide when it is safe to skip some post-deploy errands.

### Changes to Redis for Tanzu Application Service tile configuration

If the changes include configuration changes on the Redis for Tanzu Application Service tile or a new stemcell version, the operator must run all post-deploy errands.

#### Installing another tile

When installing another tile that does not make any changes to the BOSH Director or the VMware Tanzu Application Service for VMs (TAS for VMs), it is not necessary to run any of the Redis for Tanzu Application Service tile's post-deploy errands.

### Changes to other tiles

Sometimes the change does not include changes to the Redis for Tanzu Application Service tile's configuration. Then it might not be necessary to run all of the Redis for Tanzu Application Service tile's post-deploy errands.

#### Broker registrar errand

- Required to run if the CF system domain is changed in the TAS for VMstile.
- Not necessary to run if the change only involves other tiles except TAS for VMstile.

#### Register on-demand broker errand

- Required to run if the network range that the Redis on-demand broker is deployed in is changed in the BOSH Director tile.
- Not necessary to run if the change only involves other tiles except BOSH Director.

#### Note

VMware recommends against changing the BOSH Director's network configuration in a way that changes the ranges where the Redis for Tanzu Application Service tile deploys VMs.

#### Smoke tests and on-demand smoke tests errands

- Required to run if their respective register broker errand is required.
- Required to run both if a newer stemcell minor version is uploaded. The Redis for Tanzu Application Service tile floats to the newest minor version. For more information, see Benefits of floating stemcells.
- Good practice to run both for any change in the BOSH Director or TAS for VMstile.
- Not necessary to run either if the change only involves other tiles except TAS for VMs and BOSH Director.

### Upgrade all on-demand service instances errand

- Required to run if a newer stemcell minor version is uploaded. The Redis for Tanzu Application Service tile floats to the newest minor version. For more information, see Benefits floating stemcells.
- Not necessary to run if there are no on-demand instances provisioned.

#### Recreate all on-demand service instances

- Necessary when an instance must be re-created with different resources, such as when rotating CA certificates.
- Might increase the time that Apply Changes takes because it follows the typical instance lifecycle.
- Not necessary to run if there are no on-demand instances provisioned. Recommended to be turned off unless needed.

### Find orphan on-demand service instances

- Queries BOSH for any orphaned Redis on-demand instances and then displays them during Apply Changes.
- Does not remove any instances. Informs the operator of the details of orphaned instances so the operator can decide when and how to remove them.

## Smoke tests

Ops Manager runs Redis for Tanzu Application Service smoke tests as a post-install errand. To run the smoke tests errand manually:

- 1. Retrieve the deployment name of the installed product. To find the deployment name:
  - 1. From the Ops Manager UI, click the Redis for Tanzu Application Service tile.
  - 2. Copy the part of the URL that starts with "p-redis-".
- 2. Run the smoke tests errand:

bosh -d REDIS-DEPLOYMENT-NAME run-errand smoke-tests

For more information, see Redis for VMware Tanzu Application Service Smoke Tests.

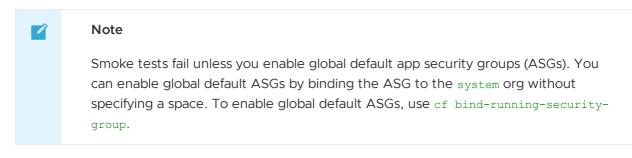

# Introduction for Redis operators

This topic for operators introduces you to some best practices for Redis for VMware Tanzu Application Service. It does not provide details about operation.

# **Best practices**

VMware recommends that operators follow these guidelines:

- Resource allocation—Work with app developers to anticipate memory requirements and to configure VM sizes. Instances of the Shared-VM service have identical VM sizes. However, with the On-Demand service, app developers can choose from three different plans, each with its own VM size and quota. See the service offering for the On-Demand Service Offering and Resource Usage Planning for On-Demand plans.
- Logs—Configure a syslog output. Storing logs in an external service helps operators debug issues both current and historical. See Configure Syslog Output. In particular, set up alerts on critical logs, such as service backups so that you are alerted if a backup fails.
- **Monitoring**—Set up a monitoring dashboard for metrics to track the health of the installation.
- Backing up data—When using Redis for persistence, configure automatic backups so that data can be restored in an emergency. Validate the backed-up data with a test restore. See Configuring Automated Backups and also Manually backing up and restoring Redis for Pivotal Cloud Foundry in the VMware Tanzu Support knowledge base.
- Using—Instances of the On-Demand service run on dedicated VMs. Apps in production should have an on-demand instance to prevent performance issues caused by sharing an instance. The Shared-VM service shares a VM across many instances. VMware recommends that you only use the Shared-VM service for development and testing, but not in production environments. For more information about the plans, see the On-Demand Service Offering and the Shared-VM Service Offering.

# Redis key count and memory size

Redis can handle up to 2<sup>32</sup> keys, and was tested in practice to handle at least 250 million keys per instance. Every hash, list, set, and sorted set, can hold 2<sup>32</sup> elements. VM memory is more likely to be a limiting factor than number of keys that can be handled.

# Errands

Redis for VMware Tanzu Application Service includes the following errands.

### Post-deploy errands

The following post-deploy errands are run by default when **Apply Changes** is triggered. These errands run whether or not there has been a configuration change in the Redis for Tanzu Application Service tile.

| Ops Manager UI<br>name                         | BOSH errand name                  | Description                                                                                                    |
|------------------------------------------------|-----------------------------------|----------------------------------------------------------------------------------------------------|
| Broker registrar                               | broker-registrar                  | Registers the cf-redis-broker with TAS for VMs to offer the ${\tt p-redis}$ service, that is, the shared-VM plan.                                                                       |
| Smoke tests                                    | smoke-tests                       | Runs lifecycle tests for shared-VM plans if these have been enabled and there is remaining quota available.                                                                             |
|                                                |                                   | The tests cover provisioning, binding, reading, writing, unbinding, and deprovisioning of service instances.                                                                            |
| Register on-<br>demand broker                  | register-broker                   | Registers the on-demand Redis broker with TAS for VMs to offer the p.redis service (on-demand plans).                                                                                   |
| On-demand<br>smoke tests                       | on-demand-broker-smoke-<br>tests  | Runs lifecycle tests for enabled plans of the p.redis service if there is remaining quota available.                                                                                    |
|                                                |                                   | The tests cover provisioning, binding, reading, writing, unbinding and deprovisioning of service instances.                                                                             |
| Upgrade all on-<br>demand service<br>instances | upgrade-all-service-<br>instances | Upgrades on-demand service instances to use the latest plan<br>configuration, service releases, and stemcell. This causes<br>downtime to any service instances with available upgrades. |

The following post-deploy errands do not run by default when **Apply Changes** is triggered. These errands help operators to troubleshoot and maintain their service fleet.

| Ops Manager UI<br>name                          | BOSH errand name                   | Description                                                                                                    |
|-------------------------------------------------|------------------------------------|----------------------------------------------------------------------------------------------------|
| Recreate all on-<br>demand service<br>instances | recreate-all-service-<br>instances | Re-creates on-demand service instances one-by-one. This causes downtime for all service instances.                            |
| Find orphan on-<br>demand service<br>instances  | orphan-deployments                 | Finds all orphan on-demand service instances. The cleanup of orphan on-demands service instances can be carried out manually. |

### Pre-delete errands

The following pre-delete errands are run by default when the Redis for Tanzu Application Service tile is deleted:

| Ops Manager UI<br>name                                                   | BOSH errand name                                           | Description                                                                 |
|--------------------------------------------------------------------------|------------------------------------------------------------|-----------------------------------------------------------------------------|
| Broker deregistrar                                                       | broker-deregistrar                                         | Deregisters the cf-redis-broker.                                            |
| Delete all<br>on-demand<br>service instances<br>and deregister<br>broker | delete-all-service-<br>instances-and-deregister-<br>broker | Deletes all on-demand instances and deregisters the on-demand Redis broker. |

### Turning off post-deploy errands

VMware recommends that you run the post-deploy errands at any trigger of **Apply Changes**. However, this practice can extend the duration of applying changes by several minutes every time. This section helps you decide when it is safe to skip some post-deploy errands.

### Changes to Redis for Tanzu Application Service tile configuration

If the changes include configuration changes on the Redis for Tanzu Application Service tile or a new stemcell version, the operator must run all post-deploy errands.

### Installing another tile

When installing another tile that does not make any changes to the BOSH Director or the VMware Tanzu Application Service for VMs (TAS for VMs), it is not necessary to run any of the Redis for Tanzu Application Service tile's post-deploy errands.

### Changes to other tiles

Sometimes the change does not include changes to the Redis for Tanzu Application Service tile's configuration. Then it might not be necessary to run all of the Redis for Tanzu Application Service tile's post-deploy errands.

### Broker registrar errand

- Required to run if the CF system domain is changed in the TAS for VMstile.
- Not necessary to run if the change only involves other tiles except TAS for VMstile.

#### Register on-demand broker errand

- Required to run if the network range that the Redis on-demand broker is deployed in is changed in the BOSH Director tile.
- Not necessary to run if the change only involves other tiles except BOSH Director.

| Note |  |  |  |
|------|--|--|--|
|      |  |  |  |
|      |  |  |  |

VMware recommends against changing the BOSH Director's network configuration in a way that changes the ranges where the Redis for Tanzu Application Service tile deploys VMs.

#### Smoke tests and on-demand smoke tests errands

- Required to run if their respective register broker errand is required.
- Required to run both if a newer stemcell minor version is uploaded. The Redis for Tanzu Application Service tile floats to the newest minor version. For more information, see Benefits of floating stemcells.
- Good practice to run both for any change in the BOSH Director or TAS for VMstile.
- Not necessary to run either if the change only involves other tiles except TAS for VMs and BOSH Director.

#### Upgrade all on-demand service instances errand

- Required to run if a newer stemcell minor version is uploaded. The Redis for Tanzu Application Service tile floats to the newest minor version. For more information, see Benefits floating stemcells.
- Not necessary to run if there are no on-demand instances provisioned.

#### Recreate all on-demand service instances

- Necessary when an instance must be re-created with different resources, such as when rotating CA certificates.
- Might increase the time that Apply Changes takes because it follows the typical instance lifecycle.
- Not necessary to run if there are no on-demand instances provisioned. Recommended to be turned off unless needed.

#### Find orphan on-demand service instances

- Queries BOSH for any orphaned Redis on-demand instances and then displays them during Apply Changes.
- Does not remove any instances. Informs the operator of the details of orphaned instances so the operator can decide when and how to remove them.

### Smoke tests

Ops Manager runs Redis for Tanzu Application Service smoke tests as a post-install errand. To run the smoke tests errand manually:

- 1. Retrieve the deployment name of the installed product. To find the deployment name:
  - 1. From the Ops Manager UI, click the Redis for Tanzu Application Service tile.
  - 2. Copy the part of the URL that starts with "p-redis-".

2. Run the smoke tests errand:

```
bosh -d REDIS-DEPLOYMENT-NAME run-errand smoke-tests
```

For more information, see Redis for VMware Tanzu Application Service Smoke Tests.

#### Note

Ź

Smoke tests fail unless you enable global default app security groups (ASGs). You can enable global default ASGs by binding the ASG to the system org without specifying a space. To enable global default ASGs, use cf bind-running-security-group.

# Preparing for TLS with Redis for Tanzu Application Service

This topic gives you an overview of how to prepare for using Transport Layer Security (TLS) with Redis for VMware Tanzu Application Service to secure communication between apps and service instances.

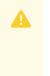

#### Caution

This procedure involves restarting all of the VMs in your deployment to apply a CA certificate. The operation can take a long time to complete.

When you use TLS, a new port is co-located with Redis for Tanzu Application Service service instances. Apps and clients can use this secure port to establish encrypted connections with the service.

Using BOSH CredHub, Tanzu Operations Manager generates a server certificate using a Certificate Authority (CA) certificate.

If you do not want to use the CA certificate generated, you can provide your own CA certificate and add it through the CredHub CLI. For an overview of the purpose and capabilities of the CredHub component, see CredHub.

Apps and clients use this CA certificate to verify that the server certificate is trustworthy. A trustworthy server certificate allows apps and clients to securely communicate with the Redis for Tanzu Application Service server.

VMware Tanzu Application Service for VMs (TAS for VMs) shares the CA certificate public component:

• TAS for VMs provisions a copy of the CA certificate in the trusted store of each container's operating system. Apps written in Java and Spring, or C# and Steeltoe, automatically discover the CA certificate in the trusted store. Apps not written in Java and Spring, or C# and Steeltoe, can retrieve the public component of the CA certificate from vCAP\_SERVICES and use it to establish an encrypted connection with the data service.

# Generated or Provided CA Certificate

Tanzu Operations Manager can generate a CA certificate for TLS to use.

Alternatively, you can choose to provide your own CA certificate for TLS to use.

# Workflow

The workflow you follow to prepare for TLS depends on whether you use the CA certificate generated by Tanzu Operations Manager or if you bring your own CA certificate.

### Using the Generated CA Certificate

To use the CA certificate that Tanzu Operations Manager generates through CredHub, follow this workflow to enable TLS for Redis for VMware Tanzu Application Service:

- 1. An operator adds the CredHub-generated certificate to Tanzu Operations Manager by performing the procedures:
  - 1. Find the CredHub Credentials in Ops Manager
  - 2. Add the CA Certificate
- 2. An operator enables TLS in the tile configuration while installing Redis for Tanzu Application Service. See Enable TLS in Redis for Tanzu Application Service.
- 3. An app developer edits their app to communicate securely with the Redis for Tanzu Application Service server. See Using TLS.

### Providing Your Own CA Certificate

To provide your own CA certificate instead of using the one that Tanzu Operations Manager generates, follow this workflow to enable TLS for Redis for VMware Tanzu Application Service:

- 1. An operator provides a CA certificate to CredHub by performing the procedures:
  - 1. Find the CredHub Credentials in Ops Manager.
  - 2. Set a Custom CA Certificate.
  - 3. Add the CA Certificate.
- 2. An operator enables TLS in the tile configuration while installing Redis for Tanzu Application Service. See Enable TLS in Redis for Tanzu Application Service.
- 3. An app developer edits their app to communicate securely with the Redis for Tanzu Application Service server. See Using TLS.

# Find the CredHub Credentials in Ops Manager

To find the BOSH CredHub client name and client secret:

- 1. In the Ops Manager Installation Dashboard, click the BOSH Director tile.
- 2. Click the **Credentials** tab.

3. In the BOSH Director section, click the link to the BOSH Commandline Credentials.

| JOB           | NAME                                   | CREDENTIALS        |
|---------------|----------------------------------------|--------------------|
| BOSH Director | Vm Credentials                         | Link to Credential |
|               | Agent Credentials                      | Link to Credential |
|               | Registry Credentials                   | Link to Credential |
|               | Director Credentials                   | Link to Credential |
|               | Nats Credentials                       | Link to Credential |
|               | Postgres Credentials                   | Link to Credential |
|               | Blobstore Credentials                  | Link to Credential |
|               | Health Monitor Credentials             | Link to Credential |
|               | Uaa Admin User Credentials             | Link to Credential |
|               | Uaa Login Client Credentials           | Link to Credential |
|               | Uaa Jwt Key                            | Link to Credential |
|               | Bbr Ssh Credentials                    | Link to Credential |
|               | Uaa Bbr Client Credentials             | Link to Credential |
|               | Bosh Commandline Credentials           | Link to Credential |
|               | Nats Client Ca                         | Link to Credential |
|               | Nats Server Certificate                | Link to Credential |
|               | Nats Director Client Certificate       | Link to Credential |
|               | Nats Health Monitor Client Certificate | Link to Credential |
|               | Blobstore Certificate                  | Link to Credential |

Click here to view a larger version of this image

4. Record the values for **BOSH\_CLIENT** and **BOSH\_CLIENT\_SECRET**.

Here is an example of the credentials page:

```
{"credential":"BOSH_CLIENT=ops_manager
BOSH_CLIENT_SECRET=abCdE1FgHIjkL2m3n-3PqrsT4EUVwXy5
BOSH_CA_CERT=/var/tempest/workspaces/default/root_ca_certificate
BOSH_ENVIRONMENT=10.0.0.5 bosh "}
```

The BOSH\_CLIENT is the BOSH CredHub client name and the BOSH\_CLIENT\_SECRET is the BOSH CredHub client secret.

# Set a Custom CA Certificate

**Prerequisite:** To complete this procedure, you must have the CredHub CLI. For installation instructions, see credhub-cli on GitHub.

Do this procedure if you are providing your own custom CA certificate instead of using the one generated by Tanzu Operations Manager or CredHub.

To add a custom CA Certificate to CredHub:

- 1. Record the information needed to log in to the BOSH Director VM by following the procedure in Gather Credential and IP Address Information.
- Log in to the Ops Manager VM by following the procedure in Log in to the Ops Manager VM with SSH.
- 3. Set the API target of the CredHub CLI as your CredHub server by running:

```
credhub api \
https://BOSH-DIRECTOR-IP:8844 \
--ca-cert=/var/tempest/workspaces/default/root_ca_certificate
```

Where BOSH-DIRECTOR-IP is the IP address of the BOSH Director VM.

For example:

```
$ credhub api \
https://10.0.0.5:8844 \
--ca-cert=/var/tempest/workspaces/default/root\_ca\_certificate
```

4. Log in to CredHub by running:

```
credhub login \
--client-name=CREDHUB-CLIENT-NAME \
--client-secret=CREDHUB-CLIENT-SECRET
```

Where:

- CREDHUB-CLIENT-NAME is the value you recorded for BOSH\_CLIENT in Find the CredHub Credentials in Ops Manager.
- CREDHUB-CLIENT-SECRET is the value you recorded for BOSH\_CLIENT\_SECRET in Find the CredHub Credentials in Ops Manager.

For example:

```
$ credhub login \
--client-name=credhub \
--client-secret=abcdefghijklm123456789
```

5. Use the CredHub CLI to provide a CA certificate. Your deployment can have multiple CA certificates. VMware recommends a dedicated CA certificate for services. Create a new file called root.pem with the contents of the certificate. Then, run the following command, specifying the path to root.pem and the private key for the certificate. For example:

```
$ credhub set \
```

```
--name="/services/tls_ca" \
```

--type="certificate" \

--certificate=./root.pem \
--private=ERKS0SMFF...

# Add the CA Certificate

**Prerequisite:** To complete this procedure, you must have the CredHub CLI. For installation instructions, see credhub-cli on GitHub.

To add the CA Certificate to Ops Manager:

1. Record the CA certificate by running:

```
credhub get \
  --name=/services/tls_ca \
  -k ca
```

- 2. Go to Ops Manager Installation Dashboard > BOSH Director > Security.
- Append the contents of the CA certificate you recorded in an earlier step into Trusted Certificates.
- 4. Click Save.
- 5. Ensure relevant app security groups are open for port 16379. This can be done through the Cloud Foundry Command Line Interface (cf CLI). For more information, see Managing ASGs with the cf CLI.

# Enable TLS in Redis for Tanzu Application Service

To enable TLS in the Redis for Tanzu Application Service tile:

- 1. Enable TLS by doing one of the following:
  - If you are configuring TLS for an existing installation: Follow the procedure in Upgrade Redis for VMware Tanzu Application Service.
  - If you are configuring TLS for a new installation: Follow the procedures in Configure On-Demand Service Settings, including enabling TLS in the On-Demand Service Settings tab.
- 2. Navigate to Ops Manager Installation Dashboard > Review Pending Changes.
- 3. Ensure that the CA certificate is deployed to all VMs by selecting:
  - VMware Tanzu Application Service for VMs
  - Redis for VMware Tanzu Application Service
  - The Upgrade All On-Demand Service Instances errand
- 4. Click **Apply Changes**. This restarts all the VMs in your deployment and applies your CA certificate.

# Installing Redis for VMware Tanzu Application Service

This topic for operators gives you instructions about how to install Redis for VMware Tanzu Application Service. It covers tasks from downloading the file from Broadcom's Customer Support Portal through verifying the installation after configuration.

# Role-based access in Ops Manager

Ops Manager admins can use Role-Based Access Control (RBAC) to manage which operators can make deployment changes, view credentials, and manage user roles in Ops Manager. Therefore, your role permissions might not allow you to follow every procedure in this operator guide.

For more information about roles in Ops Manager, see Understand Roles in Ops Manager.

# Download and install the tile

To add Redis for Tanzu Application Service to Ops Manager, follow the procedure for adding Ops Manager tiles:

- Download the Redis for Tanzu Application Service file from Broadcom's Customer Support Portal. Select the latest release from the **Releases** dropdown.
- 2. In the Ops Manager Installation Dashboard, click **Import a Product** to upload the Redis for Tanzu Application Service file.
- 3. Click the + sign next to the uploaded product description to add the tile to your staging area.
- 4. To configure Redis for Tanzu Application Service, click the newly added tile. See configuration instructions in the sections below.
- 5. After completing the required configuration, in the Ops Manager Dashboard, do the following to complete the installation:
  - If you are using Ops Manager v2.3 or later, click Review Pending Changes. For more information about this Ops Manager page, see Reviewing Pending Product Changes.
  - 2. Click Apply Changes.

For guidance on ports and ranges used in the Redis service, see Select Networks below.

# Assign AZs and networks

To assign AZs and networks, click the Assign AZs and Networks settings tab.

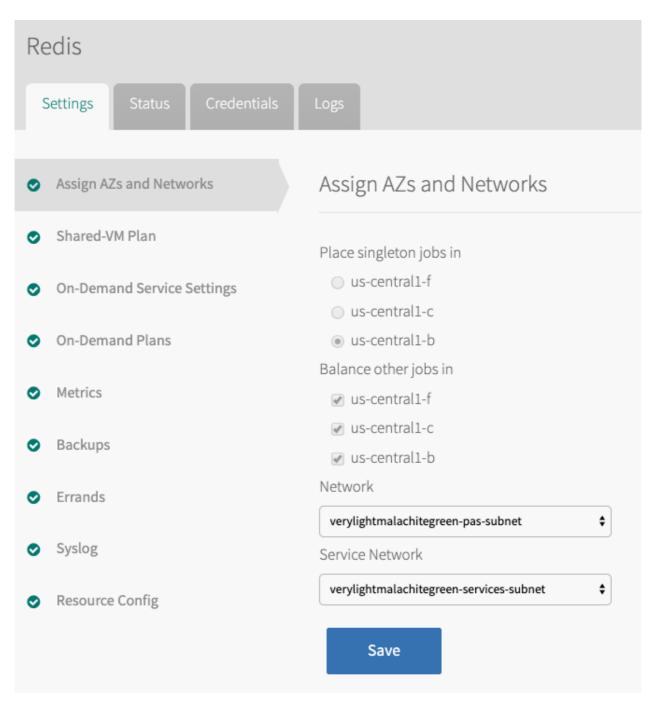

### Assign AZs

You can assign multiple availability zones (AZs) to Redis jobs, however this does not ensure high availability. You must select AZs that are in the service network you configured in your BOSH Director. For more information, see Availability Zones.

To assign AZs:

- 1. Select Assign AZs and Networks.
- 2. Under **Place singleton jobs in**, select an AZ for the on-demand or shared service broker VM, and any shared instances.
- 3. Under **Balance other jobs in**, select the AZs that you want the broker to balance ondemand service instances across.

4. Click Save.

### Select Networks

You can use Redis for Tanzu Application Service with or without using the on-demand service. To use the Redis for Tanzu Application Service on-demand service, you must select a network in which the service instances are created. For more information, see Networking for On-Demand Services.

To select networks:

- 1. In the Assign AZs and Networks tab, select a Network.
  - VMware recommends that each type of service run in its own network.
  - Typically the service broker network and service instance networks are the same.
- 2. If using the on-demand service, select a **Service Network**. Otherwise, select an empty service network. For more information, see Creating an Empty Services Network when using on-demand Service Tiles for Non-On-Demand Usage Only in the VMware Tanzu Support knowledge base.

| The following po | rts and ranges are ι | used in Redis for Tanz | u Application Service: |
|------------------|----------------------|------------------------|------------------------|
|                  |                      |                        |                        |

| Port                 | Protocol | Direction and network                                                                                        | Purpose                                                                                                    |
|----------------------|----------|----------------------------------------------------------------------------------------------------|----------------------------------------------------------------------------------------------------|
| 8202                 | TCP      | Inbound to the Cloud Foundry<br>network<br>Outbound from the service broker<br>and service instance networks | Allows Redis metron_agent to forward metrics to the<br>Cloud Foundry Loggregator                                                                                         |
| 12350                | ТСР      | Outbound from Cloud Foundry to<br>the cf-redis-broker service broker<br>network                              | Allows the cloud controllers to access the cf-redis-<br>broker                                                                                                    |
| 8080                 | ТСР      | Outbound from Cloud Foundry to the on-demand service broker network                                          | Allows the cloud controllers to access the on-demand service broker when using an on-demand service                                                                      |
| 6379                 | ТСР      | Outbound from Cloud Foundry to<br>any on-demand service instance<br>networks                                 | Allows the Diego Cell and Diego Brain networks to access all on-demand service instances                                                                                 |
| 16379                | ТСР      | Outbound from Cloud Foundry to<br>any on-demand service instance<br>networks                                 | This port allow the Diego Cell and Diego Brain networks<br>to access all on-demand service instances.<br>This access is only required if TLS is set to <b>optional</b> . |
| 32768-<br>61000      | ТСР      | Outbound from Cloud Foundry to<br>the cf-redis-broker service broker<br>network                              | These ports allow Diego Cell and Diego Brain networks<br>to access the service broker VM. This access is only<br>required for the shared service plan.                   |
| 80                   | http     | Outbound from any service instance networks                                                                  | Gives access to the backup blobstore when using service backups                                                                                                    |
| 443                  | https    | Outbound from any service instance networks                                                                  | Gives access to the backup blobstore when using service backups                                                                                                    |
| 8443<br>and<br>25555 | ТСР      | Outbound from any on-demand<br>service broker network to the BOSH<br>Director network                        | Allows the on-demand service broker to communicate with the BOSH Director                                                                                                |

# Configure on-demand service settings

To configure settings that apply across the whole on-demand service offering:

1. In the Redis for Tanzu Application Service tile, select On-Demand Service Settings.

| On-Demand Service Setting                                              | 25                                                                                                    |
|------------------------------------------------------------------------|----------------------------------------------------------------------------------------------------|
| Maximum service instances across all                                   | on-demand plans (min:0)*                                                                                                    |
| 4                                                                      |                                                                                                    |
| 104                                                                    |                                                                                                    |
| VM options                                                             |                                                                                                    |
| Allow outbound internet access from service instances (laaS-dependent) |                                                                                                    |
| Service Instance Sharing                                               |                                                                                                    |
| Maximum Parallel Upgrades *                                            |                                                                                                    |
| 3                                                                      |                                                                                                    |
| Number of Canaries to run before proc                                  | reeding with upgrade *                                                                                                    |
| 1                                                                      |                                                                                                    |
| Specify Org and Space that Canaries                                    | uill be calented from?*                                                                                                    |
|                                                                        | will be selected invite:                                                                                                    |
| <ul> <li>No</li> <li>Yes</li> </ul>                                    |                                                                                                    |
| 016                                                                    |                                                                                                    |
| Enable BOSH HotSwaps                                                   |                                                                                                    |
| Enable Config API *                                                    |                                                                                                    |
| On Demand - Secure Service Instance                                    | Credentials with Runtime CredHub*                                                                                                    |
| No                                                                     |                                                                                                    |
| ⊖ Yes                                                                  |                                                                                                    |
| Enable TLS*                                                            |                                                                                                    |
| <ul> <li>Not Configured - Select this opti</li> </ul>                  | on to proceed without TLS. WARNING - Once enabled below, DO NOT DISABLE, as this will break existing bindings using TLS.                                                  |
|                                                                        | gure their apps to use TLS. Before selecting this option, please follow the preparatory steps in the documentation for Redis.                                             |
|                                                                        | On Demand service instances will be configured to use TLS. On applying this setting, any applications that used non-TLS bindings will require re-binding and must support |
| Redis TLS Versions *                                                   |                                                                                                    |
| TLS v1.0 *                                                             |                                                                                                    |
| TLS v1.1 *                                                             |                                                                                                    |
| ✓ TLS v1.2 *                                                           |                                                                                                    |
| TLS v1.3 *                                                             |                                                                                                    |
| Tags                                                                   |                                                                                                    |
| key1:value1,key2:value2                                                | Specifies key value pairs for VM and disk tagging. Comma separated pairs of keys and value. Example: key1:value1,key2:value2                                              |
| Save                                                                   |                                                                                                    |
|                                                                        |                                                                                                    |
|                                                                        |                                                                                                    |
|                                                                        |                                                                                                    |

Click here to view a larger version of this image

2. Enter the **Maximum service instances across all on-demand plans**. The maximum number of instances you set for all your on-demand plans combined cannot exceed this number.

For more information, see Setting Limits for On-Demand Service Instances.

- 3. Select the **Allow outbound internet access from service instances** checkbox. You must select this checkbox to allow external log forwarding, send backup artifacts to external destinations, and communicate with an external BOSH blobstore. Outbound network traffic rules also depend on your laaS settings. Consult your network or laaS admin to ensure that your laaS allows outbound traffic to the external networks you need.
- 4. (Optional) Select the checkbox to enable **Service Instance Sharing**. Turning on sharing enables this feature for all on-demand instances. To enable this feature a user with admin

privileges must run cf enable-feature-flag service\_instance\_sharing. For information about this feature, see Sharing a Redis Instance with Another Space.

5. (Optional) Use the **Maximum Parallel Upgrades** field to configure the maximum number of Redis service instances that can be upgraded at the same time.

When you click **Apply Changes**, the on-demand broker upgrades all service instances. By default, each instance is upgraded serially. Allowing parallel upgrades reduces the time taken to apply changes. Multiple Redis service instances are unavailable during the upgrade.

6. (Optional) Use the Number of Canaries to run before proceeding with upgrade field and the Specify Org and Space that Canaries will be selected from? options to specify settings for upgrade canaries. Canaries are service instances that are upgraded first. The upgrade fails if any canaries fail to upgrade.

You can limit canaries by number and by org and space. To use all service instances in an org and space as canaries, set the number of canaries to zero. This upgrades all service instances in the selected org and space first.

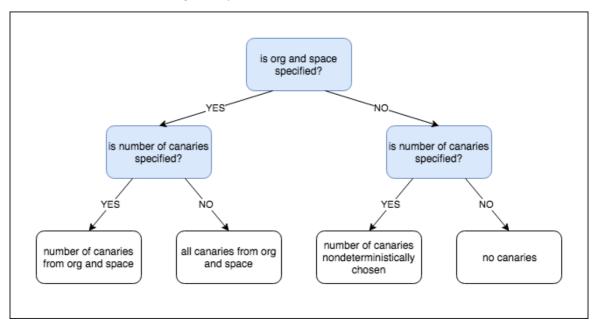

The flowchart above has the following information:

- Is the org and space specified?
  - Yes: Is the number of canaries specified?
    - Yes: The number of canaries is limited by org and space.
    - No: All canaries from the org and space.
  - No: Is the number of canaries specified?
    - Yes: The number of canaries is chosen non-deterministically.
    - No: No canaries.

🖍 Note

If you specify that canaries should be limited to an org and space that has no service instances, the upgrade fails. Also, Canary upgrades comply with the Maximum Parallel Upgrades settings. If you specify three canaries and a Maximum Parallel Upgrades of two, then two canaries upgrade, followed by the third.

For information about this feature, see *canaries* in Upgrade All Service Instances in the On-Demand Services SDK documentation.

- (Optional) Select the checkbox to enable BOSH HotSwaps. This reduces downtime during upgrades. For how this feature works, see Changing VM Update Strategy in the BOSH documentation.
- (Optional) Select Yes to enable On Demand Secure Service Instance Credentials with Runtime CredHub. If you do select Yes, you must also follow the steps in Enable Secure Service Instance Credentials for On-Demand Redis later on this page.
- (Optional) Select the Not Configured option under Enable TLS if you do not want to allow TLS connections to on-demand service instances. TLS support is optional in new installations by default. If TLS is configured in Redis for Tanzu Application Service v2.2, follow the procedures in Preparing for TLS before enabling TLS.

# Caution

After TLS is activated for the on-demand Redis service, deactivating TLS causes downtime and service outage for all apps that connect to Redis through TLS. If you deactivate TLS, you must unbind all apps bound to on-demand instances from the TLS port, rebind to the non-TLS port, and then restage to resume service access.

10. (Optional) If you selected the **Optional** option under **Enable TLS**, select the check box next to each TLS version you want to support.

### 🖍 Note

Selecting **TLS optional** does not enforce the use of TLS. After deploying the tile, notify developers that they must unbind, bind, and restage existing service instances to ensure Spring and Steeltoe apps use TLS. Further configuration might be needed for other frameworks and languages to ensure use of the TLS port.

 (Optional) If you selected the Enforced option under Enable TLS, enable the checkbox next to each TLS version you want to support. The Enforced option requires TLS to be enabled.

### Breaking change

If TLS is set to **Enforced** then all existing service instances use TLS after

Ĩ

changes from the **Upgrade All Service Instances** errand are applied. Any apps not using TLS are no longer able to communicate with their service instances. Such apps require a new binding and must be configured to communicate with their Redis for Tanzu Application Service service instance through TLS.

- 12. (Optional) If you selected the **Optional** or **Enforced** option under **Enable TLS** then select the TLS versions to support. TLS v1.3 and TLS v1.2 are enabled by default. VMware recommends supporting TLS v1.1 and later. VMware does not recommend supporting TLS v1.0 because it is less secure than later versions, but it is an option for apps that only support this protocol. After selecting a TLS version, VMware recommends generating a new service key and then rebinding the service instance with the new service key. This makes the service key's tls\_versions field reflect the new TLS version, which can help developers who use the service key to see the supported TLS version. To create a new service key, follow the steps in Check Availability. To rebind the instance, follow the steps in Bind Existing Apps with TLS.
- (Optional) To add an endpoint to service instances for developers to query Redis configuration parameters, select the Enable Config API checkbox. For more information, see Using the Config API.
- 14. (Optional) In the **Tags** field, write a comma-separated list of key-value pairs for tagging service-instance VMs. Ensure the list is in a style that the underlying cloud provider accepts. For example, Google Cloud Platform (GCP) does not permit uppercase characters.

## Configure on-demand plan settings

You can configure multiple on-demand plans with memory and disk sizes suited to different use cases. The configuration of resources varies depending on your IaaS.

To add and configure each on-demand service plan:

1. In the Redis for Tanzu Application Service tile, select **On-Demand Plans**.

| Re | edis                          |                                                                                                    |     |  |
|----|-------------------------------|----------------------------------------------------------------------------------------------------|-----|--|
| -  | Settings Status Credentials L |                                                                                                    |     |  |
| •  | Assign AZs and Networks       | Plan Configuration.                                                                                                    |     |  |
| •  | Shared-VM Plan                |                                                                                                    |     |  |
| •  | On-Demand Service Settings    | Plan<br>Deleting a plan with active service instances will result in a failed apply changes. To recover from inadvertently deleting a plan, see docs-link. | Add |  |
| ۲  | On-Demand Plans Save          |                                                                                                    |     |  |
| •  | Metrics                       |                                                                                                    |     |  |

Click here to view a larger version of this image

#### 2. Click Add to add an on-demand plan.

| Deleting a plan with active service instances will result in a failed apply changes. To recover from inadvertently deleting a plan, see https://docs.pivotal.io/redis/installing.html#remove-on-demand-plan.                                                                                                    | Plan Configuration.                                                                                                    |             |
|----------------------------------------------------------------------------------------------------|----------------------------------------------------------------------------------------------------|-------------|
| <pre>vedmask cable Pam ar*  vedmask cable Pam description* Pam description* Pam description</pre> | Plan                                                                                                    | Add         |
| Plan name* Image: Comparise of the plan is the provides a text or demand ited is in the plan provides a text or demand ited is in the plan provides a text or demand ited is in the plan is in the plan is in the p                           | Peleting a plan with active service instances will result in a failed apply changes. To recover from inadvertently deleting a plan, see https://docs.pivotal.io/redis/installing.html#remove-on-demand-plan. |             |
| Plan activitie   Image:   Image:   Im                                                                                                    | ▼on-demand-cache                                                                                                    | <del></del> |
| Plan description * The plan provides a text on demand Refis Plan ID Plan ID Plan Quota (min: 1)* 20 Plan Quota (min: 1)* 20 Pl       | Plan name *                                                                                                    | [11]        |
| Tarsplan provide a test on-semand Redist   Pin ID   Image: Image: I                                                      | on-demand-cache                                                                                                    |             |
| Plan D Plan Quota (mir: 1)* 2 Plan Quota (mir: 1)* 2 Plan Quota (mir: 1)* 2 T F Service Access* T Table of val togs and spaces T AZs to deploy Redis Instances of this plan * Use central: 4 Use central: 4 Use central: 4 Server Daty pre* T Momatic mirco (cpc: 1, rm: 168, datk 8 68) T Redis Client Timeout (mir: 0)* Redis 12 Respanse Redis TCP Respanse Redis TCP Respanse Redis (mir: 1, rma: 1000)* T D Lus Sorpting* T Lus Sorpting* T Lus Lus Lus Lus Lus Lus Lus Lus Lus Lus                                                                                                    | Plan description *                                                                                                    |             |
| Plan Quota (min:1)*   20   CF Service Access*   Inabled for all orgs and spaces:   Inabled for all orgs and spaces:   Is us central:   Is us central:   Is us c                                                                                                    | This plan provides a test on-demand Redis i                                                                                                    |             |
| 20   CF Service Access*   Insbief for all orga and spaces      ACs to deploy Redis instances of this plan*         us central.+0*   Servier VM type*   Insbies reve: Downsking VM can cause data loss.   Servier Disk type*   Not type for Redis serve: Downsking VM can cause data loss.   Servier Disk type*   Insbiest 2 68   Redis CIEInst Timeout (min: 0)*   Second   Redis TCP Keepallve (min: 0)*   Image: Servier Disk type*   Insbiest (min: 1, max: 1000)*   Image: Servier Disk type (min: 0)*   Image: Servier Disk type                                                                                                    | Plan ID                                                                                                    |             |
| 20   CF Service Access*   Insbied for all orga and spaces   •   ACs to deploy. Redis instances of this plan*   •   •   •   •   •   •   •   •   •   •   •   •   •   •   •   •   •   •   •   •   •   •   •   •   •   •   •   •   •   •   •   •   •   •   •   •   •   •   •   •   •   •   •   •   •   •   •   •   •   •   •   •   •   •   •   •   •   •   •   •   •   •   •   •   •   •   •   •   •   •   •   •   •   •   •   •   •   •   •   •   •   •   •   • <                                                                                                    |                                                                                                    |             |
| 20   CF Service Access*   Insbied for all orga and spaces   •   ACs to deploy. Redis instances of this plan*   •   •   •   •   •   •   •   •   •   •   •   •   •   •   •   •   •   •   •   •   •   •   •   •   •   •   •   •   •   •   •   •   •   •   •   •   •   •   •   •   •   •   •   •   •   •   •   •   •   •   •   •   •   •   •   •   •   •   •   •   •   •   •   •   •   •   •   •   •   •   •   •   •   •   •   •   •   •   •   •   •   •   •   • <                                                                                                    |                                                                                                    |             |
| CF Service Access*<br>Enabled for all orga and spaces  AZs to deploy Redis instances of this plan *<br>us-central + 4*<br>us-central + 2*<br>General + 2*<br>Server VM type*<br>Automatic: mice (pu: 1, ram: 1.68, disk 8.68)<br>W type for Redis server. Downsizing VM can cause data loss.<br>Server Disk type*<br>Automatic: 2.68<br>Redis Client Timeout (min: 0)*<br>300<br>Redis Client Timeout (min: 0)*<br>100<br>Lua Scripting*                                                                                                    |                                                                                                    |             |
| Enabled for all orgs and spaces   AZs to deploy Redis instances of this plan* uscentral:-* uscentral:-* succentral:-* succentral:-* succentral:-* Server VM type* Automatic: mice (pu: 1, ram: 168, disk 8 68) W type for Redis server. Downsizing VM can cause data loss. Server Disk type* Automatic: 2 68 Redis Client Timeout (min: 0)* 3600 Redis Client Timeout (min: 0)* 60 Max Clients (min: 1, max: 1000)* 100 Lua Scripting*                                                                                                    | 20                                                                                                    |             |
| Enabled for all orgs and spaces   AZs to deploy Redis instances of this plan* uscentral:-* uscentral:-* succentral:-* succentral:-* succentral:-* Server VM type* Automatic: mice (pu: 1, ram: 168, disk 8 68) W type for Redis server. Downsizing VM can cause data loss. Server Disk type* Automatic: 2 68 Redis Client Timeout (min: 0)* 3600 Redis Client Timeout (min: 0)* 60 Max Clients (min: 1, max: 1000)* 100 Lua Scripting*                                                                                                    | CF Service Access                                                                                                    |             |
| AZs to deploy Redis instances of this plan * Us-central1.4 Us-central1.4 Cus-central1.5 Cus-central1.b Cus-central1.b Cus-cent       |                                                                                                    |             |
| □ us-centrall-f*   □ us-centrall-c*   ☑ us-centrall-b*   Server VM type*   ▲utomatic: micro (cpu: 1, ram: 168, disk: 8 GB)   ✓ W type for Redis server. Downsizing VM can cause data loss.   Server Disk type*   ▲utomatic: 2 GB   ✓   Redis Client Timeout (min: 0)*   §500   ✓   Max Clients (min: 1, max: 1000)*   1000   □ Lua Scripting*                                                                                                    |                                                                                                    |             |
| □ us-centrall-c*   I us-centrall-c*   I us-centrall-b*   Server VM type*   Automatic: micro (cpu: 1, ram: 1 GB, disk: 8 GB)   VM type for Redis server: Downsizing VM can cause data loss.   Server Disk type*   Automatic: 2 GB   I automatic: 2 GB   I automatic: 0;   3600   Redis CIent Timeout (min: 0)*   3600   Max Clients (min: 1, max: 1000)*   1000   □ Lus Scripting*                                                                                                    |                                                                                                    |             |
| Image: server VM type*   Automatic: micro (cpu: 1, ram: 1 GB, disk 8 GB)   Image: VM type for Redis server. Downsizing VM can cause data loss.   Server Disk type*   Automatic: 2 GB   Image: Client Timeout (min: 0)*   3600   Redis Client Timeout (min: 0)*   3600   Max Clients (min: 1, max: 1000)*   1000   Image: Lua Scripting*                                                                                                    |                                                                                                    |             |
| Server VM type*<br>Automatic: micro (cpu: 1, ram: 1 GB, disk: 8 GB)         VM type for Redis server. Downsizing VM can cause data loss.         Server Disk type*         Automatic: 2 GB         Redis Client Timeout (min: 0)*         3600         Redis TCP Keepalive (min: 0)*         io         Max Clients (min: 1, max: 1000)*         1000                                                                                                    |                                                                                                    |             |
| Automatic: micro (cpu: 1, ram: 1 GB, disk 8 GB)   W type for Redis server. Downsizing VM can cause data loss.   Server Disk type*   Automatic: 2 GB   Automatic: 2 GB   ©   Redis Client Timeout (min: 0)*   §60   Max Clients (min: 1, max: 1000)*   1000   Lua Scripting*                                                                                                    | Concentral-D                                                                                                    |             |
| Wit type for Redis server. Downsizing VM can cause data loss.   Server Disk type*   Automatic: 2 GB   Redis Client Timeout (min: 0)*   560   Redis TCP Keepalive (min: 0)*   60   Max Clients (min: 1, max: 1000)*   1000   Lua Scripting*                                                                                                    | Server VM type*                                                                                                    |             |
| Server Disk type*<br>Automatic: 2 GB       Redis Client Timeout (min: 0)*       3600       Redis TCP Keepalive (min: 0)*       60       Max Clients (min: 1, max: 1000)*       1000       Lua Scripting*                                                                                                    | Automatic: micro (cpu: 1, ram: 1 GB, disk: 8 GB) 🗸                                                                                                    |             |
| Automatic: 2 GB   Redis Client Timeout (min: 0)*   3600   Redis TCP Keepalive (min: 0)*   60   Max Clients (min: 1, max: 1000)*   1000   Lua Scripting*                                                                                                    | VM type for Redis server. Downsizing VM can cause data loss.                                                                                                    |             |
| Redis Client Timeout (min: 0)*   \$60   Max Clients (min: 1, max: 10000)*   1000                                                                                                    | Server Disk type*                                                                                                    |             |
| 3600         Redis TCP Keepalive (min: 0)*         60         Max Clients (min: 1, max: 10000)*         1000         Lua Scripting*                                                                                                    | Automatic: 2 GB 🗸                                                                                                    |             |
| 3600         Redis TCP Keepalive (min: 0)*         60         Max Clients (min: 1, max: 10000)*         1000         Lua Scripting*                                                                                                    |                                                                                                    |             |
| Redis TCP Keepalive (min: 0)* 60 Max Clients (min: 1, max: 10000)* 1000 Lua Scripting*                                                                                                    |                                                                                                    |             |
| 60         Max Clients (min: 1, max: 10000)*         1000         Lua Scripting*                                                                                                    | 3600                                                                                                    |             |
| Max Clients (min: 1, max: 10000)* 1000  Lua Scripting*                                                                                                    | Redis TCP Keepalive (min: 0)*                                                                                                    |             |
| 1000       Lua Scripting *                                                                                                    | 60                                                                                                    |             |
| 1000       Lua Scripting *                                                                                                    |                                                                                                    |             |
| Lua Scripting*                                                                                                    | Max Clients (min: 1, max: 10000)*                                                                                                    |             |
|                                                                                                    | 1000                                                                                                    |             |
| Paid Plan*                                                                                                    | Lua Scripting *                                                                                                    |             |
|                                                                                                    | ✓ Paid Plan *                                                                                                    |             |
|                                                                                                    |                                                                                                    |             |
|                                                                                                    | Save                                                                                                    |             |

### Click here to view a larger version of this image

3. Configure the settings in the table below for your on-demand plans and then click **Save**.

### Caution

А

Do not downsize the VMs or disk size. Doing so can cause data loss in preexisting instances.

| Field Default       |                                                                                                    | Description                                                                                                    |  |  |  |
|---------------------|----------------------------------------------------------------------------------------------------|----------------------------------------------------------------------------------------------------|--|--|--|
| Plan name           | on-demand-cache                                                                                                    | The name that you choose for the plan. This is displayed in<br>the Marketplace. VMware recommends that you give your<br>plans descriptive names based on their configuration. |  |  |  |
| Plan<br>Description | This plan provides an on-<br>demand Redis instance,<br>tailored for caching use cases<br>with persistence to disk<br>enabled. | The description that you write for your plan. This is displayed in the Marketplace. Include details that are relevant to app developers.                                      |  |  |  |

| Field                                              | Default                         | Description                                                                                                    |
|----------------------------------------------------|---------------------------------|----------------------------------------------------------------------------------------------------|
| Plan ID                                            | Empty                           | An ID that you configure when recovering deleted plans.<br>Leave this field blank unless it is already configured or you<br>are recovering a deleted plan.                                                                                    |
| Plan Quota                                         | 20                              | The maximum number of instances of this plan that app<br>developers can create. For more information, see Setting<br>Limits for On-Demand Service Instances.                                                                                  |
| CF Service<br>Access                               | Enabled for all orgs and spaces | This setting does not modify the permissions that have been<br>previously set, and allows for manual access to be<br>configured from the CLI.                                                                                                 |
| AZ to deploy<br>Redis<br>instances of<br>this plan | None selected                   | The AZs in which to deploy the Redis instances from the<br>plan. These must be AZs of the service network, which are<br>configured in the BOSH Director tile. If you select multiple<br>AZs, instances are distributed randomly between them. |
| Server VM<br>type                                  | Varies depending on laaS        | VMware recommends that the persistent disk is at least 2.5x the VM memory for on-demand service instances.                                                                                                    |
| Server Disk<br>type                                | Varies depending on laaS        | VMware recommends that the persistent disk is at least 2.5x the VM memory for on-demand service instances.                                                                                                    |
| Redis Client<br>Timeout                            | 3600                            | The server timeout for an idle client specified in seconds.<br>Adjust this setting as needed.                                                                                                    |
| Redis TCP<br>Keepalive                             | 60                              | The interval in seconds at which TCP ACKs are sent to clients. Adjust this setting as needed.                                                                                                    |
| Max Clients                                        | 1000                            | The maximum number of clients that can be connected at any one time. Adjust this setting as needed.                                                                                                    |
| Lua<br>Scripting                                   | Deactivated                     | VMware recommends keeping Lua scripting deactivated<br>unless developers are running apps that require Lua<br>scripting, such as .Net Steeltoe apps.<br>Verify that your apps are using a language that does not<br>require Lua scripting.    |
| Paid Plan                                          | Deactivated                     | Select this check box to indicate that this service plan is paid. The plan is marked with an asterisk in the cf marketplace list and labeled "paid" in the "free or paid" column when individual plans are listed.                            |

### Enable secure service instance credentials for on-demand Redis

If you enabled **On Demand - Secure Service Instance Credentials with Runtime CredHub** in step 8 of Configure On-Demand Service Settings above, you must follow this procedure.

To secure your on-demand binding credentials in runtime CredHub instead of the Cloud Controller database (CCDB):

1. On the **CredHub** pane of VMware Tanzu Application Service for VMs (TAS for VMs) select **Secure service instance credentials**.

For instructions, see Configure CredHub in Configuring TAS for VMs.

2. After deploying the tile, notify developers that they must unbind and rebind existing service instances to secure their credentials with CredHub.

### Updating on-demand service plans

Operators can update certain settings after the plans have been created. If the operator updates the VM size, disk size, or the Redis configuration settings (enabling Lua Scripting, max-clients, timeout and TCP keepalive), these settings are implemented in all instances that are already created.

Operators should not downsize the VMs or disk size because this can cause data loss in pre-existing instances. Additionally, operators cannot make a plan that was previously active, inactive, until all instances of that plan have been deleted.

### Remove an on-demand service plan

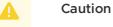

Do not remove an on-demand service plan with service instances deployed. Doing so causes **Apply Changes** to fail. For how to recover a deleted plan, see Recover a deleted Redis for Tanzu Application Service On-Demand Plan in the VMware Tanzu Support knowledge base.

To remove an on-demand service plan from your tile:

1. Ensure that there are no deployed service instances of the plan by running:

cf services

For example:

```
$ cf services
Getting services in org my-org / space my-space as user@example.com...
OK
name service plan bound apps last operatio
n
my-instance p.redis on-demand-cache create succee
ded
```

- 2. In the Redis for Tanzu Application Service tile, select **On-Demand Plan Settings**.
- 3. Delete the plan by clicking the trash can icon next to the plan name.
- 4. Click Save.
- Navigate to the Errands page on the Redis for Tanzu Application Service tile, and set the Register On-Demand Broker errand to on. This updates the plans available in the Marketplace.

### Remove all on-demand service plans

### Caution

Do not remove an on-demand service plan with service instances deployed. Doing so causes **Apply Changes** to fail. For how to recover a deleted plan, see Recover a

deleted Redis for Tanzu Application Service on-demand plan in the VMware Tanzu Support knowledge base.

To remove the on-demand service from your tile:

- 1. In the Redis for Tanzu Application Service tile, select Resource Config
- 2. Set the Redis On-Demand Broker job instances to 0.
- 3. Navigate to the **Errands** page on the Redis for Tanzu Application Service tile, and set the following errands to **off**:
  - Register On-Demand Broker
  - On-Demand Broker Smoke Tests
  - Upgrade All On-Demand Service Instances
  - Delete All Service Instances and Deregister On-Demand Broker
- 4. Create an empty service network. For instructions, see Creating an Empty Services Network when using on-demand Service Tiles for Non-On-Demand Usage Only in the VMware Tanzu Support knowledge base.
- 5. Go to each **On-Demand Plans** page on the Redis for Tanzu Application Service tile, and delete each plan by clicking the trash can icon next to the plan name.

# Configure shared-VM plan settings

To configure shared-VM service plans:

1. In the Redis for Tanzu Application Service tile, select Shared-VM Plan.

| Re | Redis                       |                                |  |  |  |  |
|----|-----------------------------|--------------------------------|--|--|--|--|
| 5  | Settings Status Credentials | Logs                           |  |  |  |  |
| •  | Assign AZs and Networks     | Shared-VM plan configuration   |  |  |  |  |
| ۲  | Shared-VM Plan              |                                |  |  |  |  |
| •  | On-Demand Service Settings  | Redis Instance Memory Limit *  |  |  |  |  |
| ⊘  | On-Demand Plans             | Redis Service Instance Limit * |  |  |  |  |
| ۲  | Metrics                     | 5                              |  |  |  |  |
| •  | Backups                     | Lua Scripting                  |  |  |  |  |
| ⊘  | Errands                     | Save                           |  |  |  |  |
| ۲  | Syslog                      |                                |  |  |  |  |
| ⊘  | Resource Config             |                                |  |  |  |  |
|    |                             |                                |  |  |  |  |

- 2. Configure these fields:
  - **Redis Instance Memory Limit**—Enter the maximum memory used by a shared-VM instance, for example 512 MB.
  - Redis Service Instance Limit—Enter the maximum number of shared-VM instances.
  - Lua Scripting—Activate or deactivate Lua Scripting as needed using this checkbox.
     VMware recommends that Lua Scripting is deactivated unless developers need it to be enabled.

Memory and instance limits depend on the total system memory of your Redis broker VM and require some additional calculation. For more information, see Memory Limits for Shared-VM Plans below.

3. Click Save.

- 4. If you do not want to use the on-demand service, you must make all of the on-demand service plans inactive. Click the tab for each on-demand plan, and select **Plan Inactive**. See the example in Step 4 of Remove on-demand service plans above.
- 5. To change the allocation of resources for the Redis broker, click the **Resource Config** tab.

The Redis broker server runs all of the Redis instances for your shared-VM plan. From the **Resource Config** page, you can change the CPU, RAM, Ephemeral Disk, and Persistent Disk made available, as needed.

### Configure memory limits for shared-VM plans

Additional calculation is required to configure memory limits for shared-VM plans. With these plans, several service instances share the VM, and the Redis broker also runs on this same VM. Therefore, the memory used by all the shared-vm instances combined should be at most 45% of the memory of the Redis broker VM.

To configure the limits in these fields:

- 1. Estimate the combined maximum memory that all your Redis shared-VM instances can use.
- 2. If your estimate is higher than 45% of the Redis broker VM's total system memory, do any of the following:
  - Decrease the Redis Instance Memory Limit in the Shared-VM Plan tab.
  - Decrease the number of instances in Redis Service Instance Limit in the Shared-VM Plan tab.
  - Increase the RAM for the Redis Broker in the **Resource Config** tab as shown below.

| Resource Config                            |              |                                            |                           |      |  |
|--------------------------------------------|--------------|--------------------------------------------|---------------------------|------|--|
|                                            |              |                                            |                           | SAVE |  |
| JOB                                        | INSTANCES    | VM TYPE                                    | PERSISTENT DISK TYPE      |      |  |
| <ul> <li>Redis On-Demand Broker</li> </ul> | Automatic: 1 | Automatic: medium (cpu: 2, ram: 4 GB, disk | :: 8 GB 🗘 None            |      |  |
| Redis Broker                               | Automatic: 1 | Automatic: medium (cpu: 2, ram: 4 GB, disk | : 8 GB 🗘 Automatic: 10 GB | ٥    |  |

Click here to view a larger version of this image

Here are some examples for setting these limits:

| Redis Broker VM total memory | Redis instance memory limit | Redis service instance limit |
|------------------------------|-----------------------------|------------------------------|
| 16 GB                        | 512 MB                      | 14                           |
| 16 GB                        | 256 MB                      | 28                           |
| 64 GB                        | 512 MB                      | 56                           |

#### 📝 Note

You can configure a larger **Redis Service Instance Limit** if you are confident that the majority of the deployed instances do not use a large amount of their allocated memory, for example, in development or test environments. However, this practice is not supported and can cause your server to run out of memory, preventing users from writing any more data to any Redis shared-VM instance. Do not use shared-VM instances in production environments.

### Configure resources for shared-VM plans

To configure resources for the shared-VM plans, click the **Resource Config** settings tab on the Redis for Tanzu Application Service tile. The shared-VM plan is on the **Redis Broker** resource.

The following are the default resource and IP requirements for Redis for Tanzu Application Service when using the shared-VM plans:

| Product | Resource            | Instances | CPU | Ram  | Ephemeral | Persistent | Static IP | Dynamic IP |
|---------|---------------------|-----------|-----|------|-----------|------------|-----------|------------|
| Redis   | Redis Broker        | 1         | 2   | 3072 | 4096      | 9216       | 1         | 0          |
| Redis   | Broker registrar    | 1         | 1   | 1024 | 2048      | 0          | 0         | 1          |
| Redis   | Broker de-registrar | 1         | 1   | 1024 | 2048      | 0          | 0         | 1          |
| Redis   | Compilation         | 2         | 2   | 1024 | 4096      | 0          | 0         | 1          |

VMware recommends that the persistent disk is at least 3.5x the VM memory for the shared-VM.

### Deactivate shared VM plans

You can deactivate shared-VM plans by doing the following while configuring the Redis tile:

- 1. Ensure at least one on-demand plan is active.
- 2. Click the Shared-VM tab.
- 3. Set Redis Service Instance Limit to 0.
- 4. Click Save.
- 5. Click the Errands tab and configure the settings as follows:
  - 1. Set Broker Registrar to Off.
  - 2. Set Smoke Tests to Off.
  - 3. Set Broker Deregistrar to Off.
  - 4. Leave all four on-demand errands On.
- 6. Click Save.
- 7. Click the **Resource Config** tab.
- 8. For VM Type and Persistent Disk Type, leave the configurations as they are or increase the sizes. It is not possible to decrease the sizes.
- 9. Click Save if you changed the sizes.

# Configure syslog forwarding

VMware recommends that operators configure syslog forwarding to a remote destination. Forwarding your system logs to a remote destination lets you:

- View logs from every VM in the Redis for Tanzu Application Service deployment in one place.
- Effectively troubleshooting when logs are lost on the source VM.
- Set up alerts for important error logs to monitor the deployment.

All logs follow RFC5424 format.

To configure syslog forwarding:

1. Click Syslog.

|   | ettings Status Credentials Logs |                                                                                            |                                                   |
|---|---------------------------------|--------------------------------------------------------------------------------------------|---------------------------------------------------|
| • | Assign AZs and Networks         | Syslog                                                                                     |                                                   |
| • | Shared-VM Plan                  | Do you want to configure Syslog forward                                                    | ding?                                             |
| • | On-Demand Service Settings      | <ul> <li>No, do not forward Syslog</li> <li>Yes</li> </ul>                                 |                                                   |
| • | On-Demand Plans                 | Address*                                                                                   |                                                   |
| • | Metrics                         | Port*                                                                                      |                                                   |
| • | Backups                         |                                                                                            | Specify a port on which the syslog server listens |
| • | Errands                         | Transport Protocol*                                                                        |                                                   |
| 0 | Syslog                          | TCP 💠                                                                                      |                                                   |
| • | Resource Config                 | Enable TLS Permitted Peer* SSL Certificate*                                                |                                                   |
|   |                                 | Queue Size          100000         Forward Debug Logs         Custom rsyslog Configuration |                                                   |

- 2. (Optional) Select **Yes** to send Redis for Tanzu Application Service system logs to a remote server.
- 3. Enter the IP address or DNS name for the remote server in Address.
- 4. Enter the port number that the remote server listens on in **Port**.

- 5. Select **TCP** or **UDP** from the **Transport Protocol** drop-down menu to specify the transport protocol to use to send the logs to the remote server.
- 6. (Optional) Select the **Enable TLS** check box to send encrypted logs to remote server with TLS. After you select the check box:
  - 1. Enter either the name or SHA1 fingerprint of the remote peer in **Permitted Peer**.
  - 2. Enter the SSL certificate for the remote server in **SSL Certificate**.

### Important

VMware recommends that you enable TLS encryption when you are forwarding logs. Logs can contain sensitive information, such as cloud provider credentials.

- 7. (Optional) Enter an integer in **Queue Size**. This value specifies the number of log entries held in the buffer. The default value is 100,000.
- 8. (Optional) Select the check box to **Forward Debug Logs** to an external source. This option is deselected by default. If you select it, you might generate a large amount of log data.
- 9. (Optional) Enter configuration details for rsyslog in the **Custom rsyslog Configuration** text box. This text box requires the rainerscript syntax.
- 10. Click Save.

# Verify the stemcell

To verify that you have the correct stemcell, follow the procedure in Importing and Managing Stemcells.

# Apply changes from your configuration

To apply your configuration changes:

- 1. Return to the Ops Manager Installation Dashboard.
- 2. In the Ops Manager Dashboard, do the following to complete the installation:
  - If you are using Ops Manager v2.3 or later, click **Review Pending Changes**. For more information about this Ops Manager page, see Reviewing Pending Product Changes).
  - 2. Click Apply Changes.

# Create app security groups

To allow this service to have network access, you must create App Security Groups (ASGs). Ensure your security group allows access to the Redis Service Broker VM configured in your deployment. You can obtain the IP addresses for these VMs in Ops Manager under the **Resource Config** section for the Redis for Tanzu Application Service tile.

#### Note

Ż

Without ASGs, this service is unusable.

### App container network connections

App containers that use instances of Redis for Tanzu Application Service require the following outbound network connections:

| Destination          | Ports           | Protocol | Reason                                                                     |
|----------------------|-----------------|----------|----------------------------------------------------------------------------|
| ASSIGNED_NETWOR<br>K | 32768-<br>61000 | TCP      | To enable apps to access shared-VM service instances                       |
| ASSIGNED_NETWOR      | 6379            | TCP      | To enable apps to access on-demand service instances                       |
| ASSIGNED_NETWOR      | 16379           | TCP      | To enable apps to have TLS encrypted access to on-demand service instances |

Create an ASG called redis-app-containers with the above configuration and bind it to the appropriate space or, to give all started apps access, bind to the default-running ASG set and restart your apps. Example:

```
[
{
    "protocol": "tcp",
    "destination": "ASSIGNED_NETWORK",
    "ports": "6379,16379"
}
```

# Validating the installation

Smoke tests run as part of Redis for Tanzu Application Service installation to verify that the installation succeeded. For more information, see Redis for VMware Tanzu Application Service Smoke Tests.

# Uninstall Redis for Tanzu Application Service

To uninstall Redis for Tanzu Application Service:

- 1. In the Ops Manager Installation dashboard, click the trash can icon in the lower-right corner of the Redis for Tanzu Application Service tile.
- 2. Confirm the product was deleted.
- 3. If you are using Ops Manager v2.3 or later, click **Review Pending Changes**. For more information about this Ops Manager page, see Reviewing Pending Product Changes.
- 4. Click Apply Changes.

# Upgrading Redis for VMware Tanzu Application Service

This topic gives you information about the upgrade paths and how to upgrade Redis for VMware Tanzu Application Service.

# Compatible upgrade paths

For product versions and upgrade paths, see Upgrade Planner.

# Upgrade Redis for Tanzu Application Service

### Caution

After TLS is activated for the on-demand Redis service, deactivating TLS causes downtime and service outage for all apps that connect to Redis through TLS. If you deactivate TLS, you must unbind all apps bound to on-demand instances from the TLS port, rebind to the non-TLS port, and then restage to resume service access.

This product enables a reliable upgrade experience between versions of the product deployed through Ops Manager.

For information about the upgrade paths for each released version, see Compatible upgrade paths.

### Upgrade procedure

To upgrade to the latest version of Redis for Tanzu Application Service:

- 1. Download the latest version of the product from Broadcom's Customer Support Portal.
- 2. Upload the new .pivotal file to Ops Manager.
- 3. If required, upload the stemcell associated with the update.
- 4. If required, update any new mandatory configuration parameters.
- 5. (Optional) To enable TLS:

1. Follow the procedures in Preparing for TLS.

| Ν | 0 | te |
|---|---|----|
|   |   |    |

In most cases, enabling TLS does not noticeably reduce performance. Performance impact depends on the health of resources, such as network infrastructure and application architecture.

- 2. In the Redis for Tanzu Application Service tile, select **On-Demand Service Settings**.
- 3. Under Enable TLS, select Optional.
- 4. Enable the checkbox next to each TLS version you want to support. VMware recommends supporting TLS v1.1 and later. VMware does not recommend

supporting TLS v1.0 because it is less secure than later versions, but it is an option for apps that only support this protocol.

### Note

After selecting a TLS version, VMware recommends generating a new service key and then rebinding the service instance with the new service key. This makes the service key's tls\_versions field reflect the new TLS version, which can help developers who use the service key to see the supported TLS version. To create a new service key, follow the steps in Check Availability. To rebind the instance, follow the steps in Bind Existing Apps with TLS.

5. Click **Save**.

- 6. (Optional) Enable developers to upgrade service instances individually. For instructions, see Enable Individual Service Instance Upgrades below.
   When this is feature is not enabled, the upgrade-all-service-instances errand runs by default after each upgrade. For more information, see Upgrading all Service Instances.
- 7. Go to the Ops Manager Installation Dashboard. Click Review Pending Changes and Apply Changes.

### Enable individual service instance upgrades

Until you upgrade service instances, they do not benefit from any security fixes or new features included in the tile upgrade. The default upgrade path automatically upgrades all on-demand service instances when you upgrade the tile. This operation can take a long time.

To expedite upgrades, in Redis for Tanzu Application Service v2.3 and later you can enable ondemand service instances to be upgraded individually. This allows developers to upgrade their own service instances after you have upgraded the tile.

### Note

Ź

This feature is only available for upgrades from Redis for Tanzu Application Service v2.3.0 to later versions. You cannot upgrade individual service instances from v2.2 to v2.3.

To enable upgrading individual service instances:

- Ensure that all service instances have been upgraded to Redis for Tanzu Application Service v2.3.0 or later. If not, click Apply changes to run the upgrade-all-service instances errand.
- 2. In Redis for Tanzu Application Service tile, navigate to the **Errands** page.
- 3. Select Off for the Upgrade All On-Demand Service Instances errand:

| Upgrade All On-Demand Service<br>Instances | Upgrades on-demand service instances one-by-one. Should be run with every Redis tile upgrade. |  |  |  |  |
|--------------------------------------------|-----------------------------------------------------------------------------------------------|--|--|--|--|
| Off 🛟                                      |                                                                                               |  |  |  |  |
|                                            |                                                                                               |  |  |  |  |

Click here to view a larger version of this image

- 4. Click Save.
- 5. Click Apply changes.

After you enable individual service instance upgrades, developers can upgrade individual service instances following the instructions in Upgrading an individual Redis Service Instance.

## Downtime during upgrades

During the upgrade each Redis instance experiences a small period of downtime as each instance is updated with the new software components. This downtime is because Redis instances are single VMs operating in a non-high availability (HA) setup. To reduce downtime, you can enable the BOSH HotSwaps feature. Compared to traditional BOSH upgrades, this feature has been shown to reduce downtime by 75%. For instructions on how to enable this feature, see Enable BOSH HotSwaps to Reduce Downtime below.

The length of downtime depends on whether there is a stemcell update to replace the operating system image, or whether the Redis software is updated on the existing VM. Stemcell updates incur additional downtime while the IaaS creates the new VM, whereas updates without a stemcell update are faster.

Ops Manager ensures the instances are updated with the new packages and any configuration changes are applied automatically.

Upgrading to a newer version of the product does not cause any loss of data or configuration.

### Causes of downtime

A redeploy causes downtime for the Redis for Tanzu Application Service tile. This section clarifies what events trigger a redeploy.

#### Changes in Ops Manager

In Ops Manager, any field that changes the manifest causes a redeploy of the Redis for Tanzu Application Service tile.

#### Changes in VMware Tanzu Application Service for VMs

In the VMware Tanzu Application Service for VMs tile, changes to any of the following properties can trigger downtime:

- \$runtime.system\_domain—Runtime System Domain
- ...cf.ha\_proxy.skip\_cert\_verify.value—Deactivate SSL certificate verification for this environment in TAS for VMs
- \$runtime.apps\_domain—Runtime Apps Domain
- ...cf.nats.ips-NATS Resource Config

• \$self.service\_network—Service Networks in Ops Manager

When the operator applies any of the above changes to TAS for VMs, downtime is triggered for:

- The Redis on-demand broker
- Shared-VM Services

### Upgrading all service instances

Downtime for service instances occurs only after the operator runs the upgrade-all-serviceinstances BOSH errand, after all tile upgrades are completed successfully. Any change to a field on the Redis for Tanzu Application Service tile causes BOSH to redeploy the on-demand Redis broker and can cause service instance downtime when the operator runs the upgrade-all-serviceinstances errand.

### Enable BOSH HotSwaps to reduce downtime

Enabling BOSH HotSwaps reduces the downtime for on-demand service instances when upgrading. Benchmarking shows that enabling BOSH HotSwaps can reduce service instance downtime by 75% when upgrading. For how it works, see Changing VM update strategy in the BOSH documentation. To use this feature, all service bindings must use BOSH DNS instead of IP addresses.

To enable BOSH HotSwaps:

 Ensure all service bindings use BOSH DNS. To do so, tell developers to unbind, bind, and restage any apps created while Redis for Pivotal Cloud Foundry v1.14 or earlier was installed. For instructions, see the solution in Apps fail to connect to the Service Instance.

| Note                                                                                                    |
|----------------------------------------------------------------------------------------------------|
| You must do this before enabling BOSH HotSwaps. Any apps with service bindings that do not use BOSH DNS fail to connect to the Redis service instance. |

- 2. Select the BOSH HotSwaps check box in the On-Demand Service Settings tab.
- 3. Click Save and then Apply Changes.

## Network changes after deployment

This section explains how changing the network after deploying Redis for Tanzu Application Service affects instances and apps.

### Shared VMs

To change the network for shared-VM services, click **Assign AZs and Networks** in the Redis for Tanzu Application Service tile configuration and use the **Network** dropdown.

You can also change the network by altering the CIDR in the BOSH Director tile.

VMware discourages changing the network that a pre-existing shared-VM deployment works with.

If the network is changed, app bindings for existing shared-VM instances might stop working.

### **On-demand service instances**

To change the service network for on-demand service instances, click **Assign AZs and Networks** in the Redis tile configuration and use the **Service Network** dropdown. The service network applies to on-demand service instances.

You can also change the service network by altering the CIDR in the BOSH Director tile.

If you change the service network, you must unbind and rebind existing apps to the on-demand Redis instance.

New on-demand service instances are placed into the new service network, but existing ondemand service instances are not moved. To move the data in on-demand Redis instances to a new service network, you must create a new instance, migrate the data manually, and delete the old instance.

Similarly, changing the availability zone (AZ) for an on-demand plan only applies to new on-demand instances and does not alter existing instances.

# **Release policy**

When a new version of Redis is released, a new version of Redis for Tanzu Application Service is released soon after. For more information, see the Release Policy.

# Setting limits for On-Demand Redis service instances

This topic tells you how operators can set resource quotas for Redis for VMware Tanzu Application Service services.

On-Demand provisioning is intended to accelerate app development by eliminating the need for development teams to request and wait for operators to create a service instance. However, to control costs, operations teams and administrators must ensure responsible use of resources.

There are many ways to control the provisioning of on-demand service instances by setting various **quotas** at these levels:

- Global
- Plan
- Org
- Space

After you set quotas, you can:

- View current org and space-level quotas
- Monitor quota use and service instance count
- Calculate resource costs for on-demand plans

# **Create Global-Level Quotas**

Each on-demand service has a separate service broker. A global quota at the service level sets the maximum number of service instances that can be created by a given service broker. If a service has more than one plan, then the number of service instances for all plans combined cannot exceed the global quota for the service.

You set a global quota for each service tile independently. For example, if you have two service tiles, you must set a separate global service quota for each of them.

When the global quota is reached for a service, no more instances of that service can be created unless the quota is increased, or some instances of that service are deleted.

# **Create Plan-Level Quotas**

A service might offer one or more plans. You can set a separate quota per plan so that instances of that plan cannot exceed the plan quota. For a service with multiple plans, the total number of instances created for all plans combined cannot exceed the global quota for the service.

When the plan quota is reached, no more instances of that plan can be created unless the plan quota is increased or some instances of that plan are deleted.

# Create and Set Org-Level Quotas

An org-level quota applies to all on-demand services and sets the maximum number of service instances an organization can create within their foundation. For example, if you set your org-level quota to 100, developers can create up to 100 service instances in that org using any combination of on-demand services.

When this quota is met, no more service instances of any kind can be created in the org unless the quota is increased or some service instances are deleted.

To create and set an org-level quota:

1. Run this command to create a quota for service instances at the org level:

```
cf create-org-quota QUOTA-NAME -m TOTAL-MEMORY -i INSTANCE-MEMORY -r ROUTES -s
SERVICE-INSTANCES --allow-paid-service-plans
```

Where:

- QUOTA-NAME—A name for this quota
- TOTAL-MEMORY-Maximum memory used by all service instances combined
- INSTANCE-MEMORY-Maximum memory used by any single service instance
- ROUTES-Maximum number of routes allowed for all service instances combined
- SERVICE-INSTANCES-Maximum number of service instances allowed for the org

For example:

```
$ cf create-org-quota myquota -m 1024mb -i 16gb -r 30 -s 50 --allow-pai
d-service-plans
```

2. Associate the quota that you created with a specific org by running:

cf set-org-quota ORG-NAME QUOTA-NAME

For example:

```
$ cf set-org-quota dev org myquota
```

For more information about managing org-level quotas, see Creating and modifying quota plans.

## Create and Set Space-Level Quotas

A space-level service quota applies to all on-demand services and sets the maximum number of service instances that can be created within a given space in a foundation. For example, if you set your space-level quota to 100, developers can create up to 100 service instances in that space using any combination of on-demand services.

When this quota is met, no more service instances of any kind can be created in the space unless the quota is updated or some service instances are deleted.

To create and set a space-level quota:

1. Run the following command to create the quota:

```
cf create-space-quota QUOTA-NAME -m TOTAL-MEMORY -i INSTANCE-MEMORY -r ROUTES -
s SERVICE-INSTANCES --allow-paid-service-plans
```

Where:

- QUOTA-NAME—A name for this quota
- TOTAL-MEMORY-Maximum memory used by all service instances combined
- INSTANCE-MEMORY-Maximum memory used by any single service instance
- ROUTES-Maximum number of routes allowed for all service instances combined
- SERVICE-INSTANCES-Maximum number of service instances allowed for the org

For example:

```
$ cf create-space-quota myspacequota -m 1024mb -i 16gb -r 30 -s 50 --al
low-paid-service-plans
```

2. Associate the quota you created with a specific space by run:

cf set-space-quota SPACE-NAME QUOTA-NAME

For example:

\$ cf set-space-quota myspace myspacequota

For more information about managing space-level quotas, see Creating and modifying quota plans.

## View Current Org and Space-Level Quotas

To view org quotas, run:

cf org ORG-NAME

To view **space** quotas, run:

cf space SPACE-NAME

For more information about managing org and space-level quotas, see the Creating and modifying quota plans.

## Monitor Quota Use and Service Instance Count

Service-level and plan-level quota use, and total number of service instances, are available through the on-demand broker metrics emitted to Loggregator.

These are the listed metrics:

| Metric Name                                                 | Description                                        |
|-------------------------------------------------------------|----------------------------------------------------|
| on-demand-broker/SERVICE-NAME/quota_remaining               | Quota remaining for all instances across all plans |
| on-demand-broker/SERVICE-NAME/PLAN-NAME/<br>quota_remaining | Quota remaining for a specific plan                |
| on-demand-broker/SERVICE-NAME/total_instances               | Total instances created across all plans           |
| on-demand-broker/SERVICE-NAME/PLAN-NAME/<br>total_instances | Total instances created for a specific plan        |

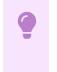

#### Important

Quota metrics are not emitted if no quota was set.

You can also view service instance use information in Apps Manager. For more information, see Reporting instance usage with Apps Manager.

# Calculate Resource Costs for On-Demand Plans

On-Demand plans use dedicated VMs, disks, and various other resources from an IaaS, such as AWS. To calculate maximum resource cost for plans individually or combined, you multiply the quota by the cost of the resources selected in the plan configurations. The costs depend on your IaaS.

To view configurations for your Redis for Tanzu Application Service on-demand plan:

- Go to Ops Manager Installation Dashboard > Redis for VMware Tanzu Application Service > Settings.
- 2. Click On-Demand Plans.
- 3. Click the drop-down menu for the plan you want to view. For example, **on-demand-cache**.

The following image shows an example that includes the VM type and persistent disk selected for the server VMs, and the quota for this plan.

| Plan Quota (min: 1)*                                             |
|------------------------------------------------------------------|
| 15                                                               |
| CF Service Access*                                               |
| Enabled for all orgs and spaces                                  |
| AZ to deploy Redis instances of this plan ★<br>✓ us-central1-f * |
| <ul> <li>✓ us-central1-c *</li> <li>□ us-central1-b *</li> </ul> |
| Server VM type*                                                  |
| Automatic: micro (cpu: 1, ram: 1 GB, disk: 8 GB)                 |
| Server Disk type*                                                |
| 20 GB                                                            |

Although operators can limit on-demand instances with plan quotas and a global quota, as described earlier, IaaS resource use varies based on the number of on-demand instances provisioned.

### Calculate Maximum Resource Cost per On-Demand Plan

To calculate the maximum cost of VMs and persistent disk for each plan, do the calculation as shown here:

### plan quota x cost of selected resources

For example, if you selected the options shown in the image, you selected a VM type **micro** and a persistent disk type **20 GB**, and the plan quota is **15**. The VM and persistent disk types have an associated cost for the laaS you are using. Therefore, to calculate the maximum cost of resources for this plan, multiply the cost of the resources selected by the plan quota:

(15 x cost of micro VM type) + (15 x cost of 20 GB persistent disk) = max cost per plan

## Calculate Maximum Resource Cost for All On-Demand Plans

To calculate the maximum cost for all plans combined, add together the maximum costs for each plan. Ensure that the sum of your individual plan quotas is less than the global quota.

For example:

(plan1 quota x plan1 resource cost) + ( plan2 quota x plan2 resource cost) = max cost for all plans

### Calculate Actual Resource Cost of All On-Demand Plans

To calculate the current actual resource cost across all your on-demand plans:

- 1. Find the number of instances provisioned for each active plan by looking at the total\_instance metric for that plan.
- 2. Multiply the total\_instance count for each plan by that plan's resource costs. Record the costs for each plan.
- 3. Add up the costs noted in Step 2 to get your total current resource costs.

For example:

(plan1 total\_instances x plan1 resource cost) + (plan2 total\_instances x plan2 resource cost) = current cost for all plans

# Configuring automated service backups in Redis for Tanzu Application Service

This topic tells you how to configure automated backups in Redis for VMware Tanzu Application Service.

# Comparison of the Available Backup Methods

Redis for Tanzu Application Service provides two backup methods, which you can use together or alone:

- BOSH Backup and Restore (BBR) preferred
- Automated service backups

If you have already set up BBR for your VMware Tanzu Application Service for VMs deployment, you might find it easier to use BBR to back up your on-demand Redis service instances, in addition to or instead of, using automated service backups.

The table below summarizes the differences between the two methods:

| Backup<br>method                | Supported services                            | What is backed up                                                                                                    |
|---------------------------------|-----------------------------------------------|----------------------------------------------------------------------------------------------------|
| BBR                             | On-demand                                     | <ul> <li>Data stored in Redis</li> <li>Manifest used to deploy service instance</li> <li>Certain additional configuration including: plan settings such as Redis Client Timeout and arbitrary parameters such as maxmemory-policy</li> </ul> |
| Automated<br>service<br>backups | <ul><li>On-demand</li><li>Shared-VM</li></ul> | Data stored in Redis                                                                                                    |
|                                 |                                               | d backs up other manual changes made to service instances,<br>th the Redis client config command.                                                                                                    |

For more information, see BOSH Backup and Restore (BBR) for On-Demand Redis for VMware Tanzu Application Service.

# **About Automated Service Backups**

You can configure automatic backups for both on-demand and shared-VM plan types.

Automated backups have the following features:

- Backups run on a configurable schedule.
- Every instance is backed up.
- The Redis broker state file is backed up.
- Data from Redis is flushed to disk before the backup is started by running a BGSAVE on each instance.
- You can configure Amazon Web Services (AWS) S3, SCP, Azure, or Google Cloud Storage (GCS) as your destination.

## **Backup Files**

When Redis for Tanzu Application Service runs an automated backup, it labels the backups in the following ways:

- For shared-VM plans, backups are labeled with timestamp, instance GUID, and plan name. Files are stored by date.
- For on-demand plans, backups are labeled with timestamp and plan name. Files are stored by deployment, then date.

For each backup artifact, Redis for Tanzu Application Service creates a file that contains the MD5 checksum for that artifact. This can be used to check that the artifact is not corrupted.

# About Configuring Backups

Redis for Tanzu Application Service automatically backs up databases to external storage.

- How and where: There are four options for how automated backups transfer backup data and where the data saves to:
  - Option 1: Back Up with AWS: Redis for Tanzu Application Service runs an Amazon S3 client that saves backups to an S3 bucket.
  - Option 2: Back Up with SCP: Redis for Tanzu Application Service runs an SCP command that secure-copies backups to a VM or physical machine operating outside the deployment. SCP stands for secure copy protocol, and offers a way to securely transfer files between two hosts. The operator provisions the backup machine separately from their installation. This is the fastest option.
  - Option 3: Back Up to GCS: Redis for Tanzu Application Service runs an GCS SDK that saves backups to an Google Cloud Storage bucket.
  - Option 4: Back Up to Azure: Redis for Tanzu Application Service runs an Azure SDK that saves backups to an Azure storage account.
- When: Backups follow a schedule that you specify with a cron expression.

For general information about cron, see package cron.

To configure automated backups, follow the procedures below according to the option you choose for external storage.

# Option 1: Back Up with AWS

To back up your database to an Amazon S3 bucket:

- Create a Policy and Access Key
- Configure Backups in Ops Manager

### Create a policy and access key

Redis for Tanzu Application Service accesses your S3 store through a user account. VMware recommends that this account be solely for Redis for Tanzu Application Service. You must apply a minimal policy that lets the user account upload backups to your S3 store.

Do the following to create a policy and access key:

- 1. Navigate to the AWS Console and log in.
- To create a new custom policy, go to IAM > Policies > Create Policy > Create Your Own Policy and paste in the following permissions:

```
{
    "Version": "2012-10-17",
    "Statement": [
        {
            "Effect": "Allow",
            "Action": [
            "s3:ListBucket",
```

```
"s3:ListBucketMultipartUploads",
    "s3:ListMultipartUploadParts",
    "s3:PutObject"
],
    "Resource": [
        "arn:aws:s3:::MY-BUCKET-NAME",
        "arn:aws:s3:::MY-BUCKET-NAME/*"
    ]
}
]
```

Where MY-BUCKET-NAME is the name of your S3 bucket.

If the S3 bucket does not already exist, add s3:CreateBucket to the Action list to create it.

- 3. (Recommended) Create a new user for Redis for Tanzu Application Service and record its Access Key ID and Secret Access Key, the user credentials.
- (Recommended) Attach the policy you created to the AWS user account that Redis for Tanzu Application Service will use to access S3. Go to IAM > Policies > Policy Actions > Attach.

### Configure Backups in Ops Manager

Do the following to connect Redis for Tanzu Application Service to your S3 account:

- Go to the Ops Manager Installation Dashboard and click the Redis for Tanzu Application Service tile.
- 2. Click Backups.
- 3. Under Backup configuration, select AWS S3.

| Configure blob store for Redis backups |                                                            |  |  |
|----------------------------------------|------------------------------------------------------------|--|--|
|                                        |                                                            |  |  |
| Backup configuration*                  |                                                            |  |  |
| <ul> <li>Disable Backups</li> </ul>    |                                                            |  |  |
| AWS S3                                 |                                                            |  |  |
| Access Key ID *                        |                                                            |  |  |
|                                        | Optional field dependent upon your blobstore configuration |  |  |
| Secret Access Key *                    |                                                            |  |  |
| Endpoint URL                           |                                                            |  |  |
| Bucket Name *                          |                                                            |  |  |
| Bucket Path *                          |                                                            |  |  |
| Cron Schedule *                        |                                                            |  |  |
| 00***                                  |                                                            |  |  |
| Backup timeout *                       |                                                            |  |  |
| 10                                     |                                                            |  |  |
| ○ SCP                                  |                                                            |  |  |
| <ul> <li>SCP</li> <li>A7µre</li> </ul> |                                                            |  |  |
| <ul> <li>Azure</li> <li>GCS</li> </ul> |                                                            |  |  |
| 0 005                                  |                                                            |  |  |

4. Fill in the fields as follows:

| Field                   | Description                                    | Mandatory/optional |
|-------------------------|------------------------------------------------|--------------------|
| Access<br>Key ID        | The access key for your S3 account             | Mandatory          |
| Secret<br>Access<br>Key | The Secret Key associated with your Access Key | Mandatory          |

| Field                 | Description                                                                                                    | Mandatory/optional                                                   |
|-----------------------|----------------------------------------------------------------------------------------------------|----------------------------------------------------------------------|
| Endpoi<br>nt URL      | The endpoint of your S3 account, such as <a href="http://s3.amazonaws.com">http://s3.amazonaws.com</a>                                                                                                    | Optional, defaults to<br>http://s3.amazonaws.com<br>if not specified |
| Bucket<br>Name        | Name of the bucket where to store the backup                                                                                                    | Mandatory                                                            |
| Bucket<br>Path        | Path inside the bucket to save backups to                                                                                                    | Mandatory                                                            |
| Cron<br>Schedu<br>Ie  | Backups schedule in crontab format. For example, once daily at 2am is * 2 * * *. This field also accepts a pre-defined schedule, such as @yearly, @monthly, @weekly, @daily, @hourly, Or @every TIME, where TIME is any supported time string, such as 1h30m. For more information, see the cron package documentation. | Mandatory                                                            |
| Backup<br>timeou<br>t | The amount of time, in minutes, that the backup process waits for the BGSAVE command to complete on your instance before transferring the RDB file to your configured destination. If the timeout is reached, BGSAVE continues but backups fail and are not uploaded.                                                   | Mandatory                                                            |

5. Click Save.

# Option 2: Back Up with SCP

To back up your database using SCP:

- (Recommended) Create a Public and Private Key Pair
- Configure Backups in Ops Manager

### (Recommended) Create a public and private key pair

Redis for Tanzu Application Service accesses a remote host as a user with a private key for authentication. VMware recommends that this user and keypair be solely for Redis for Tanzu Application Service.

Do the following to create a new public and private keypair for authenticating:

- Determine the remote host to use to store backups for Redis for Tanzu Application Service. Ensure that the Redis service instances can access the remote host. VMware recommends using a VM outside the deployment for the destination of SCP backups. As a result, you might need to enable public IPs for the Redis VMs.
- 2. Create a new user for Redis for Tanzu Application Service on the destination VM.
- 3. Create a new public and private keypair for authenticating as the above user on the destination VM.

### Configure Backups in Ops Manager

Do the following to connect Redis for Tanzu Application Service to your destination VM:

 Navigate to the Ops Manager Installation Dashboard and click the Redis for Tanzu Application Service tile.

- 2. Click Backups.
- 3. Under Backup configuration, select SCP.

| Confi      | igure blob store for Redis backups |
|------------|------------------------------------|
|            |                                    |
| Back       | up configuration*                  |
| $\bigcirc$ | Disable Backups                    |
| $\bigcirc$ | AWS S3                             |
| 0          | SCP                                |
| U          | Isername *                         |
|            |                                    |
| Ρ          | rivate Key *                       |
|            |                                    |
|            |                                    |
|            |                                    |
|            |                                    |
| н          | lostname *                         |
|            |                                    |
|            |                                    |
| D          | estination Directory *             |
| ſ          |                                    |
|            |                                    |
| S          | CP Port *                          |
| :          | 22                                 |
| С          | ron Schedule *                     |
| •          | 00***                              |
| В          | ackup timeout *                    |
|            | 10                                 |
| -          | ingerprint                         |
| F          | ingerprint                         |

4

| in in the                        | fields as follows:                                                                                                    |                  |
|----------------------------------|----------------------------------------------------------------------------------------------------|------------------|
| Field                            | Description                                                                                                    | Mandatory/option |
| Userna<br>me                     | The use rname to use for transferring backups to the SCP server                                                                                                    | Mandatory        |
| Private                          | GCS<br>The private SSH key of the user configured in Username                                                                                                    | Mandatory        |
| Key                              |                                                                                                    |                  |
| Host<br>name                     | The host name or IP address of the SCP server                                                                                                    | Mandatory        |
| Destinat<br>ion<br>Director<br>y | The path in the SCP server, where the backups will be transferred                                                                                                    | Mandatory        |
| SCP<br>Port                      | The SCP port of the SCP server                                                                                                    | Mandatory        |
| Cron<br>Schedul<br>e             | Backups schedule in crontab format. For example, once daily at 2am is * 2<br>* * *. This field also accepts a pre-defined schedule, such as @yearly,<br>@monthly, @weekly, @daily, @hourly, Or @every TIME, where TIME is any<br>supported time string, such as 1h30m. For more information, see the cron<br>package documentation. | Mandatory        |
| Backup<br>timeout                | The amount of time, in minutes, that the backup process waits for the BGSAVE command to complete on your instance before transferring the RDB file to the SCP server. If the timeout is reached, BGSAVE continues but backups fail and are not uploaded.                                                                            | Mandatory        |
| Fingerp<br>rint                  | The fingerprint of the public key of the SCP server. To retrieve the server's fingerprint, run ssh-keygen -E md5 -lf ~/.ssh/id_rsa.pub.                                                                                                    | Optional         |

5. Click Save.

# Option 3: Back Up with GCS

To back up your database using GCS:

- Create a Service Account
- Configure Backups in Ops Manager

### Create a service account

Redis for Tanzu Application Service accesses your GCS store through a service account. VMware recommends that this account be solely for Redis for Tanzu Application Service. You must apply a minimal policy that lets the user account upload backups to your GCS store.

Do the following to create a service account with the correct permissions:

- In the GCS console, create a new service account for Redis for Tanzu Application Service: IAM and Admin > Service Accounts > Create Service Account.
- 2. Enter a unique name in the Service account name field, such as Redis-for-VMware-Tanzu.
- 3. In the Roles dropdown, grant the new service account the Storage Admin role.

- 4. Select the **Furnish a new private key** checkbox so that a new key is created and downloaded.
- 5. Click **Create** and take note of the name and location of the service account JSON file that is downloaded.

### Configure Backups in Ops Manager

Do the following to connect Redis for Tanzu Application Service to GCS:

- Navigate to the Ops Manager Installation Dashboard and click the Redis for Tanzu Application Service tile.
- 2. Click Backups.
- 3. Under Backup configuration, select GCS.

| Cor | nfigure blob store for Redis backups |
|-----|--------------------------------------|
|     |                                      |
| Bad | ckup configuration*                  |
| 0   | Disable Backups                      |
| 0   | AWS S3                               |
| 0   | ) SCP                                |
| (   | Azure                                |
| •   | ) GCS                                |
|     | Project ID *                         |
|     |                                      |
|     | Bucket name *                        |
|     |                                      |
|     |                                      |
|     | Service account private key *        |
|     |                                      |
|     |                                      |
|     | JSON contents                        |
|     |                                      |
|     | Cron Schedule *                      |
|     |                                      |
|     | Backup timeout *                     |
|     |                                      |

4. Fill in the fields as follows:

| Field         | Description                            | Mandatory/optional |
|---------------|----------------------------------------|--------------------|
| Project<br>ID | Google Cloud Platform (GCP) Project ID | Mandatory          |

| Field                                | Description                                                                                                    | Mandatory/optional |
|--------------------------------------|----------------------------------------------------------------------------------------------------|--------------------|
| Bucket<br>name                       | Name of the bucket where to store the backup                                                                                                    | Mandatory          |
| Service<br>account<br>private<br>key | The JSON secret key associated with your service account                                                                                                    | Mandatory          |
| Cron<br>Schedule                     | Backups schedule in crontab format. For example, once daily at 2am is *<br>2 * * *. This field also accepts a pre-defined schedule, such as @yearly,<br>@monthly, @weekly, @daily, @hourly, Or @every TIME, where TIME is any<br>supported time string, such as 1h30m. For more information, see the cron<br>package documentation. | Mandatory          |
| Backup<br>timeout                    | The amount of time, in minutes, that the backup process waits for the BGSAVE command to complete on your instance before transferring the RDB file to your configured destination. If the timeout is reached, BGSAVE continues but backups fail and are not uploaded.                                                               | Mandatory          |

5. Click Save.

# Back Up to Azure

Do the following to back up your database to an Azure storage account:

- Navigate to the Ops Manager Installation Dashboard and click the Redis for Tanzu Application Service tile.
- 2. Click Backups.
- 3. Under Backup configuration, select Azure.

| Configure blob store for Redis backups |
|----------------------------------------|
|                                        |
| Backup configuration*                  |
| <ul> <li>Disable Backups</li> </ul>    |
| O AWS S3                               |
| ⊖ SCP                                  |
| • Azure                                |
| Account *                              |
| Account                                |
|                                        |
| Azure Storage Access Key *             |
|                                        |
|                                        |
|                                        |
|                                        |
| Container Name *                       |
|                                        |
|                                        |
| Destination Directory *                |
|                                        |
| Dieb Stare Dese UDI                    |
| Blob Store Base URL                    |
|                                        |
| Cron Schedule *                        |
| 00***                                  |
|                                        |
| Backup timeout *                       |
| 10                                     |
|                                        |
| ○ GCS                                  |

#### 4. Fill in the fields as follows:

| Field                             | Description                                                                                                    | Mandatory/optional |
|-----------------------------------|----------------------------------------------------------------------------------------------------|--------------------|
| Account                           | Account name                                                                                                    | Mandatory          |
| Azure<br>Storage<br>Access<br>Key | Azure specific credentials required to write to the Azure container                                                                                                    | Mandatory          |
| Containe<br>r Name                | Name of the Azure container where to store the backup                                                                                                    | Mandatory          |
| Destinati<br>on<br>Directory      | Directory within the Azure container to store the backup files to                                                                                                    | Mandatory          |
| Blob<br>Store<br>Base URL         | URL pointing to Azure resource                                                                                                    | Optional           |
| Cron<br>Schedule                  | Backups schedule in crontab format. For example, once daily at 2am is * 2<br>* * *. This field also accepts a pre-defined schedule, such as @yearly,<br>@monthly, @weekly, @daily, @hourly, Or @every TIME, where TIME is any<br>supported time string, such as 1h30m. For more information, see the cron<br>package documentation. | Mandatory          |
| Backup<br>timeout                 | The amount of time, in minutes, that the backup process waits for the<br>BGSAVE command to complete on your instance before transferring the<br>RDB file to your configured destination. If the timeout is reached, BGSAVE<br>continues but backups fail and are not uploaded.                                                      | Mandatory          |

5. Click Save.

# Back Up and Restore Manually

To back up or restore Redis manually, see [Manually Backing Up and Restoring Redis for Tanzu Application Service] (https://community.pivotal.io/s/article/Manually-Backing-Up-and-Restoring-Redis-for-Pivotal-Cloud-Foundry) in the VMware Tanzu Support knowledge base.

# Using BOSH Backup and Restore with Redis for Tanzu Application Service

This topic tells you how to use the BOSH Backup and Restore (BBR) command-line tool for backing up and restoring BOSH deployments and on-demand Redis for VMware Tanzu Application Service.

BBR offers a standardized way to backup and restore the BOSH Director and BOSH Deployments that support it. If you have already set up BBR for your VMware Tanzu Application Service for VMs (TAS for VMs) deployment, you might find it easier to use BBR to back up your Redis service instances, in addition to, or instead of, using automated service backups.

For more information, see Configuring automated service backups and Comparison of the available backup methods.

Note

Only on-demand Redis service instances have support for BBR. For backup and restore of shared instances, see Configuring Automated Backups for Redis for Tanzu Application Service.

# Prepare to Use BBR

To take a backup of BOSH deployments and on-demand Redis for Tanzu Application Service, BBR must be installed. If you do not already have it installed, follow the instructions in Preparing to create your backup in the BBR documentation.

When deciding on the disk size for the jumpbox, remember that the Redis backup artifact is roughly 1/10 of the RAM usage of the Redis instance.

Record the BOSH Director IP and path to server certificate.

## Identify Your Redis Deployments

You need the names of your Redis service instances to back up and restore them.

To obtain the instance deployment names:

1. Run the following from your jumpbox, and record the resulting names.

```
$ BOSH_CLIENT=REDIS-BOSH-CLIENT \
BOSH_CLIENT_SECRET=REDIS-BOSH-PASSWORD \
bosh -e BOSH-DIRECTOR-IP \
--ca-cert PATH-TO-BOSH-SERVER-CERTIFICATE \
--column name \
deployments
```

Where:

- REDIS-BOSH-CLIENT, REDIS-BOSH-PASSWORD: To find these in the Ops Manager Installation Dashboard, click the Redis for Tanzu Application Service tile, navigate to the **Credentials** tab, and click **UAA Client Credentials**. Note the Redis BOSH UAA credentials.
- BOSH-DIRECTOR-IP: You retrieved this value in Step 1–6: Preparing to create your backup.
- PATH-TO-BOSH-SERVER-CERTIFICATE: This is the path to the Certificate Authority (CA) certificate for the BOSH Director. For more information, see Set up your jumpbox.

In the preceding command, BOSH CLIENT is not a variable.

For example:

```
$ BOSH_CLIENT=p-redis-eb12345cb7a123450f08 \
BOSH_CLIENT_SECRET=338b012345d987bb24b5f \
bosh -e 10.0.0.5 \
--ca-cert /var/example/workspaces/default/root_ca_certificate \
--column name \
deployments
```

# Back Up Using BBR

To back up using BBR:

1. Back up your BOSH deployments.

This includes backing up your Ops Manager installation settings, BOSH Director and TAS for VMs, as detailed in Backing up your Ops Manager deployments with BBR.

For a full restore of Redis service instances to be valid, you must have a backup of the BOSH Director and TAS for VMs.

2. Backup each Redis service instance. From your jumpbox run the following:

```
$ BOSH_CLIENT_SECRET=BOSH-CLIENT-PASSWORD \
bbr deployment \
--target BOSH-DIRECTOR-IP \
--username BOSH-CLIENT \
--ca-cert PATH-TO-BOSH-SERVER-CERTIFICATE \
--deployment REDIS-SERVICE-INSTANCE-DEPLOYMENT-NAME \
backup
```

Where:

- BOSH-CLIENT, BOSH-CLIENT-PASSWORD: These are the client credentials you retrieved in Preparing to use BBR.
- REDIS-SERVICE-INSTANCE-DEPLOYMENT-NAME: This is the deployment name for the ondemand Redis service instance you are backing up.

In the preceding command, BOSH CLIENT SECRET is not a variable.

For example:

```
$ BOSH_CLIENT_SECRET=KJsdgKJj12345ljk83Hufy12345b6-34n4 \
bbr deployment \
--target 10.0.0.5 \
--username ops_manager \
--ca-cert /var/example/workspaces/default/root_ca_certificate \
--deployment service-instance_40b123e4a-be1c-1232-ad31-123e01b7d169 \
backup
```

3. Follow the steps given in the After taking your backup step of the BBR documentation.

Ensure you do this for the backup artifacts for all of your service instances and your BOSH Director and TAS for VMs.

# **Restore Using BBR**

To restore using BBR:

1. To restore on-demand Redis service instance data, follow the procedure for Restoring Ops Manager deployments from backup with BBR in full.

Ensure that as part of Step 6: Transfer artifacts to jumpbox you transfer your Redis service instance artifacts.

2. For each Redis service instance artifact, run the below command from your jumpbox:

Where PATH-TO-SERVICE-INSTANCE-ARTIFACT is the path to the artifact for the instance that you are currently restoring. By default the artifact directory includes the deployment name and timestamp.

In the preceding command, <code>BOSH\_CLIENT\_SECRET</code> is not a variable.

For example:

```
$ BOSH_CLIENT_SECRET=KJsdgKJj12345jk83Hufy12345b6-34n4 \
    bbr deployment \
    --target 10.0.0.5 \
    --username ops_manager \
    -ca-cert /var/example/workspaces/default/root_ca_certificate \
    --deployment service-instance_40b12e4a-be1c-1232-ad31-12345e01b7d123 \
    restore --artifact-path /tmp/service-instance_40b12e4a-be1c-1232-ad31-1
2345e01b7d169_1234503T141538Z
```

If a restore fails because there is no deployment of the name specified, then you are likely in the Backing up artifact for a non-existent service instance inconsistent state and can skip the restore for that artifact. For more information, see Backing up artifact for a non-existent service instance.

#### Note

Ż

If you have a backup artifact (a dump.rdb file) from any source besides a BBR backup, you can also use it in this restore procedure.

# **Possible Inconsistent States**

Because the Redis On-Demand broker is not locked during the backup process, the backups of the TAS for VMsand service instances can be out of sync if an app developer creates or deletes an ondemand Redis service between the TAS for VMsbackup and Redis service instance backups.

## No backing up artifact for a service instance

If an on-demand Redis service was deleted in between the backup of the TAS for VMs and the Redis service instances, there is no backup artifact for a deployed service instance. Resolve this by deleting the service, which had already been deleted during the backup process so presumably is not wanted.

## Backing up artifact for a non-existent service instance

If an on-demand Redis service was created between the backup of the TAS for VMsand the Redis service instances, there is a backup artifact which has no corresponding deployed service instance. In this case, the only action you need to take is to skip the restore of this artifact. The app developer who created the service can re-create it.

# Monitoring Redis for VMware Tanzu Application Service

You can monitor the health of the Redis for VMware Tanzu Application Service service using the logs, metrics, and Key Performance Indicators (KPIs) generated by Redis for Tanzu Application Service component VMs.

# Loggregator

Redis metrics are emitted through Loggregator through the Reverse Log Proxy and Log Cache. You can use third-party monitoring tools to consume Redis metrics to monitor Redis performance and health. The Loggregator Firehose architecture endpoint is being deprecated.

As an example of how to display KPIs and metrics without the Firehose, see the CF Redis example dashboard in GitHub. This example uses Datadog. However, VMware does not endorse or support any third-party solution.

# Metrics polling interval

The metrics polling interval defaults to 30 seconds. You can change this by navigating to the Metrics configuration page in Ops Manager and entering a new value in **Metrics polling interval** (min: 10).

| Metrics polling interval | ( min: 10 ) * |
|--------------------------|---------------|
| 30                       |               |
|                          |               |

Metrics are emitted in the following format:

```
origin:"p-redis" eventType:ValueMetric timestamp:1480084323333475533 deployme
nt:"cf-redis" job:"cf-redis-broker" index:"{redacted}" ip:"10.0.1.49" valueMe
tric:<name:"_p_redis_service_broker_shared_vm_plan_available_instances" valu
e:4 unit:"" >
```

# **Critical logs**

VMware recommends operators set up alerts on critical logs to help prevent further degradation of the Redis service. For examples of critical logs for service backups, including log messages for failed backups, backups with errors, and backups that failed to upload to destinations, see Troubleshooting in the Service Backups documentation.

# Healthwatch

The Healthwatch service monitors and alerts on the current health, performance, and capacity of your service instances. By default, the Healthwatch dashboard displays core metrics and alerts configured for recommended thresholds.

For more information, see Using Healthwatch.

# Key performance indicators

Key Performance Indicators (KPIs) for Redis for VMware Tanzu Application Service are metrics that operators find most useful for monitoring their Redis service to ensure smooth operation. KPIs are high-signal-value metrics that can indicate emerging issues. KPIs can be raw component metrics or *derived* metrics generated by applying formulas to raw metrics.

VMware recommends the following KPIs for general alerting and response with typical Redis for Tanzu Application Service installations. If using Healthwatch, some core metrics are configured by default using the recommended thresholds below. VMware recommends that operators continue to fine-tune the alert measures to their installation by observing historical trends. VMware also recommends that operators expand beyond this guidance and create new, installation-specific monitoring metrics, thresholds, and alerts based on learning from their own installations.

For how to create custom service alerts for Healthwatch, see Configuring Healthwatch alerts.

For a list of all other Redis metrics, see Other Redis metrics.

## **Redis for Tanzu Application Service KPIs**

|                         | total_instances                                                                                               |
|-------------------------|----------------------------------------------------------------------------------------------------|
| Description             | Total instances provisioned by app developers across all on-demand services and for a specific on-demand plan |
|                         | Use: Track instance use by app developers.                                                                    |
|                         | Origin: Doppler/Firehose                                                                                      |
|                         | Type: count                                                                                                   |
|                         | Frequency: 30s (default), 10s (configurable minimum)                                                          |
| Recommended measurement | Daily                                                                                                    |
| Recommended alert       | Yellow warning: N/A                                                                                           |
| thresholds              | Red critical: N/A                                                                                             |
| Recommended response    | N/A                                                                                                    |
|                         |                                                                                                    |

#### Total instances for on-demand service

Quota remaining for on-demand service

| quota_remaining      |                                                                                                    |
|----------------------|----------------------------------------------------------------------------------------------------|
| Description          | Number of available instances across all on-demand services and for a specific on-<br>demand plan. |
|                      | Use: Track remaining resources available for app developers.                                       |
|                      | Origin: Doppler/Firehose                                                                           |
|                      | Type: count                                                                                        |
|                      | Frequency: 30s (default), 10s (configurable minimum)                                               |
| Recommended          | Daily                                                                                              |
| measurement          |                                                                                                    |
| Recommended alert    | Yellow warning: 3                                                                                  |
| thresholds           | Red critical: 0                                                                                    |
| Recommended response | Increase quota allowed for the specific plan or across all on-demand services.                     |
|                      |                                                                                                    |

#### Total instances for shared VM service

| _p_redis_service_broker_shared_vm_plan_total_instances             |
|--------------------------------------------------------------------|
| Total instances provisioned for shared-VM services.                |
| Use: Track total shared-VM instances available for app developers. |
| Origin: Doppler/Firehose                                           |
| Type: count                                                        |
| Frequency: 30s (default), 10s (configurable minimum)               |
| App-specific                                                       |
| Yellow warning: N/A                                                |
| Red critical: N/A                                                  |
| N/A                                                                |
|                                                                    |

## **Redis KPIs**

The metrics in this section can be used for on-demand and shared-VM service instances. You can differentiate between these service instance metrics as follows:

- On-demand service instances:
  - Have origin p.redis
- Shared-VM service instances:
  - Have origin p-redis
  - Their names are pre-pended with \_p\_redis\_shared\_vm\_SHARED\_INSTANCE\_GUID/. SHARED-INSTANCE-GUID can be retrieved by running cf service SERVICE-NAME -guid.

### Percent of persistent disk used

| disk.persistent.percent |                                                                                                    |  |
|-------------------------|----------------------------------------------------------------------------------------------------|--|
| Description             | Percentage of persistent disk being used on a VM. The persistent disk is specified as an laaS-specific disk type with a size. For example, pd-standard on GCP, or st1 on AWS, with disk size 5 GB. This is a metric relevant to the health of the VM. A percentage of disk usage approaching 100 causes the VM disk to become unusable as no more files are allowed to be written. |  |
|                         | <b>Use</b> : Redis is an in-memory datastore that uses a persistent disk to backup and restore the dataset in case of upgrades and VM restarts.                                                                                                    |  |
|                         | Origin: BOSH HM                                                                                                    |  |
|                         | Type: percent                                                                                                    |  |
|                         | Frequency: 30s (default), 10s (configurable minimum)                                                                                                    |  |
| Recommended measurement | Average over last 10 minutes                                                                                                    |  |
| Recommended alert       | Yellow warning: >75                                                                                                    |  |
| thresholds              | Red critical: >90                                                                                                    |  |
| Recommended response    | Ensure that the disk is at least 2.5x the VM memory for the on-demand broker and 3.5x                                                                                                    |  |
|                         | the VM memory for cf-redis-broker. If it is, then contact VMware Tanzu Support. If it is                                                                                                    |  |
|                         | not, then increase disk space.                                                                                                    |  |

#### Used memory percent

|             | info.memory.used_memory / info.memory.maxmemory                                                                                                    |
|-------------|----------------------------------------------------------------------------------------------------|
| Description | The ratio of these two metrics returns the percentage of available memory used:                                                                                                    |
|             | <ul> <li>info.memory.used_memory is a metric of the total number of bytes allocated by<br/>Redis using its allocator (either standard libc, jemalloc, or an alternative<br/>allocator such as tcmalloc).</li> </ul> |
|             | • maxmemory is a configuration option for the total memory made available to the Redis instance.                                                                                                    |
|             | <b>Use</b> : This is a performance metric that is most critical for Redis instances with a maxmemory-policy Of allkeys-lru                                                                                          |
|             | <b>Origin</b> : Doppler/Firehose<br><b>Type</b> : percentage<br><b>Frequency</b> : 30s (default), 10s (configurable minimum)                                                                                        |

|                                 | info.memory.used_memory / info.memory.maxmemory                                                                                                    |
|---------------------------------|----------------------------------------------------------------------------------------------------|
| Recommended measurement         | App-specific based on velocity of data flow. Some options are:                                                                                                    |
|                                 | <ol> <li>Individual data pointsUse if key eviction is in place, for example, in cache use<br/>cases.</li> </ol>                                                                                                    |
|                                 | 2. Average over last 10 minutesUse if this gives you enough detail.                                                                                                    |
|                                 | 3. Maximum of last 10 minutes                                                                                                    |
|                                 | If key eviction is not in place, options 1 or 3 give more useful information to ensure that high usage triggers an alert.                                                                                                    |
| Recommended alert<br>thresholds | <b>Yellow warning</b> : 80% Not applicable for cache usage. When used as a cache, Redis typically uses up to maxmemory and then evict keys to make space for new entries.                                                              |
|                                 | A different threshold might be appropriate for specific use cases of no key eviction, to account for reaction time. Factors to consider:                                                                                               |
|                                 | 1. Traffic load on appHigher traffic means that Redis memory fills up faster.                                                                                                    |
|                                 | <ol> <li>Average size of data added/ transactionThe more data added to Redis on a<br/>single transaction, the faster Redis fills up its memory.</li> </ol>                                                                             |
|                                 | Red critical: 90%. See warning-specific threshold information.                                                                                                    |
| Recommended response            | No action assuming the maxmemory policy set meets your apps needs. If the maxmemory policy does not persist data as you want, either coordinate a backup cadence or update your maxmemory policy if using the on-demand Redis service. |

#### Connected clients

|                                 | info.clients.connected_clients                                                                                                    |  |  |
|---------------------------------|----------------------------------------------------------------------------------------------------|--|--|
| Description                     | Number of clients currently connected to the Redis instance.                                                                                                    |  |  |
|                                 | Use: Redis does not close client connections. They remain open until closed explicitly by the client or another script. Once the connected_clients reaches maxclients, Redis stops accepting new connections and begins producing ERR max number of clients reached errors.                                                                                                    |  |  |
|                                 | <b>Origin</b> : Doppler/Firehose<br><b>Type</b> : number<br><b>Frequency</b> : 30s (default), 10s (configurable minimum)                                                                                                    |  |  |
| Recommended measurement         | Average over last 10 minutes                                                                                                    |  |  |
| Recommended alert<br>thresholds | Yellow warning: App-specific. When connected clients reaches max clients, no more clients can connect. This alert must be at the level where it can tell you that your app ha scaled to a certain level and can require action.<br>Red critical: App-specific. When connected clients reaches max clients, no more clients can connect. This alert must be at the level where it can tell you that your app has scaled to a certain level and can require action. |  |  |

|                      | info.clients.connected_clients                                                                                    |
|----------------------|----------------------------------------------------------------------------------------------------|
| Recommended response | Increase max clients for your instance if using the on-demand service, or reduce the number of connected clients. |

#### **Blocked clients**

| info.clients.blocked_clients |                                                                                                    |  |
|------------------------------|----------------------------------------------------------------------------------------------------|--|
| Description                  | The number of clients currently blocked waiting for a blocking request they have made<br>to the Redis server. Redis provides two types of primitive commands to retrieve items<br>from lists: standard and blocking. This metric concerns the blocking commands.                                                         |  |
|                              | Standard Commands                                                                                                    |  |
|                              | The standard commands (LPOP, RPOP, RPOPLPUSH) immediately return an item from list. If there are no items available the standard pop commands return nil.                                                                                                    |  |
|                              | Blocking Commands                                                                                                    |  |
|                              | The blocking commands (BLPOP, BRPOP, BRPOPLPUSH) wait for an empty list to become non-empty. The client connection is blocked until an item is added to the lists is watching. Only the client that made the blocking request is blocked, and the Redis server continues to serve other clients.                         |  |
|                              | The blocking commands each take a timeout argument that is the time in seconds the server waits for a list before returning nil. A blocking command with timeout 0 waits forever. Multiple clients can be blocked waiting for the same list. For details of the blocking commands, see: https://redis.io/commands/blpop. |  |
|                              | <b>Use</b> : Blocking commands can be useful to avoid clients regularly polling the server for new data. This metric tells you how many clients are currently blocked due to a blockir command.                                                                                                    |  |
|                              | Origin: Doppler/Firehose                                                                                                    |  |
|                              | <b>Type</b> : number<br><b>Frequency</b> : 30s (default), 10s (configurable minimum)                                                                                                    |  |
| Recommended<br>measurement   | App-specific. Change from baseline can be more significant than actual value.                                                                                                    |  |

| info.clients.blocked_clients    |                                                                                                    |
|---------------------------------|----------------------------------------------------------------------------------------------------|
| Recommended alert<br>thresholds | Yellow warning: The expected range of the <pre>blocked_clients</pre> metric depends on what<br>Redis is being used for:                                                                                                    |
|                                 | • Many uses have no need for blocking commands and expect <pre>blocked_clients</pre> to always be zero.                                                                                                    |
|                                 | <ul> <li>If blocking commands are being used to force a recipient client to wait for a<br/>required input, a raised blocked_clients might suggest a problem with the<br/>source clients.</li> </ul>                                                                                        |
|                                 | <ul> <li>blocked_clients might be expected to be high in situations where Redis is<br/>being used for infrequent messaging.</li> </ul>                                                                                                    |
|                                 | If blocked_clients is expected to be non-zero, warnings could be based on change from baseline. A sudden rise in blocked_clients could be caused by source clients failing to provide data required by blocked clients.                                                                    |
|                                 | Red critical: There is no blocked_clients threshold critical to the function of Redis.<br>However, a problem that is causing blocked_clients to rise might often cause a rise in<br>connected_clients.connected_clients does have a hard upper limit and can be used<br>to trigger alerts. |
| Recommended response            | Analysis could include:                                                                                                    |
|                                 | • Checking the connected_clients metric.blocked_clients would often rise in concert with connected_clients.                                                                                                    |
|                                 | • Establishing whether the rise in <pre>blocked_clients</pre> is accompanied by an overall increase in apps connecting to Redis, or by an asymmetry in clients providing and receiving data with blocking commands                                                                         |
|                                 | <ul> <li>Considering whether a change in blocked_clients is most likely caused by<br/>oversupply of blocking requests or undersupply of data</li> </ul>                                                                                                    |
|                                 | <ul> <li>Considering whether a change in network latency is delaying the data from<br/>source clients</li> </ul>                                                                                                    |
|                                 | In general, a rise or change in <pre>blocked_clients</pre> is more likely to suggest a problem in<br>the network or infrastructure, or in the function of client apps, rather than a problem with<br>the Redis service.                                                                    |

## Memory fragmentation ratio

|                                 | info.memory.mem_fragmentation_ratio                                                                                                    |
|---------------------------------|----------------------------------------------------------------------------------------------------|
| Description                     | Ratio of the amount of memory allocated to Redis by the OS to the amount of memory that Redis is using                                                                                                    |
|                                 | <b>Use</b> : A memory fragmentation less than one shows that the memory used by Redis is<br>higher than the OS available memory. In other packagings of Redis, large values reflect<br>memory fragmentation. For Redis for Tanzu Application Service, the instances only run<br>Redis, meaning that no other processes are affected by a high fragmentation ratio (e.g.<br>10 or 11). |
|                                 | <b>Origin</b> : Doppler/Firehose<br><b>Type</b> : ratio<br><b>Frequency</b> : 30s (default), 10s (configurable minimum)                                                                                                    |
| Recommended measurement         | Average over last 10 minutes                                                                                                    |
| Recommended alert<br>thresholds | Yellow warning: < 1. Less than 1 indicates that the memory used by Redis is higher than<br>the OS available memory which can lead to performance degradations.<br>Red critical: Same as warning threshold.                                                                                                    |
| Recommended response            | Restart the Redis server to normalize fragmentation ratio.                                                                                                    |

#### Instantaneous operations per second

|             | info.stats.instantaneous_ops_per_sec                                                                                                    |
|-------------|----------------------------------------------------------------------------------------------------|
| Description | The number of commands processed per second by the Redis server. The<br>instantaneous_ops_per_sec is calculated as the mean of the recent samples taken by                 |
|             | the server. The number of recent samples is hardcoded as 16 in the implementation of Redis.                                                                                |
|             | Use: The higher the commands processed per second, the better the performance of                                                                                           |
|             | Redis. This is because Redis is single threaded and the commands are processed in                                                                                          |
|             | sequence. A higher throughput would thus mean faster response per request which is a<br>direct indicator of higher performance. A drop in the number of commands processed |
|             | per second as compared to historical norms could be a sign of either low command                                                                                           |
|             | volume or slow commands blocking the system. Low command volume could be                                                                                                   |
|             | normal, or it could be indicative of problems upstream.                                                                                                    |
|             | Origin: Doppler/Firehose                                                                                                    |
|             | Type: count                                                                                                    |
|             | Frequency: 30s (default), 10s (configurable minimum)                                                                                                    |
| Recommended | Every 30 seconds                                                                                                    |
| measurement |                                                                                                    |

|                                 | info.stats.instantaneous_ops_per_sec                                                                                                    |
|---------------------------------|----------------------------------------------------------------------------------------------------|
| Recommended alert<br>thresholds | <b>Yellow warning</b> : A drop in the count compared to historical norms could be a sign of<br>either low command volume or slow commands blocking the system. Low command<br>volume could be normal, or it could be indicative of problems upstream. Slow<br>commands could be due to a latency issue, a large number of clients being connected to<br>the same instance, memory being swapped out, etc. Thus, the count is possibly a<br>symptom of compromised Redis performance. However, this is not the case when low<br>command volume is expected. |
|                                 | <b>Red critical</b> : A very low count or a large drop from previous counts might indicate a downturn in performance that should result in an investigation. That is unless the low traffic is expected behavior.                                                                                                    |

|                      | info.stats.instantaneous_ops_per_sec                                                                                                    |
|----------------------|----------------------------------------------------------------------------------------------------|
| Recommended response | A drop in the count can be a symptom of compromised Redis performance. The following are possible responses:                                                                                                    |
|                      | <ol> <li>Identify slow commands using the slowlog:<br/>Redis logs all the commands that take more than a specified amount of time in<br/>slowlog. By default, this time is set to 20ms and the slowlog is allowed a<br/>maximum of 120 commands. For the purposes of slowlog, execution time is the<br/>time taken by Redis alone and does not account for time spent in I/O. So it<br/>would not log slow commands solely due to network latency.</li> </ol> |
|                      | Given that typical commands, including network latency, take about 200ms, a 20ms Redis execution time is 100 times slower. This could be indicative of memory management issues wherein Redis pages have been swapped to disk.                                                                                                    |
|                      | To see all the commands with slow Redis execution times, type <code>slowlog get</code> in the redis-cli.                                                                                                    |
|                      | <ol> <li>Monitor client connections:<br/>Because Redis is single threaded, one process services requests from all clients<br/>As the number of clients grows, the percentage of resource time given to each<br/>client decreases and each client spends an increasing time waiting for their<br/>share of Redis server time.</li> </ol>                                                                                                    |
|                      | Monitoring the number of clients can be important because there might be apps creating connections that you did not expect or your app might not be efficiently closing unused connections.                                                                                                    |
|                      | The connected clients metrics can be used to monitor this. This can also be viewed from the redis-cli using the command info clients.                                                                                                    |
|                      | <ol> <li>Limit client connections:<br/>This currently defaults to 10000, but depending on the app, you might want to<br/>limit this further. To do this, run CONFIG SET maxclients NUMBER-OF-<br/>CONNECTIONS in the redis-cli. You can configure this for On-Demand service<br/>instances in Ops Manager. Connections that exceed the limit are rejected and<br/>closed immediately.</li> </ol>                                                              |
|                      | It is important to set maxclients to limit the number of unintended client<br>connections. Set maxclients to 110% to 150% of your expected peak number of<br>connections. In addition, because an error message is returned for failed<br>connection attempts, the maxclient limit warns you that a significant number of<br>unexpected connections are occurring. This helps maintain optimal Redis<br>performance.                                          |
|                      | 4. Improve memory management:<br>Poor memory can cause increased latency in Redis. If your Redis instance is<br>using more memory than is available, the operating system swaps parts of the<br>Redis process from out of physical memory and on to disk. Swapping<br>significantly reduces Redis performance because reads from disk are about five<br>orders or magnitude slower than reads from physical memory.                                           |

### Keyspace hits / keyspace misses + keyspace hits

| info.stats              | <pre>keyspace_hits / info.stats.keyspace_misses + info.stats.keyspace_hits</pre>           |
|-------------------------|--------------------------------------------------------------------------------------------|
| Description             | Hit ratio to determine share of keyspace hits that are successful                          |
|                         | Use: A small hit ratio (less than 60%) indicates that many lookup requests are not found   |
|                         | in the Redis cache and apps are being forced to revert to slower resources. This might     |
|                         | indicate that cached values are expiring too quickly or that a Redis instance has          |
|                         | insufficient memory allocation and is deleting volatile keys.                              |
|                         | Origin: Doppler/Firehose                                                                   |
|                         | Type: ratio                                                                                |
|                         | Frequency: 30s (default), 10s (configurable minimum)                                       |
| Recommended measurement | App-specific                                                                               |
| Recommended alert       | Yellow warning: App-specific. In general depending how an app is using the cache, an       |
| thresholds              | expected hit ratio value can vary between 60% to 99% . Also, the same hit ratio values     |
|                         | can mean different things for different apps. Every time an app gets a cache miss, it will |
|                         | probably go to and fetch the data from a slower resource. This cache miss cost can be      |
|                         | different per app. The app developers might be able to provide a threshold that is         |
|                         | meaningful for the app and its performance                                                 |
|                         | Red critical: App-specific. See the warning threshold above.                               |
| Recommended response    | App-specific. See the warning threshold above. Work with app developers to                 |
|                         | understand the performance and cache configuration required for their apps.                |

# **BOSH Health Monitor metrics**

The BOSH layer that underlies Ops Manager generates healthmonitor metrics for all VMs in the deployment. As of Ops Manager v2.0, these metrics are in the Loggregator Firehose by default. For more information, see BOSH System Metrics Available in Loggregator Firehose in VMware Tanzu Application Service for VMs Release Notes.

# **Other Redis metrics**

Redis also exposes the following metrics. for more information, see the Redis documentation.

- arch\_bits
- uptime\_in\_seconds
- uptime\_in\_days
- hz
- lru\_clock
- client\_longest\_output\_list
- client\_biggest\_input\_buf
- used\_memory\_rss
- used\_memory\_peak

- used\_memory\_lua
- loading
- rdb\_bgsave\_in\_progress
- rdb\_last\_save\_time
- rdb\_last\_bgsave\_time\_sec
- rdb\_current\_bgsave\_time\_sec
- aof\_rewrite\_in\_progress
- aof\_rewrite\_scheduled
- aof\_last\_rewrite\_time\_sec
- aof\_current\_rewrite\_time\_sec
- total\_connections\_received
- total\_commands\_processed
- instantaneous\_ops\_per\_sec
- total\_net\_input\_bytes
- total\_net\_output\_bytes
- instantaneous\_input\_kbps
- instantaneous\_output\_kbps
- rejected\_connections
- sync\_full
- sync\_partial\_ok
- sync\_partial\_err
- expired\_keys
- evicted\_keys
- keyspace\_hits
- keyspace\_misses
- pubsub\_channels
- pubsub\_patterns
- latest\_fork\_usec
- migrate\_cached\_sockets
- repl\_backlog\_active
- repl\_backlog\_size
- repl\_backlog\_first\_byte\_offset
- repl\_backlog\_histlen
- used\_cpu\_sys

- used\_cpu\_user
- used\_cpu\_sys\_children
- used\_cpu\_user\_children
- rdb\_last\_bgsave\_status
- aof\_last\_bgrewrite\_status
- aof\_last\_write\_status

# Rotating certificates for Redis for Tanzu Application Service

This topic tells you how to access BOSH CredHub, check expiration dates, and rotate certificates when using Redis for VMware Tanzu Application Service.

To rotate the Services TLS CA and its leaf certificates, use one of the following procedures:

- Tanzu Operations Manager v3.0: See Rotate the Services TLS CA and its leaf certificates.
- Tanzu Operations Manager v2.10: See Rotate the Services TLS CA and its leaf certificates.

Tanzu Operations Manager v2.9 and later is compatible with CredHub Maestro. Redis for Tanzu Application Service v2.4 and later is compatible with CredHub Maestro.

# Smoke tests for Redis for VMware Tanzu Application Service

This topic tells you about the set of smoke tests that Redis for VMware Tanzu Application Service runs during installation to confirm system health.

The tests run in the org system and in the space tanzu-services. The tests run as an app instance with a restrictive App Security Group (ASG).

## Smoke test steps

The smoke tests perform the following tasks for each available service plan:

- 1. Targets the org system and space tanzu-services (creating them if they do not exist).
- 2. Deploys an instance of the CF Redis Example App to this space.
- 3. Creates a Redis instance and binds it to the CF Redis Example App.
- 4. Creates a service key to retrieve the Redis instance IP address.
- 5. Creates a restrictive security group, redis-smoke-tests-sg, and binds it to the space.
- 6. Checks that the CF Redis Example App can write to and read from the Redis instance.

# Security groups

Smoke tests create a new App security group for the CF Redis Example App (redis-smoke-tests-sg) and delete it after the tests finish. This security group has the following rules:

```
[
    {
        "protocol": "tcp",
        "destination": "<br/>broker IP address>",
        "ports": "32768-61000" // Ephemeral port range (assigned to shared-vm instances)
    }
]
```

This allows outbound traffic from the test app to the Redis shared-VM service instances.

# Smoke test resilience

Smoke tests can fail due to reasons outside of the Redis deployment. For example, network latency causing timeouts or the Cloud Foundry instance dropping requests. They might also fail because they are being run in the wrong space.

The smoke tests implement a retry policy for commands issued to CF, for two reasons:

- To avoid smoke test failures due to temporary issues such as the ones previously mentioned.
- To ensure that the service instances and bindings created for testing are cleaned up.

Smoke tests retry failed commands against CF. They use a linear back-off with a baseline of 0.2 seconds, for a maximum of 30 attempts per command. Therefore, assuming that the first attempt is at 0s and fails instantly, subsequent retries are at 0.2s, 0.6s, 1.2s and so on until either the command succeeds or the maximum number of attempts is reached.

The linear back-off was selected as a good middle ground between:

- Situations where the system is generally unstable, such as load-balancing issues, where max number of retries are preferred.
- Situations where the system is experiencing a failure that lasts a few seconds, such as restart of a Cloud Foundry VM, where it is preferable to wait before reattempting the command.

## Considerations

The retry policy does not guard against a more permanent Cloud Foundry downtime or network connectivity issues. In this case, commands fail after the maximum number of attempts and might leave claimed instances behind. VMware recommends deactivating automatic smoke tests, and manually releasing any claimed instances in case of upgrades or scheduled downtime.

# Troubleshooting

If errors occur while the smoke tests are run, they are summarized at the end of the errand log output. Detailed logs can be found where the failure occurs. Here are some common failures:

| Error | Failed to target Cloud Foundry   |
|-------|----------------------------------|
| Cause | Your deployment is unresponsive. |

| Solution | Examine the detailed error message in the logs and check the Troubleshooting deployment problems for advice. |
|----------|----------------------------------------------------------------------------------------------------|
| Error    | Failed to bind Redis service instance to test app.                                                           |
| Cause    | Your deployment's broker has not been registered.                                                            |
| Solution | Examine the broker-registrar installation step output and troubleshoot any problems.                         |

When you encounter an error when running smoke tests, it can be helpful to search the log for other instances of the error summary printed at the end of the tests, for example, Failed to target Cloud Foundry. Lookout for TIP: ... in the logs next to any error output for further troubleshooting hints.

# Troubleshooting Redis for VMware Tanzu Application Service

This topic for operators gives you troubleshooting techniques for Redis for VMware Tanzu Application Service.

#### Important

Some of the troubleshooting approaches in this topic suggest potentially destructive operations. VMware recommends that you back up both your Ops Manager and deployments before attempting such operations. For more information about backing up your setup and exporting your Ops Manager installation, see Backing Up Deployments with BBR

# Useful debugging commands

Before debugging, gather the following information about your deployment:

- Current version of Redis for Tanzu Application Service, and, if upgrading, the previous version of Redis for Tanzu Application Service
- Current version of Ops Manager, and, if upgrading, the previous version of Ops Manager

## cf CLI commands

See the following table for Cloud Foundry Command Line Interface (cf CLI) commands commonly used while debugging:

| To view the                                               | Command                         |
|-----------------------------------------------------------|---------------------------------|
| API endpoint, org, and space                              | cf target                       |
| Service offerings available in the targeted org and space | cf marketplace                  |
| Apps deployed to the targeted org and space               | cf apps                         |
| Service instances deployed to the targeted org and space  | cf services                     |
| GUID for a specific service instance                      | cf service SERVICE-INSTANCEguid |

| To view the                          | Command                      |
|--------------------------------------|------------------------------|
| Service instance or application logs | cf tail SERVICE-INSTANCE/APP |

# **BOSH CLI commands**

See the following table for BOSH CLI commands commonly used while debugging:

| Purpose                                                          | Command                   |
|------------------------------------------------------------------|---------------------------|
| View the targeted BOSH Director, version, and CPI                | bosh env                  |
| View the deployments deployed through the targeted BOSH Director | bosh deployments          |
| View the VMs for a given deployment                              | bosh -d DEPLOYMENT vms    |
| SSH into a given deployment's VM                                 | bosh -d DEPLOYMENT ssh VM |

You can obtain general information after you SSH into a broker or service instance as follows:

- To see system logs, go to /var/vcap/sys/log.
- To check process health, run sudo monit summary.
- To obtain a list of all processes, run ps aux.
- To see disk usage, run df -h.
- To see memory usage, run free -m.

You can obtain information specific to the cf-redis broker as follows:

- For shared-VMs, the redis processes are co-located with the CF-Redis broker. You can check these VMs using ps aux | grep redis-server.
- Shared-VM data is stored in /var/vcap/store/cf-redis-broker/redis-data.

# About the Redis CLI

The redis-cli is a command line tool used to access a Redis server. You can use the redis-cli for create, read, update, and delete (CRUD) actions, and to set configuration values. For more information about the redis-cli, see redis-cli, the Redis command line interface in the Redis documentation.

To access the redis-cli, do the following:

- 1. Follow the instructions in Access the Redis Service to retrieve the password and port number for the service instance.
- 2. SSH into the service instance.
- 3. Connect to the Redis server and enter the redis-cli interactive mode by running:

```
LD_LIBRARY_PATH=/var/vcap/packages/openssl/lib/ /var/vcap/packages/redis/bin/re
dis-cli -p PORT -a PASSWORD
```

Where:

• PORT is the port number retrieved in step one.

• PASSWORD is the password retrieved in step one.

For more information about the redis-cli interactive mode, see [Interactive Mode] (https://redis.io/topics/rediscli#interactive-mode) in the Redis documentation.

# **Troubleshooting errors**

Start here if you are responding to a specific error or error messages.

## Common services errors

The following errors occur in multiple services:

- Failed installation
- Cannot create or delete service instances
- Broker request timeouts
- Instance does not exist
- Cannot bind to or unbind from service instances
- Cannot connect to a service instance
- Upgrade all service instances errand fails
- Missing logs and metrics

#### Failed installation

| Symptom          | Redis for Tanzu Application Service fails to install.                                                                                                    |
|------------------|----------------------------------------------------------------------------------------------------|
| Symptom<br>Cause | <ul> <li>Redis for Tanzu Application Service fails to install.</li> <li>Reasons for a failed installation include: <ul> <li>Certificate issues: The on-demand broker (ODB) requires valid certificates.</li> <li>Deploy fails. There are multiple possible causes.</li> <li>Networking problems: <ul> <li>Cloud Foundry cannot reach the Redis for Tanzu Application Service broker</li> <li>Cloud Foundry cannot reach the service instances</li> <li>The service network cannot access the BOSH Director</li> </ul> </li> <li>The register broker errand fails.</li> <li>The smoke test errand fails.</li> <li>Resource sizing issues: These occur when the resource sizes selected for a plan are lower than Redis for Tanzu Application Service requires to function.</li> </ul> </li> </ul> |
|                  | Other service-specific issues.                                                                                                    |

| ed installation  |                                                                                                    |
|------------------|----------------------------------------------------------------------------------------------------|
| Solution         | <ul> <li>To troubleshoot:</li> <li>Certificate issues: Ensure that your certificates are valid and generate new ones if necessary. To generate new certificates, contact Support.</li> </ul>                                                                                                    |
|                  | <ul> <li>Deploy fails: View the logs using Ops Manager to find out why the deployment is<br/>failing.</li> </ul>                                                                                                    |
|                  | • Networking problems: For how to troubleshoot, see Networking problems.                                                                                                    |
|                  | • Register broker errand fails: For how to troubleshoot, see Register broker errand.                                                                                                    |
|                  | • Resource sizing issues: Verify your resource configuration in Ops Manager and ensu that the configuration matches that recommended by the service.                                                                                                    |
| not create or de | lete service instances                                                                                                    |
| Symptom          | If developers report errors such as:                                                                                                    |
|                  | your request. Please contact your operations team providing<br>the following information: service: redis-acceptance, servi<br>e-instance-guid: ae9e232c-0bd5-4684-af27-1b08b0c70089, brok<br>r-request-id: 63da3a35-24aa-4183-aec6-db8294506bac, task-id                                                                                                    |
|                  | 442, operation: create                                                                                                    |
| Cause            | 442, operation: create<br>Reasons include:                                                                                                    |
| Cause            |                                                                                                    |
| Cause            | Reasons include:                                                                                                    |
| Cause            | <ul> <li>Reasons include:</li> <li>Problems with the deployment manifest</li> </ul>                                                                                                    |
| Cause            | Reasons include:<br>• Problems with the deployment manifest<br>• Authentication errors                                                                                                    |
| Cause            | Reasons include:   Problems with the deployment manifest  Authentication errors  Network errors  Guota errors  To troubleshoot:                                                                                                    |
|                  | <ul> <li>Reasons include: <ul> <li>Problems with the deployment manifest</li> <li>Authentication errors</li> <li>Network errors</li> <li>Quota errors</li> </ul> </li> <li>To troubleshoot: <ul> <li>If the BOSH error shows a problem with the deployment manifest, open the manifest in a text editor to inspect it.</li> <li>To continue troubleshooting, Log in to BOSH and target the Redis for Tanzu</li> </ul> </li> </ul>                                                                                                    |
|                  | <ul> <li>Reasons include: <ul> <li>Problems with the deployment manifest</li> <li>Authentication errors</li> <li>Network errors</li> <li>Quota errors</li> </ul> </li> <li>To troubleshoot: <ul> <li>If the BOSH error shows a problem with the deployment manifest, open the manifest in a text editor to inspect it.</li> </ul> </li> <li>To continue troubleshooting, Log in to BOSH and target the Redis for Tanzu Application Service instance using the instructions on parsing a Cloud Foundry error</li> </ul>                                                                                                    |
|                  | <ul> <li>Reasons include: <ul> <li>Problems with the deployment manifest</li> <li>Authentication errors</li> <li>Network errors</li> <li>Quota errors</li> </ul> </li> <li>To troubleshoot: <ul> <li>If the BOSH error shows a problem with the deployment manifest, open the manifest in a text editor to inspect it.</li> </ul> </li> <li>To continue troubleshooting, Log in to BOSH and target the Redis for Tanzu Application Service instance using the instructions on parsing a Cloud Foundry error message.</li> </ul>                                                                                                    |
|                  | <ul> <li>Reasons include: <ul> <li>Problems with the deployment manifest</li> <li>Authentication errors</li> <li>Network errors</li> <li>Quota errors</li> </ul> </li> <li>To troubleshoot: <ul> <li>If the BOSH error shows a problem with the deployment manifest, open the manifest in a text editor to inspect it.</li> </ul> </li> <li>To continue troubleshooting, Log in to BOSH and target the Redis for Tanzu Application Service instance using the instructions on parsing a Cloud Foundry error message.</li> <li>Retrieve the BOSH task ID from the error message and run: <ul> <li>bosh task TASK-ID</li> </ul> </li> <li>See Access the broker logs and use the broker-request-id from the error message to search the logs for more information. Check for:</li> </ul> |
|                  | <ul> <li>Reasons include: <ul> <li>Problems with the deployment manifest</li> <li>Authentication errors</li> <li>Network errors</li> <li>Quota errors</li> </ul> </li> <li>To troubleshoot: <ul> <li>If the BOSH error shows a problem with the deployment manifest, open the manifest in a text editor to inspect it.</li> </ul> </li> <li>To continue troubleshooting, Log in to BOSH and target the Redis for Tanzu Application Service instance using the instructions on parsing a Cloud Foundry error message.</li> <li>Retrieve the BOSH task ID from the error message and run: <ul> <li>bosh task TASK-ID</li> </ul> </li> <li>See Access the broker logs and use the broker-request-id from the error message</li> </ul>                                                     |

| Symptom                     | If developers report errors such as:                                                                                                    |
|-----------------------------|----------------------------------------------------------------------------------------------------|
| Symptom                     | Server error, status code: 504, error code: 10001, message:<br>The request to the service broker timed out: https://BROKER<br>URL/v2/service_instances/e34046d3-2379-40d0-a318-d54fc7a5b1<br>f/service_bindings/aa635a3b-ef6d-41c3-a23f-55752f3f651b                                                                                                    |
| Cause                       | Cloud Foundry might not be connected to the service broker, or there might be a large num of queued tasks.                                                                                                    |
| Solution                    | To troubleshoot:                                                                                                    |
|                             | 1. Confirm that Cloud Foundry (CF) is connected to the service broker.                                                                                                    |
|                             | 2. Verify the BOSH queue size:                                                                                                    |
|                             | 1. Log in to BOSH as an admin.                                                                                                    |
|                             | 2. Run                                                                                                    |
|                             | bosh tasks                                                                                                    |
|                             | If there are a large number of queued tasks, the system might be under too much load. BOSH is configured with two workers and one status worker, which might no                                                                                                    |
|                             | be enough for the level of load.                                                                                                    |
|                             | be enough for the level of load.<br>3. If the task queue is long, advise app developers to try again after the system is und less load.                                                                                                    |
| tance does not e<br>Symptom | <ul> <li>3. If the task queue is long, advise app developers to try again after the system is und less load.</li> <li>xist</li> <li>If developers report errors such as:</li> </ul>                                                                                                    |
|                             | <ul> <li>3. If the task queue is long, advise app developers to try again after the system is und less load.</li> <li>xist</li> <li>If developers report errors such as:</li> <li>Server error, status code: 502, error code: 10001, message:</li> </ul>                                                                                                    |
| Symptom                     | 3. If the task queue is long, advise app developers to try again after the system is und less load. xist If developers report errors such as: Server error, status code: 502, error code: 10001, message: Service broker error: instance does not exist The instance might have been deleted.                                                                                                    |
| Symptom                     | 3. If the task queue is long, advise app developers to try again after the system is und less load. xist If developers report errors such as: Server error, status code: 502, error code: 10001, message: Service broker error: instance does not exist                                                                                                    |
| Symptom                     | <ul> <li>3. If the task queue is long, advise app developers to try again after the system is und less load.</li> <li>xist</li> <li>If developers report errors such as:</li> <li>Server error, status code: 502, error code: 10001, message: Service broker error: instance does not exist</li> <li>The instance might have been deleted.</li> <li>To troubleshoot: <ol> <li>Confirm that the Redis for Tanzu Application Service instance exists in BOSH and</li> </ol> </li> </ul>                                |
| Symptom                     | <ul> <li>3. If the task queue is long, advise app developers to try again after the system is und less load.</li> <li>xist</li> <li>If developers report errors such as:</li> <li>Server error, status code: 502, error code: 10001, message: Service broker error: instance does not exist</li> <li>The instance might have been deleted.</li> <li>To troubleshoot: <ol> <li>Confirm that the Redis for Tanzu Application Service instance exists in BOSH and obtain the GUID CF by running:</li> </ol> </li> </ul> |

#### Cannot bind to or unbind from service instances

| Symptom | If developers report errors such as:                                                                                                    |
|---------|----------------------------------------------------------------------------------------------------|
|         | Server error, status code: 502, error code: 10001, message:<br>Service broker error: There was a problem completing your re<br>quest. Please contact your operations team providing the fol |
|         | lowing information: service: example-service, service-instan<br>ce-guid: 8d69de6c-88c6-4283-b8bc-1c46103714e2, broker-reques<br>t-id: 15f4f87e-200a-4b1a-b76c-1c4b6597c2e1, operation: bind |

| Cause    | This might be due to authentication or network errors.                                 |
|----------|----------------------------------------------------------------------------------------|
| Solution | To find out the issue with the binding:<br>1. Access the service broker logs.          |
|          | 2. Search the logs for the broker-request-id string listed in the error message above. |
|          | 3. Check for:                                                                          |
|          | Authentication errors                                                                  |
|          | Network errors                                                                         |

4. Contact VMware Tanzu Support for help if you are unable to resolve the problem.

| Symptom  | Developers report that their app cannot use service instances that they created and bound.                                                                                                    |
|----------|----------------------------------------------------------------------------------------------------|
| Cause    | The error might originate from the service or be network related.                                                                                                    |
| Solution | To solve this issue, ask the user to send application logs that show the connection error. If the error originates from the service, then follow Redis for Tanzu Application Service-specific instructions. If the issue appears to be network-related, then: |
|          | <ol> <li>Verify that application security groups are configured correctly. Configured access f<br/>the service network that the tile is deployed to.</li> </ol>                                                                                               |
|          | <ol> <li>Ensure that the network the TAS for VMs tile is deployed to has network access to the<br/>service network. You can find the network definition for this service network in the<br/>BOSH Director tile.</li> </ol>                                    |
|          | <ol> <li>In Ops Manager go into the service tile and see the service network that is configure<br/>in the networks tab.</li> </ol>                                                                                                    |
|          | <ol> <li>In Ops Manager go into the TAS for VMs tile and see the network it is assigned to.<br/>Ensure that these networks can access each other.</li> </ol>                                                                                                  |

| Symptom | The upgrade-all-service-instances errand fails.      |
|---------|------------------------------------------------------|
| Cause   | There might be a problem with a particular instance. |

| Upgrade all service instances errand fails |                                                                                                    |
|--------------------------------------------|----------------------------------------------------------------------------------------------------|
| Solution                                   | To troubleshoot:                                                                                                    |
| oolution                                   | 1. Look at the errand output in the Ops Manager log.                                                                                                    |
|                                            | <ol> <li>If an instance has failed to upgrade, debug and fix it before running the errand again to<br/>prevent any failure issues from spreading to other on-demand instances.</li> </ol> |
|                                            | <ol> <li>After the Ops Manager log no longer lists the deployment as failing, re-run the<br/>errand to upgrade the rest of the instances.</li> </ol>                                      |

| Symptom  | No logs are being emitted by the on-demand broker.                                                                                                    |
|----------|----------------------------------------------------------------------------------------------------|
| Cause    | Syslog might not be configured correctly, or you might have network access issues.                                                                                                    |
| Solution | To troubleshoot:                                                                                                    |
|          | 1. Ensure that you have configured syslog for the tile.                                                                                                    |
|          | 2. Verify that your syslog forwarding address is correct in Ops Manager.                                                                                                    |
|          | <ol> <li>Ensure that you have network connectivity between the networks that the tile is usin<br/>and the syslog destination. If the destination is external, use the public ip VM<br/>extension feature available in your Ops Manager tile configuration settings.</li> </ol> |
|          | 4. Verify that Loggregator is emitting metrics:                                                                                                    |
|          | <ol> <li>Install the cf log-cache plug-in. For instructions, see the Log Cache CLI<br/>Plugin GitHub repository.</li> </ol>                                                                                                    |
|          | 2. Find logs from your service instance by running:                                                                                                    |
|          | cf tail -f SERVICE_INSTANCE                                                                                                    |
|          | <ol><li>If no metrics appear within five minutes, verify that the broker network has<br/>access to the Loggregator system on all required ports.</li></ol>                                                                                                    |
|          | 5. If you are unable to resolve the issue, contact Support.                                                                                                    |

## Redis for Tanzu Application Service-specific errors

The following troubleshooting errors are specific to Redis for Tanzu Application Service:

- AOF file corrupted, cannot start Redis instance
- Saving error
- Failed backup
- Orphaned instances: BOSH Director cannot see your instances
- Orphaned instances: Pivotal Platform cannot see your instances
- Failed to set credentials in runtime CredHub
- Service outage after deactivating TLS

| AOF File Corrupted | I, Cannot Start Redis Instance                                                                                                    |
|--------------------|----------------------------------------------------------------------------------------------------|
| Symptom            | One or more VMs might fail to start the Redis server during pre-start with the error message logged in syslog:                                                                                                    |
|                    | <pre>[ErrorLog-TimeStamp] # Bad file format reading the append on<br/>ly file: make a backup of your AOF file, then use ./redis-ch<br/>eck-aoffix `filename`</pre>                                                                                 |
|                    | For more information about remote syslog forwarding, see Configure syslog forwarding.                                                                                                    |
| Cause              | In cases of hard crashes, for example, due to power loss or VM termination without running drain scripts, your AOF file might become corrupted. The error log printed out by Redis provides a clear means of recovery.                             |
| Solution           | Solution for shared-VM instances:                                                                                                    |
|                    | 1. SSH into your cf-redis-broker instance.                                                                                                    |
|                    | <ol> <li>Navigate to the directory where your AOF file is stored. This is usually<br/>/var/vcap/store/cf-redis-broker/redis-data/SERVICE-INSTANCE-GUID/, where<br/>SERVICE-INSTANCE-GUID is the GUID for the affected service instance.</li> </ol> |
|                    | 3. Run the following command:                                                                                                    |
|                    | <pre>/var/vcap/packages/redis/redis-check-aof appendonly.ao ffix</pre>                                                                                                    |
|                    | 4. To SSH out of the cf-redis-broker instance and restart, run the following command:                                                                                                    |
|                    | bosh restart INSTANCE-GROUP/INSTANCE-ID                                                                                                    |
|                    | Solution for on-demand-VM instances:                                                                                                    |
|                    | 1. SSH into your affected service instance.                                                                                                    |
|                    | <ol> <li>Navigate to the directory where your AOF file is stored. This is usually<br/>/var/vcap/store/redis/.</li> </ol>                                                                                                    |
|                    | 3. Run:                                                                                                    |
|                    | <pre>/var/vcap/packages/redis/redis-check-aof appendonly.ao ffix</pre>                                                                                                    |
|                    | 4. SSH out of the service instance and restart it by running:                                                                                                    |
|                    | bosh restart INSTANCE-GROUP/INSTANCE-ID                                                                                                    |

| Saving Error |                                                                                                    |
|--------------|----------------------------------------------------------------------------------------------------|
| Symptom      | One of the following error messages is logged in syslog:                                                                                                  |
|              | Background saving error                                                                                                    |
|              | Failed opening the RDB file dump.rdb (in server root dir /va r/vcap/store/redis) for saving: No space left on device                                      |
|              | For more information about remote syslog forwarding, see Configure syslog forwarding.                                                                     |
| Cause        | This might be logged when the configured disk size is too small, or if the Redis AOF uses all the disk space.                                             |
| Solution     | To prevent this error, do the following:                                                                                                    |
|              | <ol> <li>Ensure the disk is configured to at least 2.5x the VM memory for the on-demand<br/>broker and 3.5x the VM memory for cf-redis-broker.</li> </ol> |
|              | 2. Check if the AOF is using too much disk space by doing the following:                                                                                  |
|              | 1. BOSH SSH into the affected service instance VM.                                                                                                    |
|              | 2. List the size of each file by running:                                                                                                    |
|              | cd /var/vcap/store/redis; ls -la                                                                                                    |

| Failed Backup     |                                                                                                    |  |
|-------------------|----------------------------------------------------------------------------------------------------|--|
|                   |                                                                                                    |  |
| Symptom           | The following error message is logged:                                                                                                    |  |
|                   | Backup has failed. Redis must be running for a backup to run                                                                                                    |  |
| Cause             | This is logged if a backup is initiated against a Redis server that is down.                                                                                                    |  |
| Solution          | Ensure that the Redis server being backed up is running. To do this, run bosh restart against the affected service instance VM.                                                                                                    |  |
| Orphaned instance | s: BOSH Director cannot see your instances                                                                                                    |  |
| Symptom           | When you run cf curl /v2/service_instances, some service instances are visible that are no visible to the BOSH Director. These orphaned instances can create issues. For example, they might hold on to a static IP address, causing IP conflicts. |  |
| Cause             | Orphaned instances can occur in the following situations:                                                                                                    |  |
|                   | Both TAS for VMs and BOSH maintain state. Orphaned instances can occur if the TAS                                                                                                    |  |

| • | Both TAS for VMs and BOSH maintain state. Orphaned instances can occur if the TAS |
|---|-----------------------------------------------------------------------------------|
|   | for VMs state is out of sync with BOSH. For example, the deployments or VMs have  |
|   | been de-provisioned by BOSH but the call to update the TAS for VMs state failed.  |
|   |                                                                                   |

• If a call to de-provision a service instance was made directly to BOSH rather than through the cf CLI.

| Orphaned instances: BOSH Director cannot see your instances |                                                                                                    |  |
|-------------------------------------------------------------|----------------------------------------------------------------------------------------------------|--|
| Solution                                                    | You can solve this issue by doing one of the following:                                                                           |  |
|                                                             | If this is the first occurrence: VMware recommends that you purge instances by running:                                           |  |
|                                                             | cf purge-service-instance SERVICE-INSTANCE                                                                                        |  |
|                                                             | <ul> <li>If this is a repeated occurrence: Contact VMware Tanzu Support for further help, and</li> </ul>                          |  |
|                                                             | <ul> <li>A snippet of your broker.log around the time of the incident</li> </ul>                                                  |  |
|                                                             | <ul> <li>The deployment manifest of failed instances, hiding private information like<br/>passwords</li> </ul>                    |  |
|                                                             | • Any recent logs that you can recover from the failed service instance                                                           |  |
| Orphaned instance                                           | s: The deployment cannot see your instances                                                                                       |  |
| Symptom                                                     | The deployment cannot see your broker or service instances. These instances exist, but cannot receive communication.              |  |
| Cause                                                       | If you run cf purge-service-instances while your service instance or broker still exists, your service instance becomes orphaned. |  |

| Orphaned instances: T | he depl | oyment | cannot | see yo | ourins | tances |  |  |
|-----------------------|---------|--------|--------|--------|--------|--------|--|--|
|                       |         |        |        |        |        |        |  |  |
|                       |         |        |        |        |        |        |  |  |
|                       |         |        |        |        |        |        |  |  |

Solution If the deployment lost the details of your instances, but BOSH still has the deployment details, you can solve this issue by backing up the data on your service instance and creating a new service.

To back up your data and create a new service instance:

1. Retrieve your orphaned service instance GUID by running:

bosh -d MY-DEPLOYMENT run-errand orphan-deployments

Where MY-DEPLOYMENT is the name of your deployment.

2. SSH into your orphaned service instance by running:

bosh -e MY-ENV -d MY-DEPLOYMENT ssh VM-NAME/GUID

Where:

- MY-ENV is the name of your environment.
- MY-DEPLOYMENT is the name of your deployment.
- VM-NAME/GUID is the name of your service instance and GUID that you obtained in step 1.
- 3. Create an new RDB file by running:

/var/vcap/jobs/redis-backups/bin/backup --snapshot

This creates a new RDB file in /var/vcap/store/redis-backup.

4. Push the RDB file to your backup location by running:

/var/vcap/jobs/service-backup/bin/manual-backup

For information about backup locations, see Configuring Automated Service Backups.

- 5. Create a new service instance with the same configuration of the database you backed up.
- 6. Retrieve your new service instance GUID, by running:

bosh -e MY-ENV -d MY-DEPLOYMENT vms

Where:

- MY-ENV is the name of your environment.
- MY-DEPLOYMENT is the name of your deployment.
- 7. SSH into your new service instance by repeating step 2 above with the GUID that you retrieved in step 6.
- 8. Create a new directory in new service instance by running:

mkdir /var/vcap/store/MY-BACKUPS

- 9. Save the RDB file in /var/vcap/store/MY-BACKUPS/ to transfer it to the new instance. Replace MY-BACKUPS with the name of your backups directory.
- 10. Verify the RDB file has not been corrupted by running:

Orphaned instances: The deployment cannot see your instances

#### md5sum RDB-FILE

Where  $\ensuremath{\mathtt{RDB-FILE}}$  is the path to your RDB file.

11. Restore your data by running:

sudo /var/vcap/jobs/redis-backups/bin/restore --source
RDB RDB-FILE

Where RDB-FILE is the path to your RDB file.

#### Failed to set credentials in runtime CredHub

| Symptom  | If developers report errors such as:                                                                                                    |
|----------|----------------------------------------------------------------------------------------------------|
|          | error: failed to set credentials in credential store: The request includes an unrecognized parameter 'mode'. Please upda te or remove this parameter and retry your request. error for user: There was a problem completing your request. Please contact your operations team providing the following information: service: p.redis, service-instance-guid: , broker-request-id: , operation: bind |
| Cause    | Your service instances might not be running the latest version of Redis for Tanzu Application<br>Service. You might experience compatibility issues with CredHub if your service instances are<br>running Redis for Tanzu Application Service v1.14.3 or earlier.                                                                                                    |
| Solution | <ol> <li>Ensure you have the latest patch version of Redis for Tanzu Application Service<br/>installed. For more information about the latest patch, see the Redis for VMware<br/>Tanzu Application Service Release Notes.</li> </ol>                                                                                                    |
|          | <ol> <li>Run the upgrade-all-service-instances errand to ensure all service instances are<br/>running the latest service offering. For how to run the errand, see Upgrade All Servic<br/>Instances.</li> </ol>                                                                                                    |
|          | Note           Running this errand causes a short period of downtime.                                                                                                    |
|          |                                                                                                    |

unres

After deactivating TLS, apps that require on-demand Redis service instances become unresponsive.

| Cause    | When TLS is first activated, all on-demand service instances are re-created with two ports.<br>Every new or re-created app receives the new credentials. Spring and Steeltoe apps are<br>configured for activated TLS by default, but other languages and frameworks require further<br>configuration. |  |  |  |  |
|----------|----------------------------------------------------------------------------------------------------|--|--|--|--|
|          |                                                                                                    |  |  |  |  |
|          |                                                                                                    |  |  |  |  |
|          | When TLS is deactivated, the TLS port is removed from all on-demand instances. This prever the apps from connecting to the instance.                                                                                                    |  |  |  |  |
|          |                                                                                                    |  |  |  |  |
| Solution | First, consider activating TLS. The compliance body that oversees your apps might require TL to be activated. Also, switching between activated and deactivated TLS incurs downtime.                                                                                                    |  |  |  |  |
|          | To activate TLS, follow these steps:                                                                                                    |  |  |  |  |
|          | 1. In your Ops Manager home page, select the <b>Redis</b> tile.                                                                                                    |  |  |  |  |
|          | 2. Navigate to <b>On-Demand Service Settings.</b>                                                                                                    |  |  |  |  |
|          | 3. On the <b>Enable TLS</b> section, ensure it is set to <b>Optional</b> .                                                                                                    |  |  |  |  |
|          | 4. Click Save.                                                                                                    |  |  |  |  |
|          | 5. Navigate back to the Ops Manager home page and click Review Pending Changes                                                                                                    |  |  |  |  |
|          | <ol> <li>Ensure the Recreate All On-Demand Service Instances errand is enabled under the<br/>Redis section and then click Apply Changes.</li> </ol>                                                                                                    |  |  |  |  |
|          | To continue with TLS deactivated, follow these steps:                                                                                                    |  |  |  |  |
|          | <ol> <li>Unbind, bind, and re-stage every app that was affected by deactivating TLS. For<br/>more information, see Introduction for App Developers. This makes Spring and<br/>Steeltoe apps default to non-TLS configuration.</li> </ol>                                                               |  |  |  |  |
|          | <ol> <li>Manually configure any other relevant languages and frameworks to work with TLS deactivated.</li> </ol>                                                                                                    |  |  |  |  |

# Troubleshooting components

This section provides guidance on checking for, and fixing, issues in cf-redis and on-demand service components.

# **BOSH** problems

#### Large BOSH queue

On-demand service brokers add tasks to the BOSH request queue, which can back up and cause delay under heavy loads. An app developer who requests a new Redis for Tanzu Application Service instance sees create in progress in the Cloud Foundry Command Line Interface (cf CLI) until BOSH processes the queued request.

Ops Manager deploys two BOSH workers to process its queue.

# Configuration

Service instances in failing state

The VM or disk type that you configured in the plan page of the tile in Ops Manager might not be large enough for the Redis for Tanzu Application Service service instance to start. See tile-specific guidance on resource requirements.

## Authentication

#### **UAA** changes

If you rotated any UAA user credentials then you might see authentication issues in the service broker logs.

To resolve this, redeploy the Redis for Tanzu Application Service tile in Ops Manager. This provides the broker with the latest configuration.

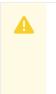

#### Caution

You must ensure that any changes to UAA credentials are reflected in the Ops Manager credentials tab of the VMware Tanzu Application Service for VMs tile.

## Networking

Common issues with networking include:

| Issue                                                                                                    | Solution                                                                                                    |
|----------------------------------------------------------------------------------------------------|----------------------------------------------------------------------------------------------------|
| Latency when connecting to the Redis for Tanzu<br>Application Service service instance to create or delete a<br>binding.           | Try again or improve network performance.                                                                                                    |
| Firewall rules are blocking connections from the Redis for<br>Tanzu Application Service service broker to the service<br>instance. | Open the Redis for Tanzu Application Service tile in Ops<br>Manager and verify that the two networks configured in<br>the <b>Networks</b> pane allow access to each other. |
| Firewall rules are blocking connections from the service network to the BOSH Director network.                                     | Ensure that service instances can access the Director so that the BOSH agents can report in.                                                                               |
| Apps cannot access the service network.                                                                                            | Configure Cloud Foundry application security groups to allow runtime access to the service network.                                                                        |
| Problems accessing BOSH's UAA or the BOSH director.                                                                                | Follow network troubleshooting and verify that the BOSH Director is online.                                                                                                |

#### Validate service broker connectivity to service instances

To validate connectivity:

1. View the BOSH deployment name for your service broker by running:

bosh deployments

2. SSH into the Redis for Tanzu Application Service service broker by running:

bosh -d DEPLOYMENT-NAME ssh

3. If no BOSH task-id appears in the error message, look in the broker log using the brokerrequest-id from the task.

#### Validate app access to a service instance

Use the cf ssh command to access to the app container, then connect to the Redis for Tanzu Application Service service instance using the binding included in the VCAP\_SERVICES environment variable.

#### Quotas

#### Plan quota issues

If developers report errors such as:

```
Message: Service broker error: The quota for this service plan has been excee ded.
Please contact your Operator for help.
```

- 1. Verify your current plan quota.
- 2. Increase the plan quota.
- 3. Log in to Ops Manager.
- 4. Reconfigure the quota on the plan page.
- 5. Deploy the tile.
- 6. Find who is using the plan quota and take the appropriate action.

#### Global quota issues

If developers report errors such as:

Message: Service broker error: The quota for this service has been exceeded. Please contact your Operator for help.

- 1. Verify your current global quota.
- 2. Increase the global quota.
- 3. Log in to Ops Manager.
- 4. Reconfigure the quota on the on-demand settings page.
- 5. Deploy the tile.
- 6. Find out who is using the quota and take the appropriate action.

## Failing jobs and unhealthy instances

To find out if there is an issue with the Redis for Tanzu Application Service deployment:

1. Inspect the VMs by running:

bosh -d service-instance GUID vms --vitals

2. For additional information, run:

```
bosh -d service-instance GUID instances --ps --vitals
```

If the VM is failing, follow the service-specific information. Any unadvised corrective actions (such as running BOSH restart on a VM) can cause issues in the service instance.

# Techniques for troubleshooting

This section contains instructions on:

- Interacting with the on-demand service broker
- Interacting with on-demand service instance BOSH deployments
- Performing general maintenance and housekeeping tasks

## Parse a Cloud Foundry (CF) error message

Failed operations (create, update, bind, unbind, delete) cause an error message. You can retrieve the error message later by running the cf CLI command cf service INSTANCE-NAME.

```
$ cf service myservice
Service instance: myservice
Service: super-db
Bound apps:
Tags:
Plan: dedicated-vm
Description: Dedicated Instance
Documentation url:
Dashboard:
Last Operation
Status: create failed
Message: Instance provisioning failed: There was a problem completing your re
quest.
     Please contact your operations team providing the following information:
     service: redis-acceptance,
     service-instance-guid: ae9e232c-0bd5-4684-af27-1b08b0c70089,
     broker-request-id: 63da3a35-24aa-4183-aec6-db8294506bac,
     task-id: 442,
     operation: create
Started: 2017-03-13T10:16:55Z
Updated: 2017-03-13T10:17:58Z
```

Use the information in the Message field to debug further. Provide this information to Support when filing a ticket.

The task-id field maps to the BOSH task ID. For more information about a failed BOSH task, use the bosh task TASK-ID.

The broker-request-guid maps to the portion of the On-Demand Service Broker log containing the failed step. Access the broker log through your syslog aggregator, or access BOSH logs for the broker by typing bosh logs broker 0. If you have more than one broker instance, repeat this process for each instance.

## Access broker and instance logs and VMs

Before following these procedures, log in to the cf CLI and the BOSH CLI.

#### Access broker logs and VMs

You can access logs using Ops Manager by clicking on the **Logs** tab in the tile and downloading the broker logs.

To access logs using the BOSH CLI:

1. To identify the on-demand broker (ODB) deployment run:

bosh deployments

2. To view VMs in the deployment run:

bosh -d DEPLOYMENT-NAME instances

3. To SSH onto the VM run:

bosh -d DEPLOYMENT-NAME ssh

4. To Download the broker logs run:

bosh -d DEPLOYMENT-NAME logs

The archive generated by BOSH includes the following logs:

| Log Name                      | Description                                                                                                    |
|-------------------------------|----------------------------------------------------------------------------------------------------|
| broker.stdo<br>ut.log         | Requests to the on-demand broker and the actions the broker performs while orchestrating the request (e.g. generating a manifest and calling BOSH). Start here when troubleshooting. |
| bpm.log                       | Control script logs for starting and stopping the on-demand broker.                                                                                                    |
| post-<br>start.stderr.l<br>og | Errors that occur during post-start verification.                                                                                                    |
| post-<br>start.stdout.<br>log | Post-start verification.                                                                                                    |
| drain.stderr.<br>log          | Errors that occur while running the drain script.                                                                                                    |

#### Access service instance logs and VMs

1. To target an individual service instance deployment, retrieve the GUID of your service instance with the following cf CLI command:

cf service MY-SERVICE --guid

2. To view VMs in the deployment, run:

bosh -d service-instance GUID instances

3. To SSH into a VM, run:

bosh -d service-instance\_GUID ssh

4. To download the instance logs, run:

bosh -d service-instance\_GUID logs

#### Run service broker errands to manage brokers and instances

From the BOSH CLI, you can run service broker errands that manage the service brokers and perform mass operations on the service instances that the brokers created. These service broker errands include:

- register-broker registers a broker with the Cloud Controller and lists it in the Marketplace.
- deregister-broker deregisters a broker with the Cloud Controller and removes it from the Marketplace.
- upgrade-all-service-instances upgrades existing instances of a service to its latest installed version.
- delete-all-service-instances deletes all instances of service.
- orphan-deployments detects "orphan" instances that are running on BOSH but not registered with the Cloud Controller.

To run an errand:

bosh -d DEPLOYMENT-NAME run-errand ERRAND-NAME

For example:

bosh -d my-deployment run-errand deregister-broker

#### Register broker

The register-broker errand:

- Registers the service broker with Cloud Controller.
- Activates service access for any plans that are enabled on the tile.
- Deactivates service access for any plans that are deactivated on the tile.

• Does nothing for any plans that are set to manual on the tile.

Run this errand whenever the broker is re-deployed with new catalog metadata to update the Marketplace.

Plans with deactivated service access are only visible to admin Cloud Foundry users. Non-admin Cloud Foundry users, including Org Managers and Space Managers, cannot see these plans.

#### Deregister broker

This errand deregisters a broker from Cloud Foundry.

The errand:

- Deletes the service broker from Cloud Controller
- Fails if there are any service instances, with or without bindings

Use the Delete All Service Instances errand to delete any existing service instances.

To run the errand:

bosh -d DEPLOYMENT-NAME run-errand deregister-broker

#### Upgrade all service instances

The upgrade-all-service-instances errand:

- Collects all the service instances that the on-demand broker has registered.
- Issues an upgrade command and deploys the a new manifest to the on-demand broker for each service instance.
- Adds to a retry list any instances that have ongoing BOSH tasks at the time of upgrade.
- Retries any instances in the retry list until all instances are upgraded.

When you make changes to the plan configuration, the errand upgrades all the Redis for Tanzu Application Service service instances to the latest version of the plan.

If any instance fails to upgrade, the errand fails immediately. This prevents systemic problems from spreading to the rest of your service instances.

#### Delete all service instances

This errand uses the Cloud Controller API to delete all instances of your broker service offering in every Cloud Foundry org and space. It deletes only instances the Cloud Controller knows about. It does not delete orphan BOSH deployments.

#### Important

Orphan BOSH deployments do not correspond to a known service instance. While rare, orphan deployments can occur. Use the orphan-deployments errand to identify them.

The delete-all-service-instances:

- 1. Unbinds all apps from the service instances.
- 2. Deletes all service instances sequentially. Each service instance deletion includes:
  - 1. Running any pre-delete errands
  - 2. Deleting the BOSH deployment of the service instance
  - 3. Removing any ODB-managed secrets from BOSH CredHub
  - 4. Checking for instance deletion failure, which causes the errand to failfailing immediately
- 3. Determines whether any instances were created while the errand was running. If new instances are detected, the errand returns an error. In this case, VMware recommends running the errand again.

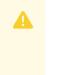

#### Caution

Use extreme caution when running this errand. Use it *only* when you want to destroy all of the on-demand service instances in an environment.

To run the errand:

bosh -d service-instance\_GUID delete-deployment

#### Detect orphaned service instances

A service instance is defined as "orphaned" when the BOSH deployment for the instance is still running, but the service is no longer registered in Cloud Foundry.

The orphan-deployments errand collates a list of service deployments that have no matching service instances in Cloud Foundry and return the list to the operator. It is then up to the operator to remove the orphaned BOSH deployments.

To run the errand:

bosh -d DEPLOYMENT-NAME run-errand orphan-deployments

If orphan deployments exist---The errand script does the following:

- Exit with exit code 10
- Output a list of deployment names under a [stdout] header
- Provide a detailed error message under a [stderr] header

For example:

```
[stdout]
[{"deployment\_name":"service-instance\_80e3c5a7-80be-49f0-8512-44840f3c4d1
b"}]
[stderr]
```

Orphan BOSH deployments detected with no corresponding service instance in Cl oud Foundry. Before deleting any deployment it is recommended to verify the s ervice instance no longer exists in Cloud Foundry and any data is safe to del ete.

Errand 'orphan-deployments' completed with error (exit code 10)

These details are also available through the BOSH /tasks/ API endpoint for use in scripting:

```
$ curl 'https://bosh-user:bosh-password@bosh-url:25555/tasks/task-id/output?t
ype=result' | jq .
{
    "exit_code": 10,
    "stdout": "[{"deployment_name":"service-instance_80e3c5a7-80be-49f0-8512-44
840f3c4dlb"}]\n",
    "stderr": "Orphan BOSH deployments detected with no corresponding service i
nstance in Cloud Foundry. Before deleting any deployment it is recommended to
verify the service instance no longer exists in Cloud Foundry and any data is
safe to delete.\n",
    "logs": {
        "logs": {
          "blobstore_id": "d830c4bf-8086-4bc2-8c1d-54d3a3c6d88d"
        }
}
```

If no orphan deployments exist----The errand script:

- Exit with exit code 0
- Stdout is an empty list of deployments
- Stderr is None

```
[stdout]
[]
[stderr]
None
```

Errand 'orphan-deployments' completed successfully (exit code 0)

If the errand encounters an error during running---The errand script does the following:

- Exit with exit 1
- Stdout is empty
- Any error messages are under stderr

To clean up orphaned instances, run the following command on each instance:

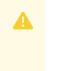

#### Caution

Running this command might leave laaS resources in an unusable state.

bosh delete-deployment service-instance\_SERVICE-INSTANCE-GUID

## Get admin credentials for a service instance

To retrieve the admin credentials for a service instance from BOSH CredHub:

1. Use the cf CLI to find the GUID associated with the service instance for which you want to retrieve credentials by running:

cf service SERVICE-INSTANCE-NAME --guid

For example:

```
$ cf service my-service-instance --guid
```

12345678-90ab-cdef-1234-567890abcdef

If you do not know the name of the service instance, you can list service instances in the space with cf services.

- 2. Follow the steps in Gather Credential and IP Address information and Log in to the Ops Manager VM with SSH of *Advanced Troubleshooting with the BOSH CLI* to SSH into the Ops Manager VM.
- 3. From the Ops Manager VM, log in to your BOSH Director with the BOSH CLI. See Authenticate with the BOSH Director VM in *Advanced Troubleshooting with the BOSH CLI*.
- 4. Find the values for BOSH CLIENT and BOSH CLIENT SECRET:
  - 1. In the Ops Manager Installation Dashboard, click the **BOSH Director** tile.
  - 2. Click the Credentials tab.
  - 3. In the **BOSH Director** section, click the link to the **BOSH Commandline Credentials**.
  - 4. Record the values for **BOSH\_CLIENT** and **BOSH\_CLIENT\_SECRET**.
- 5. Set the API target of the CredHub CLI to your BOSH CredHub server by running:

Where BOSH-DIRECTOR-IP is the IP address of the BOSH Director VM.

For example:

6. Log in to CredHub by running:

```
credhub login \
    --client-name=BOSH-CLIENT \
    --client-secret=BOSH-CLIENT-SECRET
```

For example:

```
$ credhub login \
    --client-name=credhub \
    --client-secret=abcdefghijklm123456789
```

- 7. Use the CredHub CLI to retrieve the credentials :
  - Retrieve the password for the admin user by running:

credhub get -n /p-bosh/service-instance\_GUID/admin\_password

In the output, the password appears under  ${\tt value}.$  Record the password. For example:

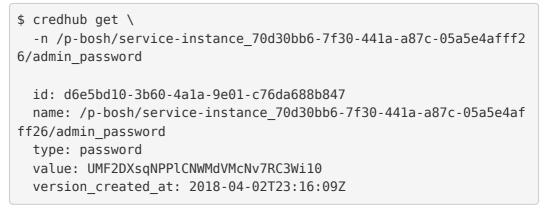

## **Reinstall a tile**

To reinstall a tile in the same environment where it was previously uninstalled:

- 1. Ensure that the previous tile was correctly uninstalled as follows:
  - 1. Log in as an admin by running:

cf login

2. Confirm that the Marketplace does not list Redis for Tanzu Application Service by running:

cf m

3. Log in to BOSH as an admin by running:

bosh log-in

4. Display your BOSH deployments to confirm that the output does not show the Redis for Tanzu Application Service deployment by running:

bosh deployments

- 5. Run the "delete-all-service-instances" errand to delete every instance of the service.
- 6. Run the "deregister-broker" errand to delete the service broker.

7. Delete the service broker BOSH deployment by running:

bosh delete-deployment BROKER-DEPLOYMENT-NAME

8. Reinstall the tile.

## View resource saturation and scaling

To view usage statistics for any service, run:

1. Run:

bosh -d DEPLOYMENT-NAME vms --vitals

2. To view process-level information, run:

bosh -d DEPLOYMENT-NAME instances --ps

## Identify apps using a service instance

To identify which apps are using a specific service instance using the name of the BOSH deployment:

- 1. Take the deployment name and strip the service-instance\_leaving you with the GUID.
- 2. Log in to Cloud Foundry as an admin.
- 3. Obtain a list of all service bindings by running::

cf curl /v2/service\_instances/GUID/service\_bindings

- 4. The output from the curl gives you a list of resources, with each item referencing a service binding, which contains the APP-URL. To find the name, org, and space for the app, run:
  - 1. cf curl APP-URL and record the app name under entity.name.
  - cf curl SPACE-URL to obtain the space, using the entity.space\_url from the curl. Record the space name under entity.name.
  - 3. cf curl ORGANIZATION-URL to obtain the org, using the entity.organization\_url from the curl. Record the organization name under entity.name.

#### Important

When running cf curl ensure that you query all pages, because the responses are limited to a certain number of bindings per page. The default is 50. To find the next page, curl the value under next url.

## Monitor the quota saturation and service instance count

Quota saturation and total number of service instances are available through ODB metrics emitted to Loggregator. These are the metric names:

| Metric Name                                                             | Description                                                  |
|-------------------------------------------------------------------------|--------------------------------------------------------------|
| on-demand-broker/SERVICE-NAME-MARKETPLACE/quota_remaining               | global quota remaining for all instances across<br>all plans |
| on-demand-broker/SERVICE-NAME-MARKETPLACE/PLAN-<br>NAME/quota_remaining | quota remaining for a particular plan                        |
| on-demand-broker/SERVICE-NAME-MARKETPLACE/total_instances               | total instances created across all plans                     |
| on-demand-broker/SERVICE-NAME-MARKETPLACE/PLAN-<br>NAME/total_instances | total instances created for a given plan                     |

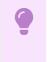

#### Important

s Quota metrics are not emitted if no quota was set.

# VMware Tanzu Support articles

The following are VMware Tanzu Support articles about Redis for Tanzu Application Service:

- Creating an Empty Services Network when using on-demand Service Tiles for Non-On-Demand Usage Only
- Full disk scaling issue
- Tile upgrade issue
- Deploy Fails to Complete
- Instance Alive after Successful De-Provisioning
- Dedicated Instance Fails to Persist to Disk
- Redis error when saving changes after a back to AWS S3: Error: Access Denied for bucket 'pcf-redos-backup-sgp-intra-test'
- For service settings on Redis Tile, the VM options checkbox needs to be checked for GCP Environment
- Removing dedicated-vm Service Instances on CF when already deleted from BOSH
- Migrating from dedicated-vm service plans to on-demand service plans

# Introduction to Redis for Tanzu Application Service for app developers

This topic for developers introduces you to Redis for VMware Tanzu Application Service and links to more information.

For instructions on creating, binding to, and deleting an instance of the On-Demand, or Shared-VM plan, see Using Redis for VMware Tanzu Application Service.

# Service offerings

Redis for Tanzu Application Service packages Redis for deployment and operability.

There are two service offerings:

- **On-Demand Service**—Provides a dedicated VM running a Redis instance. The operator can configure up to three plans with different configurations, memory sizes, and quotas App developers can provision an instance for any of the On-Demand plans offered and configure certain Redis settings.
- Shared-VM Service—Provides support for a number of Redis instances running in a single VM. It is designed for testing and development purposes only, do not use the Shared-VM service in production environments. The Shared-VM instances are pre-provisioned by the operator with a fixed number of instances and memory size. App developers can then use one of these pre-provisioned instances.

For more information about the plans, see:

- On-Demand service offering
- Shared-VM service offering

# **Related software**

Below are descriptions of software frequently used with Redis.

## Redis for Tanzu Application Service with Spring

Spring Cloud Spring Service Connectors connect to Redis for Tanzu Application Service. For more information, see the Redis section in the Spring Cloud Spring Service Connector documentation.

Spring Cloud Cloud Foundry connectors automatically connect to Redis for Tanzu Application Service. For more information, see the Redis section in the Spring Cloud Cloud Foundry Connector documentation. To view an example Spring app using Redis as a cache with failover, see the Redis reference architectures GitHub repository.

## Redis for Tanzu Application Service with Steeltoe

Steeltoe Cloud Connectors can connect to Redis for Tanzu Application Service. See the Steeltoe Cloud Connectors documentation.

To view examples of Steeltoe apps using Redis as a cache with failover, see the Example Steeltoe app repository in GitHub.

#### Caution

The Steeltoe connector for Redis requires Redis for Tanzu Application Service to support Lua scripting. Check whether the language you are using requires Lua scripting. If it does, contact your operator. By default, Lua scripting is deactivated for Redis for Tanzu Application Service, but an operator can change the setting to enable it by selecting the **Lua Scripting** checkbox in each service plan's **On-demand plan** configuration pane.

## Other software

- **Pivotal Dev** is a version of VMware Tanzu Application Service for VMs (TAS for VMs) that is small enough to run on a local machine. For more information, see Pivotal dev.
- Sample Ruby code that uses TAS for VMs is in the CF Redis Example App GitHub repository.
- **Redis** is an open-source in-memory datastore. To learn more about Redis itself, see redis.io.

# Use TLS

Follow the steps below to securely bind your apps to a Redis instance with TLS.

Spring and Steeltoe apps use TLS by default when available.

## Check availability

You can check if TLS has been enabled on the on-demand Redis service by inspecting the service key. To do so:

1. Create a service key by running the following command:

```
cf create-service-key MY-INSTANCE MY-KEY
```

2. Display the service key by running the following command:

cf service-key MY-INSTANCE MY-KEY

This returns a JSON response in this format:

```
{
    "host": "q-s0.redis-instance.ENVIRONMENT-NAME-services-subnet.service-instanc
e-GUID.bosh",
    "password": YOUR-PASSWORD,
    "port": INSECURE-PORT-NUMBER,
    "tls_port": SECURE-PORT-NUMBER
}
```

If you do not see the tls\_port field, TLS has not been enabled on your Redis service.

## Bind new apps with TLS

Follow the steps below to securely bind new apps to a Redis instance.

For new apps, cf bind-service exposes both TLS ports and non-secure ports. Custom connectors also make both ports available. To support secure service bindings, you must specify the TLS port in your app code.

Below is an example of manually selecting the TLS port for a redis\_client in Ruby:

```
require 'redis'
require 'cf-app-utils'
def redis_credentials
  service_name = ENV['service_name'] || "redis"
  if ENV['VCAP SERVICES']
      all_pivotal_redis_credentials = CF::App::Credentials.find_all_by_all_service_tag
s(['redis', 'pivotal'])
      if all pivotal redis credentials && all pivotal redis credentials.first
          all pivotal redis credentials.first
      else
          redis_service_credentials = CF::App::Credentials.find_by_service_name(servic
e name)
          redis_service_credentials
      end
  end
end
def redis client
   @client ||= Redis.new(
     host: redis credentials.fetch('host'),
     port: redis_credentials.fetch('tls_port'),
    password: redis credentials.fetch('password'),
     ssl: true,
     timeout: 30
end
```

For Spring apps, use Java CFEnv v1.1.0 or later. See Redis Spring Boot Reference Architecture in GitHub.

For Steeltoe apps, use Steeltoe v2.3.0 or later. See Redis Steeltoe Reference Architecture in GitHub.

## Bind existing apps with TLS

For each app using the Redis service with a non-TLS binding:

1. Remove the current binding by running the following command:

```
cf unbind-service APP-NAME SERVICE-INSTANCE
```

2. Re-bind to the Redis instance by running the following command:

cf bind-service APP-NAME SERVICE-INSTANCE

3. Restage the app by running the following command:

cf restage-app APP-NAME

Your app now communicates securely with the Redis on-demand service instance.

# Introduction to Redis for Tanzu Application Service for app developers

This topic for developers introduces you to Redis for VMware Tanzu Application Service and links to more information.

For instructions on creating, binding to, and deleting an instance of the On-Demand, or Shared-VM plan, see Using Redis for VMware Tanzu Application Service.

## Service offerings

Redis for Tanzu Application Service packages Redis for deployment and operability.

There are two service offerings:

- On-Demand Service—Provides a dedicated VM running a Redis instance. The operator can configure up to three plans with different configurations, memory sizes, and quotas App developers can provision an instance for any of the On-Demand plans offered and configure certain Redis settings.
- Shared-VM Service—Provides support for a number of Redis instances running in a single VM. It is designed for testing and development purposes only, do not use the Shared-VM service in production environments. The Shared-VM instances are pre-provisioned by the operator with a fixed number of instances and memory size. App developers can then use one of these pre-provisioned instances.

For more information about the plans, see:

- On-Demand service offering
- Shared-VM service offering

## **Related software**

Below are descriptions of software frequently used with Redis.

## Redis for Tanzu Application Service with Spring

Spring Cloud Spring Service Connectors connect to Redis for Tanzu Application Service. For more information, see the Redis section in the Spring Cloud Spring Service Connector documentation.

Spring Cloud Cloud Foundry connectors automatically connect to Redis for Tanzu Application Service. For more information, see the Redis section in the Spring Cloud Cloud Foundry Connector documentation.

To view an example Spring app using Redis as a cache with failover, see the Redis reference architectures GitHub repository.

## Redis for Tanzu Application Service with Steeltoe

Steeltoe Cloud Connectors can connect to Redis for Tanzu Application Service. See the Steeltoe Cloud Connectors documentation.

To view examples of Steeltoe apps using Redis as a cache with failover, see the Example Steeltoe app repository in GitHub.

#### Caution

Λ

The Steeltoe connector for Redis requires Redis for Tanzu Application Service to support Lua scripting. Check whether the language you are using requires Lua scripting. If it does, contact your operator. By default, Lua scripting is deactivated for Redis for Tanzu Application Service, but an operator can change the setting to enable it by selecting the **Lua Scripting** checkbox in each service plan's **On-demand plan** configuration pane.

## Other software

- **Pivotal Dev** is a version of VMware Tanzu Application Service for VMs (TAS for VMs) that is small enough to run on a local machine. For more information, see Pivotal dev.
- Sample Ruby code that uses TAS for VMs is in the CF Redis Example App GitHub repository.
- **Redis** is an open-source in-memory datastore. To learn more about Redis itself, see redis.io.

## Use TLS

Follow the steps below to securely bind your apps to a Redis instance with TLS.

Spring and Steeltoe apps use TLS by default when available.

## Check availability

You can check if TLS has been enabled on the on-demand Redis service by inspecting the service key. To do so:

1. Create a service key by running the following command:

cf create-service-key MY-INSTANCE MY-KEY

2. Display the service key by running the following command:

```
cf service-key MY-INSTANCE MY-KEY
```

This returns a JSON response in this format:

```
{
    "host": "q-s0.redis-instance.ENVIRONMENT-NAME-services-subnet.service-instanc
e-GUID.bosh",
    "password": YOUR-PASSWORD,
    "port": INSECURE-PORT-NUMBER,
    "tls_port": SECURE-PORT-NUMBER
}
```

If you do not see the tls\_port field, TLS has not been enabled on your Redis service.

## Bind new apps with TLS

Follow the steps below to securely bind new apps to a Redis instance.

For new apps, cf bind-service exposes both TLS ports and non-secure ports. Custom connectors also make both ports available. To support secure service bindings, you must specify the TLS port in your app code.

Below is an example of manually selecting the TLS port for a redis\_client in Ruby:

```
require 'redis'
require 'cf-app-utils'
def redis credentials
  service_name = ENV['service_name'] || "redis"
  if ENV['VCAP SERVICES']
      all pivotal redis credentials = CF::App::Credentials.find all by all service tag
s(['redis', 'pivotal'])
      if all pivotal redis credentials && all pivotal redis credentials.first
          all pivotal redis credentials.first
      else
          redis_service_credentials = CF::App::Credentials.find_by_service_name(servic
e_name)
          redis service credentials
      end
  end
end
def redis client
   @client ||= Redis.new(
     host: redis credentials.fetch('host'),
     port: redis credentials.fetch('tls port'),
     password: redis_credentials.fetch('password'),
     ssl: true,
     timeout: 30
end
```

For Spring apps, use Java CFEnv v1.1.0 or later. See Redis Spring Boot Reference Architecture in GitHub.

For Steeltoe apps, use Steeltoe v2.3.0 or later. See Redis Steeltoe Reference Architecture in GitHub.

## Bind existing apps with TLS

For each app using the Redis service with a non-TLS binding:

1. Remove the current binding by running the following command:

cf unbind-service APP-NAME SERVICE-INSTANCE

2. Re-bind to the Redis instance by running the following command:

cf bind-service APP-NAME SERVICE-INSTANCE

3. Restage the app by running the following command:

cf restage-app APP-NAME

Your app now communicates securely with the Redis on-demand service instance.

# Quickstart guide for app developers

This topic provides some sample apps in various languages to demonstrate how you can get started with Redis for VMware Tanzu Application Service. It also highlights the critical components of the apps that allow them to connect to a Redis instance. Credentials to connect to a Redis for Tanzu Application Service instance are passed to the apps as environment variables under VCAP SERVICES.

Additionally, this topic includes advice for setting up Spring Sessions with Redis for Tanzu Application Service.

# Quickstart apps

All apps using Redis for Tanzu Application Service must parse and read the Redis for Tanzu Application Service instance credentials from the environment. The credentials are available to the app once a Redis for Tanzu Application Service instance is bound to it and are viewable by typing \$cf env {app\_name}.

Prerequisites for these examples include access to a Marketplace with p-redis or p.redis. For reference, p.redis refers to the Redis service that provides on-demand instances and p-redis refers to the Redis service that provides shared-VM instances. Any service offering and plan work with the following examples. You can view available plans and instance types in the Marketplace.

## Quickstart Java app

This is a basic Java app with the capability to get and set keys in Redis and view configuration information. Prerequisites include Maven.

Here we use an on-demand-cache plan of the p.redis service, but a p-redis instance also works.

```
$ git clone git@github.com:colrich/RedisForPCF-Java-Example.git java_redis_ap
p
```

```
$ cd java_redis_app
$ mvn package
$ cf create-service p.redis on-demand-cache redis_instance
$ cf push redis_example_app -p target/RedisExample-0.0.1-SNAPSHOT.jar
$ cf bind-service redis_example_app redis_instance
$ cf restage redis example app
```

You can then visit the app in your browser window. The app has three entry points:

- "/" Gets info about a bound Redis instance
- "/set" Sets a given key to a given value. For example, {APP\_URL}/set? kn=somekeyname&kv=valuetoset
- "/get" Gets the value stored at a given key. For example, {APP\_URL}/get? kn=somekeyname

In the application code, the snippet where VCAP SERVICES is read and parsed is here:

```
@RequestMapping("/")
public RedisInstanceInfo getInfo() {
    LOG.log(Level.WARNING, "Getting Redis Instance Info in Spring controlle
r...");
    // first we need to get the value of VCAP SERVICES, the environment varia
ble
    // where connection info is stored
    String vcap = System.getenv("VCAP SERVICES");
    LOG.log(Level.WARNING, "VCAP SERVICES content: " + vcap);
    // now we parse the json in VCAP SERVICES
    LOG.log(Level.WARNING, "Using GSON to parse the json...");
    JsonElement root = new JsonParser().parse(vcap);
    JsonObject redis = null;
    if (root != null) {
        if (root.getAsJsonObject().has("p.redis")) {
            redis = root.getAsJsonObject().get("p.redis").getAsJsonArray().ge
t(0).getAsJsonObject();
            LOG.log(Level.WARNING, "instance name: " + redis.get("name").getA
sString());
        }
        else if (root.getAsJsonObject().has("p-redis")) {
            redis = root.getAsJsonObject().get("p-redis").getAsJsonArray().ge
t(0).getAsJsonObject();
            LOG.log(Level.WARNING, "instance name: " + redis.get("name").getA
sString());
        }
        else {
            LOG.log(Level.SEVERE, "ERROR: no redis instance found in VCAP SER
VICES");
        }
    }
```

```
// then we pull out the credentials block and produce the output
if (redis != null) {
    JsonObject creds = redis.get("credentials").getAsJsonObject();
    RedisInstanceInfo info = new RedisInstanceInfo();
    info.setHost(creds.get("host").getAsString());
    info.setPort(creds.get("port").getAsInt());
    info.setPassword(creds.get("password").getAsString());
    // the object will be json serialized automatically by Spring web - w
e just need to return it
    return info;
    }
    else return new RedisInstanceInfo();
}
```

## Quickstart Node app

This is a basic Node app with the capability to get and set keys in Redis and view configuration information. Prerequisites are the cf cli and access to a Marketplace with p-redis or p.redis.

Here we use an on-demand-cache plan for the p.redis service, but a p-redis instance also works.

```
$ git clone git@github.com:colrich/RedisForPCF-Node-Example.git node_redis_ap
p
$ cd node_redis_app
$ cf create-service p.redis on-demand-cache redis_instance
$ cf push redis_example_app
$ cf bind-service redis_example_app redis_instance
$ cf restage redis_example_app
```

You can then visit the app in your browser window. The app has three entry points:

- "/" Gets info about bound redis instance
- "/set" Sets a given key to a given value. For example, {APP\_URL}/set? kn=somekeyname&kv=valuetoset
- "/get" Gets the value stored at a given key. For example, {APP\_URL}/get? kn=somekeyname

In the application code, the snippet where <code>vCAP\_SERVICES</code> is read and parsed is here:

```
// parses the VCAP_SERVICES env var and looks for redis service instances
function getVcapServices() {
  var vcstr = process.env.VCAP_SERVICES;
  if (vcstr != null && vcstr.length > 0 && vcstr != '{}') {
    console.log("found VCAP_SERVICES: " + vcstr)
    var vcap = JSON.parse(vcstr);
    if (vcap != null) {
        if (vcap.hasOwnProperty("p.redis")) {
            console.log("found redis instance: " + vcap["p.redis"][0].name);
            return vcap["p.redis"][0]
```

```
}
      else if (vcap.hasOwnProperty("p-redis")) {
        console.log("found redis instance: " + vcap["p-redis"][0].name);
        return vcap["p-redis"][0]
      }
      else {
        console.log("ERROR: no redis service bound!")
      }
    }
    else {
      console.log("ERROR: no redis service bound!")
    }
  }
  else {
    console.log("ERROR: VCAP SERVICES does not contain a redis block")
  }
  return null
}
// pulls the necessary connection info out of the parsed VCAP SERVICES block
for
// the redis connection
function getRedisInfo(vcap) {
  var info = {}
  info["host"] = vcap["credentials"]["host"]
  info["port"] = vcap["credentials"]["port"]
  info["password"] = vcap["credentials"]["password"]
  return info
}
// set the port to listen on; for apps, listen on $PORT (usually 8000)
app.set('port', (process.env.PORT || 8080))
// this method looks in VCAP_SERVICES for a redis service instance and output
s the
// host / port / password info to the response
app.get('/', function(request, response) {
  console.log("Getting Redis connection info from the environment...")
  var vcap = getVcapServices()
  if (vcap != null) {
    var info = getRedisInfo(vcap)
    console.log("connection info: " + info.host + " / " + info.port + " / " +
info.password)
    response.send("connection info: " + info.host + " / " + info.port + " / "
+ info.password)
  }
  else {
    console.log("ERROR: VCAP SERVICES does not contain a redis block or no re
```

```
dis bound")
    response.send("ERROR: VCAP_SERVICES does not contain a redis block or no
redis bound")
  }
})
```

## Quickstart Ruby app

This is a basic Ruby app with the capability to get and set keys in Redis and view configuration information. Here we use an instance of the shared-VM service, but any p-redis or p.redis instance works.

```
$ git clone git@github.com:pivotal-cf/cf-redis-example-app.git ruby_redis_app
$ cd ruby_redis_app
$ cf create-service p-redis shared-vm redis_instance
$ cf push redis_example_app --no-start
$ cf bind-service redis_example_app redis_instance
$ cf start redis example app"
```

You can then get, set, and delete keys:

```
$ export APP=redis-example-app.my-cloud-foundry.com
$ curl -X PUT $APP/foo -d 'data=bar'
success
$ curl -X GET $APP/foo
bar
$ curl -X DELETE $APP/foo
success
```

In the application code, the method where **VCAP\_SERVICES** is read is here:

```
def redis_credentials
  service_name = ENV['service_name'] || "redis"

  if ENV['VCAP_SERVICES']
    all_pivotal_redis_credentials = CF::App::Credentials.find_all_by_all_serv
  ice_tags(['redis', 'pivotal'])
    if all_pivotal_redis_credentials && all_pivotal_redis_credentials.first
        all_pivotal_redis_credentials && all_pivotal_redis_credentials.first
        else
        redis_service_credentials = CF::App::Credentials.find_by_service_name(s
        ervice_name)
        redis_service_credentials
        end
        end
        end
        end
        end
```

The method where VCAP SERVICES is parsed is here:

```
def redis_client
  @client ||= Redis.new(
```

```
host: redis_credentials.fetch('host'),
port: redis_credentials.fetch('port'),
password: redis_credentials.fetch('password'),
timeout: 30
)
end
```

# Spring Session with Redis for Tanzu Application Service

One common use case of Redis for Tanzu Application Service is management of a user's session information with Spring Session. Spring Session provides an API and implementations with which to manage sessions.

This topic describes how to use Redis for Tanzu Application Service as the backend with Spring Session to manage user session information.

This documentation is adopted from the Spring Session docs and extends to include instructions for use with Redis for Tanzu Application Service. The document is also adopted from this Spring Session - Spring Boot guide.

## Setting up Spring Session

#### Updating dependencies

To use Spring Session, update your dependencies to include spring-session-data-redis. The following example is for Maven.

pom.xml

```
<dependencies>
         <!-- ... -->
          <dependency>
                  <groupId>org.springframework.session</groupId>
                  <artifactId>spring-session-data-redis</artifactId>
                  <version>1.3.1.RELEASE</version>
                  <type>pom</type>
          </dependency>
          <dependency>
                  <proupId>biz.paluch.redis</proupId>
                  <artifactId>lettuce</artifactId>
                  <version>3.5.0.Final</version>
          </dependency>
          <dependency>
                  <groupId>org.springframework</groupId>
                  <artifactId>spring-web</artifactId>
                  <version>4.3.4.RELEASE</version>
          </dependency>
  </dependencies>
```

#### Spring Java Configuration

After adding the required dependencies, we can create our Spring configuration.

The Spring configuration is responsible for creating a Servlet Filter that replaces the HttpSession implementation with an implementation backed by Spring Session. Add the following Spring Configuration:

```
@EnableRedisHttpSession (1)
public class Config {
     @Bean
     public LettuceConnectionFactory connectionFactory() {
         return new LettuceConnectionFactory(); (2)
     }
}
```

1 The @EnableRedisHttpSession annotation creates a Spring Bean with the name of springSessionRepositoryFilter that implements Filter. The filter is what is in charge of replacing the HttpSession implementation to be backed by Spring Session. In this instance Spring Session is backed by Redis.

2 We create a RedisConnectionFactory that connects Spring Session to the Redis Server. We configure the connection to connect to localhost on the default port (6379) For more information on configuring Spring Data Redis, refer to the reference documentation.

#### Java Servlet container initialization

Our Spring Configuration created a Spring Bean named springSessionRepositoryFilter that implements Filter. The springSessionRepositoryFilter bean is responsible for replacing the HttpSession with a custom implementation that is backed by Spring Session.

In order for our Filter to do its magic:

- Spring needs to load our Config class.
- We need to ensure that our Servlet Container (i.e. Tomcat) uses our springSessionRepositoryFilter for every request.

Fortunately, Spring Session provides a utility class named

AbstractHttpSessionApplicationInitializer, which helps us confirm that these two requirements are met.

The example below shows how to extend AbstractHttpSessionApplicationInitializer:

src/main/java/sample/Initializer.java

```
public class Initializer extends AbstractHttpSessionApplicationInitializer { (1)
        public Initializer() {
            super(Config.class); (2)
        }
}
```

The name of our class (Initializer) does not matter. What is important is that we extend AbstractHttpSessionApplicationInitializer. Doing this achieves the following:

- It ensures that the Spring Bean by the name springSessionRepositoryFilter is registered with our Servlet Container for every request.
- It provides a mechanism to easily ensure that Spring loads our Config.

## Configuring Redis for Tanzu Application Service as a back end

At this stage, Spring Session is now configured to use a Redis instance. To use a Redis for Tanzu Application Service instance, create a session-replication tag for it.

```
$ cf update-service INSTANCE_NAME -t session-replication
```

## Other considerations

The RedisHttpSessionConfiguration tries to use the Redis CONFIG command. The CONFIG command is not available due to security recommendations.

This feature can be deactivated by exposing ConfigureRedisAction.NO\_OP as a bean:

```
@Bean
public static ConfigureRedisAction configureRedisAction() {
    return ConfigureRedisAction.NO_OP;
}
```

However, deactivating the configuration means that Redis cannot send namespace notifications. This functionality is critical for apps that require <code>SessionDestroyedEvent</code> to be fired to clean up resources, such as for WebSocket apps to ensure open WebSockets are closed when the <code>HttpSession</code> expires.

# Using Redis for VMware Tanzu Application Service

You can use Redis for VMware Tanzu Application Service both through Apps Manager and the Cloud Foundry Command Line Interface (cf CLI). Both methods are outlined in this topic.

You can find an example app has to help you get started with Redis for Tanzu Application Service. Download the example app by clicking this link.

For recommendations regarding Redis for Tanzu Application Service plans and memory allocation, see the On-Demand Service Offering and the Shared-VM Service Offering.

# Prerequisites

To use Redis for Tanzu Application Service with your TAS for VMs apps, you must:

• Have an Ops Manager installation with Redis for Tanzu Application Service installed and listed in the Marketplace.

For how to verify availability in the Marketplace, see Confirm Service Availability.

- Have a Space Developer or Admin account on the TAS for VMs installation. For more information, see Manage Users and Roles.
- Have a local machine with the following installed:
  - A browser
  - A shell
  - The Cloud Foundry Command-Line Interface (cf CLI). See Installing the cf CLI.

- The Linux watch command. See the Linux Information Project website.
- Log in to the org and space containing your app. For instructions, see Log in with the CLI.

# Use Redis for Tanzu Application Service in an app

Every app and service is scoped to a space. To use a service, an app must exist in the same space as an instance of the service.

To use Redis for Tanzu Application Service in an app:

- 1. Use the cf CLI or Apps Manager to log in to the org and space that contains the app.
- 2. Make sure a Redis for Tanzu Application Service service instance exists in the same space as the app.
  - If the space does not already have a Redis for Tanzu Application Service instance, create one.
  - If the space already has a Redis for Tanzu Application Service instance, you can bind your app to the existing instance or create a new instance to bind to your app.
- 3. Bind the app to the Redis for Tanzu Application Service service instance, to enable the app to use Redis.

## Confirm service availability

For an app to use a service, the following two things must be true:

- The service must be available in the Marketplace for its space.
- An instance of the service must exist in its space.

You can confirm both of these using the cf CLI as follows:

- 1. To find out if a Redis service is available in the Marketplace:
  - 1. Run:

cf marketplace

 If the output lists p.redis in the service column, on-demand Redis for Tanzu Application Service is available. If the output lists p-redis in the service column, shared-VM Redis for Tanzu Application Service is available. If it is not available, ask your operator to install it.

For example:

```
$ cf marketplace
Getting services from marketplace in org my-org / space my-space
as user@example.com...
OK
service plans description
p-redis shared-vm Redis service to pr
ovide pre-provisioned instances configured as a datastore, runnin
```

```
g on a shared VM.

p.redis on-demand-cache Redis service to pr

ovide on-demand dedicated instances configured as a cache.

[...]
```

- 2. To confirm that a Redis for Tanzu Application Service instance is running in the space:
  - 1. Run:

cf services

2. Any p.redis listings in the service column are service instances of on-demand Redis for Tanzu Application Service in the space. Any p-redis in the service column are service instances of shared-VM Redis for Tanzu Application Service.

For example:

```
$ cf services
Getting services in org my-org / space my-space as user@example.c
om...
OK
name service plan bound apps last op
eration
my-instance p.redis on-demand-cache create
succeeded
```

You can bind your app to an existing instance or create a new instance to bind to your app.

## Create a service instance

To use a service you must create a service instance of a plan that is available in the Marketplace. To do so, you can use either the cf CLI or Apps Manager.

## Create a service instance with the cf CLI

You can use the cf CLI to create service instances of available on-demand or shared-VM plans.

#### **On-demand service**

Unlike pre-provisioned services, on-demand instances are created asynchronously, not immediately. On-demand plans are listed under the p.redis service in the Marketplace.

To create a service instance of the Redis for Tanzu Application Service on-demand plan, run:

cf create-service p.redis CACHE\_PLAN SERVICE\_NAME

Where:

- CACHE\_PLAN is one of the plans configured by the operator.
- SERVICE NAME is a name for your service.

For example:

\$ cf create-service p.redis on-demand-cache od-instance

Creating service my-ondemand-instance in org my-org / space my-space as user@ example.com... OK

As the On-Demand instance can take longer to create, the watch command is helpful as a way to track when your service instance is ready to bind and use.

```
$ watch cf services
Getting services in org my-org / space my-space as user@example.com...
OK
name service plan bound apps last operation
od-instance p.redis on-demand-cache create succeeded
```

If you get an error, see Troubleshooting Instances. For information on the on-demand cache plans, see On-Demand Service Plans.

#### Shared-VM service

Shared-VM service instances have been pre-provisioned by the operator. This means, if an instance is available, the app developer can provision it immediately. These plans are both listed under the p-redis service in the Marketplace.

#### Note

Shared-VM services are designed for testing and development purposes. Shared-VMs should not be used in production environments

To create a service instance of the Redis for Tanzu Application Service shared-VM plan, run:

```
cf create-service p-redis SERVICE_TYPE SERVICE_NAME
```

Where:

- SERVICE\_TYPE **is** shared-vm.
- SERVICE\_NAME is a name for your service instance.

For example:

```
$ cf create-service p-redis shared-vm my-instance
```

```
Creating service my-instance in org my-org / space my-space as user@example.c
om...
```

0K

## Create a service instance with Apps Manager

You can use Apps Manager to create service instances of available on-demand or shared-VM plans.

#### **On-demand service**

To create a service instance of the Redis for Tanzu Application Service on-demand plan using Apps Manager:

- 1. From within Apps Manager, select Marketplace from the left navigation menu.
- 2. Select Redis On-Demand from the displayed tiles in the Marketplace.

#### Marketplace

Get started with our free marketplace services. Upgrade select plans to gain access to premium service plans.

| Q Sear     | Q Search by name, description, or tags                                                                         |  |  |  |
|------------|----------------------------------------------------------------------------------------------------|--|--|--|
|            |                                                                                                    |  |  |  |
| Services ' | <b>^</b>                                                                                                    |  |  |  |
| GF         | Redis<br>Redis service to provide pre-provisioned instances configured as a datastore, running on a shared VM. |  |  |  |
| G          | Redis On-Demand<br>Redis service to provide on-demand dedicated instances configured as a cache.               |  |  |  |
| Ü          | User Provided Service<br>Add an external service to your apps                                                  |  |  |  |
|            |                                                                                                    |  |  |  |

#### Click here to view a larger version of this image

3. Click the appropriate Select this plan button to select the required Redis Service Plan.

| CF        | SERVICE<br>On-Demand Redis<br>Redis service to provide on-demand dedicated<br>instances configured as a cache. | ABOUT THIS SERVICE<br>For the On-Demand service, the operator can configure up to<br>three service plans for dynamically provisioned instances with<br>different memory and disk sizes. App Developers can provision<br>instances as needed until the instance quota is met. Operators<br>and App Developers can set certain Redis configurations to<br>tailor an instance to an application's needs. This service offers<br>quotas to manage instance use, log-forwarding and plan-level<br>metrics. | COMPANY<br>Pivotal                      |
|-----------|----------------------------------------------------------------------------------------------------|----------------------------------------------------------------------------------------------------|-----------------------------------------|
| cache-lar | ge                                                                                                    | <ul> <li>cache-large</li> <li>This plan provides a large dedicated Redis instance, tailored for</li> </ul>                                                                                                    | rashing use association persistence to  |
|           |                                                                                                    | <ul> <li>This plan provides a large dedicated redisinstance, tailored to disk enabled</li> <li>Select this plan</li> </ul>                                                                                                    | r caching use-cases with persistence to |
|           |                                                                                                    |                                                                                                    |                                         |

Click here to view a larger version of this image

4. In the **Instance Name** field, enter a name that will identify this specific Redis service instance.

| SERVICE<br>On-Demand Redis<br>Redis service to provide on-demand dedicated<br>instances configured as a cache.                                   | For the On-Demand service, the operator can configure up to three service plans for dynamically provisioned instances with |               | COMPANY<br>Pivotal |        |     |
|----------------------------------------------------------------------------------------------------|----------------------------------------------------------------------------------------------------|---------------|--------------------|--------|-----|
| cache-large                                                                                                    | Configure Instance                                                                                                    |               |                    |        |     |
| <ul> <li>This plan provides a large dedicated Redis<br/>instance, tailored for caching use-cases with<br/>persistence to disk enabled</li> </ul> | Instance Name                                                                                                    |               |                    |        |     |
| · ·                                                                                                    | Add to Space                                                                                                    | my-space      |                    |        | *   |
|                                                                                                    | Bind to App                                                                                                    | [do not bind] |                    |        | *   |
|                                                                                                    | Show Advanced Options                                                                                                    |               |                    | Cancel | Add |

Click here to view a larger version of this image

- 5. From the **Add to Space** dropdown, select the space where you or other users will deploy the apps that will bind to the service.
- 6. Click the **Add** button.

#### Shared-VM service

To create a service instance of the Redis for Tanzu Application Service shared-VM plan using Apps Manager:

- 1. From within Apps Manager, select Marketplace from the left navigation menu.
- 2. Select **Redis** from the displayed tiles in the Marketplace.

#### Marketplace

Get started with our free marketplace services. Upgrade select plans to gain access to premium service plans.

| Q Sear     | Q Search by name, description, or tags                                                                         |  |  |  |
|------------|----------------------------------------------------------------------------------------------------|--|--|--|
|            |                                                                                                    |  |  |  |
| Services ' | <b>`</b>                                                                                                    |  |  |  |
| G          | Redis<br>Redis service to provide pre-provisioned instances configured as a datastore, running on a shared VM. |  |  |  |
| G          | Redis On-Demand<br>Redis service to provide on-demand dedicated instances configured as a cache.               |  |  |  |
| Ü          | User Provided Service<br>Add an external service to your apps                                                  |  |  |  |

Click here to view a larger version of this image

3. Click on the appropriate Select this plan button to select the required Redis Service Plan.

| C         | SERVICE<br>Redis<br>Redis service to provide pre-provisioned instance<br>configured as a datastore, running on a shared V<br>Docs Support | shared-vm service is intended for development only.                                                                                                    | COMPANY<br>Pivotal |
|-----------|----------------------------------------------------------------------------------------------------|----------------------------------------------------------------------------------------------------|--------------------|
| Shared-VM |                                                                                                    | Shared-VM <ul> <li>Each instance shares the same VM</li> <li>Single dedicated Redis process</li> <li>Suitable for development &amp; testing workloads</li> </ul> SELECT THIS PLAN |                    |

Click here to view a larger version of this image

4. In the **Instance Name** field, enter a name that will identify this specific Redis service instance.

| G                          | SERVICE<br>Redis<br>Redis service to provide pre-provisioned i<br>configured as a datastore, running on a sh<br>Docs Support | instances provision Redis instances on a shared VM. The shared-vm service is intended for development only. |               | COMPANY<br>Pivotal |   |
|----------------------------|----------------------------------------------------------------------------------------------------|----------------------------------------------------------------------------------------------------|---------------|--------------------|---|
| shared                     | -vm                                                                                                    | Configure Instance                                                                                          |               |                    |   |
| <ul> <li>Single</li> </ul> | instance shares the same VM<br>e dedicated Redis process<br>ble for development & testing workloads                          | Instance Name                                                                                               |               |                    |   |
|                            |                                                                                                    | Add to Space                                                                                                | my-space      |                    | ÷ |
|                            |                                                                                                    | Bind to App                                                                                                 | [do not bind] |                    | ÷ |
|                            |                                                                                                    | Show Advanced C                                                                                             | Options       | Cancel Add         |   |

Click here to view a larger version of this image

- 5. From the **Add to Space** dropdown, select the space where you or other users will deploy the apps that will bind to the service.
- 6. Click the **Add** button.

## Bind a service instance to your app

For an app to use a service, you must bind it to a service instance. You can use either the cf CLI or Apps Manager to do this. Bind the app after you push or re-push it using cf push.

## Bind a service instance with the cf CLI

To bind an app to a Redis for Tanzu Application Service service instance:

1. View running service instances:

cf services

For example:

```
$ cf services
Getting services in org system / space apps-manager as admin...
OK
name service plan bound apps last oper
ation
my-instance p-redis shared-vm create succeede
d
```

2. Bind the service instance to your app by running:

```
cf bind-service APP-NAME SERVICE-INSTANCE
```

Where:

- APP is the app you want to use the Redis service instance.
- SERVICE\_INSTANCE is the name you supplied when you ran cf create-service.

For example:

```
$ cf bind-service my-app my-instance
Binding service my-instance to my-app in org my-org / space test as use
r@example.com...
OK
TIP: Use 'cf push' to ensure your env variable changes take effect
```

## Bind a service instance with Apps Manager

To bind an app to a Redis for Tanzu Application Service service instance:

- 1. Select the app that you want to bind to the service. A page displays showing the already bound services and instances for this app.
- 2. Click Bind. A list of available services displays.
- 3. Click the **Bind** button for the Redis service you want to bind to this app.
- 4. Start or restage your app from the command line, for example:

\$ cf restage my-app

# Customize an on-demand service instance

The On-Demand Service allows operators and app developers to customize certain configuration variables.

Operators can customize the memory size, org and space access, Redis Client Timeout (default 3600 seconds), Redis TCP Keepalive (default 60 seconds), Redis Max Clients (default 1000), and can enable Lua Scripting.

App developers can customize the following parameters. See the Redis documentation for more detail.

| Property                       | Default         | Options                                                                                           | Description                                                                                                    |
|--------------------------------|-----------------|---------------------------------------------------------------------------------------------------|----------------------------------------------------------------------------------------------------|
| maxmemory-<br>policy           | allkeys<br>-lru | allkeys-lru,noeviction,volatile-<br>lru,allkeys-random,volatile-ttl,<br>volatile-lfu,allkeys-lfu  | Sets the behavior Redis follows when maxmemory is reached                                                              |
| notify-<br>keyspace-<br>events |                 | Set a combination of the following<br>characters (e.g., Elg): K, E, g, \$, I, s, h, z,<br>x, e, A | Sets the keyspace notifications for events that affect the Redis data set                                              |
| slowlog-log-<br>slower-than    | 10000           | 0-20000                                                                                           | Sets the threshhold execution time (seconds).<br>Commands that exceed this execution time are<br>added to the slowlog. |
| slowlog-max-<br>len            | 128             | 1-2024                                                                                            | Sets the length (count) of the slowlog queue.                                                                          |

## Customize an on-demand instance with cf CLI

#### Note

Ż

Arbitrary parameters are only supported for on-demand service instances. Shared-VM plans do not support the use of CLI commands with arbitrary parameters to configure service instances.

You can customize an instance in two ways:

• While creating the instance, run:

cf create-service SERVICE PLAN NAME -c '{"PROPERTY":"SETTING"}'

• After creating the instance, run:

cf update-service NAME -c '{"PROPERTY":"SETTING"}'

For both scenarios, the -c flag requires a valid JSON object containing service-specific configuration parameters, provided either in-line or in a file.

\$ cf update-service my-instance -c '{"maxmemory-policy":"noeviction"}'

You can pass through mutliple arbitrary parameters:

```
$ cf update-service my-instance -c '{"maxmemory-policy":"noeviction", "notify
-keyspace-events":"El"}'
```

If the update is not successful, an error is displayed with a description of what went wrong. Here is an example where a hyphen is added to the noeviction setting.

```
$ cf update-service my-instance -c '{"maxmemory-policy":"no-eviction", "notif
y-keyspace-events":"El"}'
```

```
Updating service instance my-instance as admin...
FAILED
Server error, status code: 502, error code: 10001, message: Service broker er
ror: invalid value "no-eviction" specified for maxmemory-policy
```

## Customize an on-demand instance with Apps Manager

You can customize an instance in two ways:

• While creating the instance, after you select the plan, click advanced settings.

| SERVICE<br>On-Demand Redis<br>Redis service to provide on-demand dedicated instances<br>configured as a cache.                                   | ABOUT THIS SERVICE COMPANY<br>For the On-Demand service, the operator can configure up to three service Pivotal<br>plans for dynamically provisioned instances with different memory and disk<br>sizes. App Developers can provision instances as needed until the instance<br>quota is met. Operators and App Developers can set certain Redis<br>configurations to tailor an instance to an application's needs. This service<br>offers quotas to manage instance use, log-forwarding and plan-level<br>metrics. |               |            |            |
|----------------------------------------------------------------------------------------------------|----------------------------------------------------------------------------------------------------|---------------|------------|------------|
| cache-large                                                                                                    | Configure Instance                                                                                                    |               |            |            |
| <ul> <li>This plan provides a large dedicated Redis instance,<br/>tailored for caching use-cases with persistence to disk<br/>enabled</li> </ul> | Instance Name                                                                                                    |               |            |            |
|                                                                                                    | Add to Space                                                                                                    | my-space      |            | *          |
|                                                                                                    | Bind to App                                                                                                    | [do not bind] |            | \$         |
|                                                                                                    | Add Parameters                                                                                                    |               |            |            |
|                                                                                                    | maxmemory-policy                                                                                                    | vol           | latile-Iru | +          |
|                                                                                                    | Hide Advanced Options                                                                                                    |               |            | Cancel Add |

Click here to view a larger version of this image

• After creating the instance, navigate to the instance Settings page.

| SERVICE<br>On-Demand                                                           | Redis my-instance cache-large |            |                    |
|--------------------------------------------------------------------------------|-------------------------------|------------|--------------------|
| Service Instance Name                                                          | my-instance Update Cancel     |            |                    |
| Configure Instance<br>For a list of supported<br>configuration parameters, see | maxmemory-policy              | noeviction | -                  |
| documentation for the particular service offering.                             | notify-keyspace-events        | El         | +<br>Update Cancel |
| Delete Service Instance<br>This will permanently delete the                    | Delete Service Instance       |            |                    |

#### Click here to view a larger version of this image

In either of the above cases, do the following:

 In the parameters fields enter each property you want to change and its new setting. Click the + sign to add more parameter fields. 2. Depending on the page you are on, click either Add or Update.

If the update is unsuccessful, Apps Manager displays an error with a description of what went wrong. The following screenshot is an example of an error caused by a missing hyphen in the volatile-lru setting.

| A Service broker error: invalid value "volatilelru" specified for maxmemory-policy                                           |                                                         |                                     |                                                            | ×          |
|----------------------------------------------------------------------------------------------------|---------------------------------------------------------|-------------------------------------|------------------------------------------------------------|------------|
| SERVICE<br>On-Demand Redis<br>Redis service to provide on-demand dedicated instances<br>configured as a cache.               |                                                         |                                     | emory and disk<br>il the instance<br>Redis<br>This service |            |
| cache-large                                                                                                    | Configure Instance                                      |                                     |                                                            |            |
| • This plan provides a large dedicated Redis instance,<br>tailored for caching use-cases with persistence to disk<br>enabled | Service broker error: invalid value "v<br>Instance Name | volatilelru" specified for maxmemor | pry-policy                                                 |            |
|                                                                                                    | Add to Space                                            | my-space                            |                                                            | \$         |
|                                                                                                    | Bind to App                                             | [do not bind]                       |                                                            | \$         |
|                                                                                                    | Add Parameters 🕄                                        |                                     |                                                            |            |
|                                                                                                    | maxmemory-policy                                        |                                     | volatilelru                                                | +          |
|                                                                                                    | Hide Advanced Options                                   |                                     |                                                            | Cancel Add |
|                                                                                                    |                                                         |                                     |                                                            |            |

Click here to view a larger version of this image

## Retrieve the password for a Redis service instance

All Redis for Tanzu Application Service instances are password-protected and require authentication. This is enforced with the requirepass directive in the configuration file.

To retrieve the password, do the following:

1. Create a service-key for your Redis service instance by running:

```
cf create-service-key INSTANCE-NAME SERVICE-KEY-NAME
```

For example:

```
$ cf create-service-key my-instance my-key
Creating service key my-key for service instance my-instance as admi
n...
OK
```

2. Retrieve the password using the command by running:

cf service-key INSTANCE-NAME SERVICE-KEY-NAME

For example of this procedure, where the user is admin:

```
$ cf service-key my-instance my-key
Getting key my-key for service instance my-instance as admin...
```

```
{
   "host": "10.0.8.4", # IP or BOSH DNS hostname for ODB instances
   "password": "admin-password",
   "port": 6379
}
```

Redis for Tanzu Application Service data is accessible from apps bound to that instance. Some Redis for Tanzu Application Service users bind the opensource cf-redis-commander app to view instance data. This app is not maintained by the Redis for Tanzu Application Service team, and VMware cannot guarantee its performance or security.

# Use the Redis service in your app

Environment variables are how Cloud Foundry communicates with a deployed app about its environment. To access the environment variables, bind your app to an instance and run cf env APP NAME from the cf cli.

To access the Redis service from your app:

1. Run the following command using the name of the app bound to the Redis for Tanzu Application Service instance.

cf env APP NAME

 In the output, note the connection strings listed in the VCAP\_SERVICES > credentials object for the app.

Example VCAP\_SERVICES:

```
{
  "p-redis": [{
    "credentials": {
        "host": "10.0.0.11",
        "password": "",
        "port": 6379
    },
    "label": "p-redis",
    "name": "redis",
    "plan": "shared-vm",
    "provider": null,
    "syslog drain url": null,
    "tags": [
    "pivotal",
    "redis"
    ],
    "volume_mounts": []
  }]
}
```

You can also search for your service by its name, given when creating the service instance, or dynamically via the tags or label properties.

3. In your app code, call the Redis service using the connection strings.

## Manage key eviction for shared-VM instances

Shared-VM plans provision Redis instances with a max-memory policy set to no-eviction.

It is up to the app developer to manage eviction of keys. The following are a few options for doing this:

- After setting keys, use EXPIRE to set key expiry, or use SETEX to set key value and expiry at the same time.
- Explicitly delete keys after the app is done using them.
- Add a lua script to delete keys after a specified time period.

## Access Redis metrics for on-demand service instances

To access metrics for Redis for Tanzu Application Service service instances, you can use Loggregator's Log Cache feature with the Log Cache CLI plug-in. Log Cache is enabled by default.

To access metrics for on-demand service instances:

1. Install the cf CLI plug-in by running:

cf install-plugin -r CF-Community "log-cache"

2. To access metrics for a service instance, run:

cf tail SERVICE-INSTANCE-NAME

Where **SERVICE-INSTANCE-NAME** is the name of your service instance.

For example:

```
$ cf tail my-instance
Retrieving logs for service my-instance in org system / space pivotal
-services as admin...
2018-07-03T09:54:14.84+0100 [my-instance] GAUGE info.clients.blocked_
clients:0.000000 metric info.clients.client_biggest_input_buf:0.000000
metric ...
```

For more information about the metrics output, see Redis KPIs.

For more information about how to enable Log Cache and about the cf tail command, see Enable Log Cache.

## Sharing a Redis instance with another space

Sharing a service instance allows apps in different spaces to access the same Redis instance. Tile operators must enable this behavior and a cf admin must turn it on. For more information about this feature, see Sharing Service Instances in the Cloud Foundry documentation.

To share a service instance, run:

cf v3-share-service REDIS-SERVICE-INSTANCE -s OTHER-SPACE [-0 OTHER-ORG]

#### Where:

- REDIS-SERVICE-INSTANCE is the name of the Redis instance.
- OTHER-SPACE is the name of the other space you want to share this instance with.
- OTHER-ORG is the name of another org you want to share this instance with (optional).

## Unshare a Redis service instance

#### Caution

Redis only has one password and password rotation does not occur on unshare. After unsharing a service, any bound apps continue to have access to the Redis instance until the apps are restaged.

To unshare a service instance, run:

cf v3-unshare-service REDIS-SERVICE-INSTANCE -s OTHER-SPACE [-o OTHER-ORG]

Where:

- REDIS-SERVICE-INSTANCE is the name of the Redis instance.
- OTHER-SPACE is the name of the other space you want to share this instance with.
- OTHER-ORG is the name of another org you want to share this instance with (optional).

## Delete a Redis instance

When you delete a Redis service instance, all apps that are bound to that service are automatically unbound and any data in the service instance is cleared.

### Delete a Redis service instance with the cf CLI

To delete a service instance:

1. Run the following command and enter y when prompted to confirm.

cf delete-service SERVICE-INSTANCE-NAME

For example:

```
$ cf delete-service my-redis-instance
Really delete the service my-redis-instance?> y
Deleting service my-redis-instance in org system / space apps-manager a
s admin...
OK
```

2. If you had apps that were bound to this service, you might need to restage or re-push your app for the app changes to take effect. For example:

\$ cf restage my-app

## Delete a Redis service instance with Apps Manager

To delete a service instance:

1. In the service instance Settings page, click **Delete Service Instance**.

| SERVICE<br>On-Demand<br>Overview Plan Settings                                                                                        | INSTANCE NAME SERVICE PLAN<br>Redis my-instance cache-large |
|----------------------------------------------------------------------------------------------------|-------------------------------------------------------------|
| Service Instance Name                                                                                                    | my-instance Update Cancel                                   |
| Configure Instance<br>For a list of supported<br>configuration parameters, see<br>documentain for the particular<br>service offering, | Name Value Update Cancel                                    |
| Delete Service Instance<br>This will permanently delete the<br>service and all of its data.                                           | Delete Service Instance                                     |

Click here to view a larger version of this image

2. If you had apps that were bound to this service, you might need to restage or re-push your app for the app changes to take effect. For example:

\$ cf restage my-app

# Using the Config API with Redis for Tanzu Application Service

This topic tells you how to use the Config API feature for Redis for VMware Tanzu Application Service on-demand service instances.

Config API adds an endpoint to service instances for querying Redis configuration parameters. An HTTP GET request to <code>service-instance-bosh-url:8080/config/CONFIG-parameter-name returns</code> the value of a setting.

## Prerequisites

Before you can use the Config API, you must select the **Enable Config API** check box in the Redis for Tanzu Application Service tile. See Configure On-Demand Service settings.

# Use the Config API to query Redis configuration parameters

After enabled, the Config API is available at port 8080 on the Redis service instance. You can query it from a Cloud Foundry app.

To query Redis configuration parameters:

1. Get the hostname of the service instance by running:

cf env APP-NAME

For example:

```
$ cf env redis-example-app
Getting env variables for app redis-example-app in org system / space p
ivotal-services as admin...
0K
System-Provided:
{
"VCAP SERVICES": {
  "p.redis": [
     {
        "binding guid": "1d93f665-bb9e-493d-9c23-ea577f22a6d1",
        "binding name": null,
        "credentials": {
           "host": "q-s0.redis-instance.pictonblue-services-subnet.serv
ice-instance-30708f54-d8be-45f7-80a6-e587337233aa.bosh", "password": "5
ft5I2aXZE7eXS1gjEB5DS7Izz859d",
           "port": 6379,
           "tls port": 16379,
           "tls versions": [
              "tlsv1.2",
              "tlsv1.3"
           1
        },
     . . .
     }
 ]
}
```

2. Query the Redis configuration parameter by running:

```
cf ssh APP-NAME -c "curl HOST-NAME:8080/config/CONFIG-PARAMETER-NAME" 2>/dev/nu ll
```

Where:

- APP-NAME
- HOST-NAME
- CONFIG-PARAMETER-NAME

For example:

```
$ cf ssh redis-example-app \
    -c "curl q-s0.redis-instance.pictonblue-services-subnet.service-insta
nce-30708f54-d8be-45f7-80a6-e587337233aa.bosh:8080/config/port" 2>/dev/
null
6379
```

## Parameters you can query

You can query any parameters except for credentials such as requirepass, masterauth, or masteruser. The following are some configuration parameters you can query.

## **Redis properties**

You can query the following Redis properties:

- daemonize
- port

## Logging

You can query the following logging parameters:

- logfile
- syslog-enabled
- syslog-facility
- syslog-ident

## Persistence

You can query the following persistence parameters:

- appendfilename
- appendonly
- dbfilename
- dir

## Arbitrary parameters

You can query the following arbitrary parameters:

- maxmemory-policy
- slowlog-log-slower-than
- slowlog-max-len

## **Plan properties**

You can query the following plan properties:

- maxclients
- tcp-keepalive
- timeout

## Upgrading an individual Redis service instance

This topic tells you how to upgrade an individual Redis for VMware Tanzu Application Service ondemand service instance.

You can upgrade your service instances individually if an operator has made a newer version of the tile available and has enabled individual service instance upgrades. For the operator procedure, see Enable Individual Service Instance Upgrades.

## Prerequisites

Before you can upgrade individual Redis for Tanzu Application Service service instances, you must have the cf CLI v6.46.0 or later.

# Upgrading a service instance

To upgrade a single service instance:

1. Confirm that an upgrade is available for the service instance by running:

```
cf services
```

The upgrade is available when the upgrade available column in the output says yes, for example:

```
$ cf services
Getting services in org system / space system as admin...
name service plan last operation broker upgrad
e available
testSI p.redis on-demand-cache create succeeded p.redis yes
```

2. Upgrade the service instance by running:

cf update-service SERVICE-INSTANCE --upgrade

Where **SERVICE-INSTANCE** is the name of the service instance that you want to upgrade.

3. When prompted, confirm that you want to update.

## **Troubleshooting Redis instances**

This topic for app developers gives you basic instructions for troubleshooting on-demand Redis for VMware Tanzu Application Service service instances.

# Troubleshooting errors

Start here if you are responding to a specific error or error messages.

## Common service errors

The following errors occur in multiple services:

- Apps fail to connect to the service instance
- No metrics from log cache

| Symptom | Apps fail to connect to the Redis service instance.                                                                                |  |  |
|---------|----------------------------------------------------------------------------------------------------|--|--|
| Cause   | The Redis on-demand service broker now binds apps to service instances using BOSH DNS.                                             |  |  |
|         | Service bindings return the DNS address instead of the IP address. If an operator enables the                                      |  |  |
|         | BOSH HotSwaps feature, any apps with service bindings that do not use BOSH DNS will fail to connect to the Redis service instance. |  |  |
|         |                                                                                                    |  |  |
|         | For more information, see Enable BOSH HotSwaps to Reduce Downtime.                                                                 |  |  |
|         | For more information about service bindings, see Service Bindings in the Cloud Foundry                                             |  |  |
|         | documentation.                                                                                                    |  |  |
|         | apps that were bound to a service instance using an IP address as follows:                                                         |  |  |
|         | Unbind the app:                                                                                                    |  |  |
|         | • Unbind the app:<br>cf unbind-service APP-NAME SERVICE-INSTANCE-NAME                                                              |  |  |
|         |                                                                                                    |  |  |
|         | cf unbind-service APP-NAME SERVICE-INSTANCE-NAME                                                                                   |  |  |
|         | <ul> <li>cf unbind-service APP-NAME SERVICE-INSTANCE-NAME</li> <li>Rebind the app:</li> </ul>                                      |  |  |

| Aetrics from log cache |                                                                                                    |  |  |
|------------------------|----------------------------------------------------------------------------------------------------|--|--|
| Symptom                | You receive no metrics when running the cf tail command.                                                                                                    |  |  |
| Cause                  | Depending on your versions of TAS for VMs and Redis for Tanzu Application Service, this can occur when the Firehose is deactivated in the TAS for VMs tile.                                                                                                    |  |  |
| Solution               | Ask your operator to ensure that the <b>V2 Firehose</b> checkbox is selected, and the <b>Enable Log</b><br><b>Cache syslog ingestion</b> check box is cleared in the TAS for VMs tile. For more information<br>about configuring these check boxes, see Enable Syslog Forwarding. |  |  |

# Redis for Tanzu Application Service-specific errors

The following errors are specific to Redis for Tanzu Application Service:

- Maximum Number of Clients Reached
- Maxmemory Limit Reached
- Error When Running the Save Command
- Unknown Command Error

Certain errors are returned to the Redis client instead of being recorded in the logs. The Redis protocol represents errors as simple strings beginning with a – character.

| Maximum number of clients reached   |                                                                                                    |  |  |
|-------------------------------------|----------------------------------------------------------------------------------------------------|--|--|
| Symptom                             | You receive the following error:                                                                                                    |  |  |
|                                     | -ERR max number of clients reached                                                                                                    |  |  |
| Cause                               | This is usually caused by apps opening multiple client connections to Redis.                                                                                                    |  |  |
| Solution                            | Share or pool Redis connections within an app. Redis for Tanzu Application Service configures<br>Redis to accept 10000 client connections. This can be confirmed by running the INFO command<br>using the Redis CLI. |  |  |
| Maxmemory limit rea                 | ached                                                                                                    |  |  |
| Symptom                             | You receive the following error:                                                                                                    |  |  |
|                                     | -OOM command not allowed when used memory > 'maxmemory'.                                                                                                    |  |  |
| Cause                               | This occurs when the Redis server has reached its maxmemory limit.                                                                                                    |  |  |
| Solution                            | Consider changing your maxmemory-policy. You can update this using the cf update-service parameters. For how to do this, see Customize an on-demand service instance.                                                |  |  |
| Error when running the save command |                                                                                                    |  |  |
| Symptom                             | You receive the following error message when running redis-cli SAVE or issuing the save command using another Redis client:                                                                                          |  |  |
|                                     | - ERR                                                                                                    |  |  |
| Cause                               | This might occur when the Redis server's disk is full.                                                                                                    |  |  |
| Solution                            | A more informative message might be logged in the syslog. For more information, see Syslog Errors.                                                                                                    |  |  |

| Unknown command | Unknown command error                                                                                                   |  |  |  |
|-----------------|----------------------------------------------------------------------------------------------------|--|--|--|
| Symptom         | You receive the following error message when running redis-cli COMMAND or issuing a command using another Redis client: |  |  |  |
|                 | -ERR unknown command                                                                                                    |  |  |  |
| Cause           | For security reasons, certain commands such as CONFIG, SAVE, BGSAVE and ACL are not available by default.               |  |  |  |
| Solution        | Talk to your operator about the availability of the command.                                                            |  |  |  |

## Techniques for troubleshooting

See the following sections for troubleshooting techniques when using the Cloud Foundry Command-Line Interface (cf CLI) to perform basic operations on a Redis for Tanzu Application Service service instance.

Basic cf CLI operations include create, update, bind, unbind, and delete.

## Debug using the CF CLI

See the following table for Cloud Foundry Command Line Interface (cf CLI) commands commonly used while debugging:

| To view the                                               | Command                         |
|-----------------------------------------------------------|---------------------------------|
| API endpoint, org, and space                              | cf target                       |
| Service offerings available in the targeted org and space | cf marketplace                  |
| Apps deployed to the targeted org and space               | cf apps                         |
| Service instances deployed to the targeted org and space  | cf services                     |
| GUID for a specific service instance                      | cf service SERVICE-INSTANCEguid |
| Service instance or application logs                      | cf tail SERVICE-INSTANCE/APP    |

## Parse a Cloud Foundry (CF) error message

Failed operations (create, update, bind, unbind, delete) cause an error message. You can retrieve the error message later by running the cf CLI command cf service INSTANCE-NAME.

```
$ cf service myservice
Service instance: myservice
Service: super-db
Bound apps:
Tags:
Plan: dedicated-vm
Description: Dedicated Instance
```

```
Documentation url:
Dashboard:
Last Operation
Status: create failed
Message: Instance provisioning failed: There was a problem completing your re
quest.
Please contact your operations team providing the following information:
service: redis-acceptance,
service-instance-guid: ae9e232c-0bd5-4684-af27-1b08b0c70089,
broker-request-id: 63da3a35-24aa-4183-aec6-db8294506bac,
task-id: 442,
operation: create
Started: 2017-03-13T10:16:55Z
Updated: 2017-03-13T10:17:58Z
```

Use the information in the Message field to debug further. Provide this information to Support when filing a ticket.

The task-id field maps to the BOSH task ID. For more information about a failed BOSH task, use the bosh task TASK-ID.

The broker-request-guid maps to the portion of the On-Demand Service Broker log containing the failed step. Access the broker log through your syslog aggregator, or access BOSH logs for the broker by typing bosh logs broker 0. If you have more than one broker instance, repeat this process for each instance.

## Retrieve service instance information

To retrieve information about the service instance that you can use for debugging:

1. Log into the space containing the instance or failed instance.

```
$ cf login
```

2. If you do not know the name of the service instance, you can view a listing of all service instances in the space by running:

cf services

The service instances are listed in the name column.

For example:

```
$ cf services
Getting services in org my-org / space my-space as user@example.com...
OK
name service plan bound apps last operat
ion
my-instance p.redis on-demand-cache create succ
eeded
```

3. Retrieve more information about a specific service instance by running:

cf service SERVICE-INSTANCE-NAME

4. Retrieve the GUID of the service instance by running:

cf service SERVICE-INSTANCE-NAME --guid

This is useful for debugging.

5. If the Log Cache CLI plugin is enabled, you can retrieve logs for the service instance by running:

cf tail SERVICE-INSTANCE-NAME/APP-NAME

For more information, see Log Cache CLI plug-in.

## Retrieve the password for a Redis service instance

If you want to access the Redis server for troubleshooting, you can find a Redis service instance password by creating a new service key.

VMware recommends that you use this key for troubleshooting only, and that you delete the key after troubleshooting by running the command cf delete-service-key SERVICE-INSTANCE KEY-NAME.

For instructions on how to retrieve the password, see Retrieve the password for a Redis service instance.

## **Temporary outages**

Redis for Tanzu Application Service service instances can become temporarily inaccessible during upgrades and VM or network failures.

# Knowledge base (community)

Find the answer to your question and navigate product discussions and solutions by searching Broadcom Support.

## File a support ticket

You can file a support ticket here. Include the error message from cf service YOUR-SERVICE-INSTANCE.

To expedite troubleshooting, provide your service broker logs, service instance logs, and BOSH task output. Your cloud operator can obtain these from your error message.

# Sample Redis configuration

This topic gives you an example Redis for VMware Tanzu Application Service configuration.

The following is the default redis.conf file from an on-demand plan instance:

```
daemonize yes
pidfile /var/vcap/sys/run/redis.pid
port 6379
requirepass lala2bb0-0ccc-222a-444b-lelelele2222
# Logging
logfile /var/vcap/sys/log/redis/redis.log
syslog-enabled yes
syslog-ident redis-server
syslog-facility local0
# Persistance
dbfilename dump.rdb
dir /var/vcap/store/redis
appendonly no
appendfilename appendonly.aof
save 900 1
save 300 10
save 60 10000
# Arbitrary Parameters
maxmemory-policy allkeys-lru
slowlog-log-slower-than 10000
slowlog-max-len 128
notify-keyspace-events ""
# Plan Properties:
timeout 3600s
tcp-keepalive 60
maxclients 10000
rename-command EVAL "EVAL"
rename-command EVALSHA "EVALSHA"
# Command Masking
rename-command CONFIG "A-B-Ab1AZec_-AaC1A2bAbB22a_a1Baa"
rename-command SAVE "SAVE"
rename-command BGSAVE "BGSAVE"
rename-command DEBUG ""
rename-command SHUTDOWN ""
rename-command SLAVEOF ""
rename-command SYNC ""
rename-command ACL "O_lawa99Ameoyzc3h7sH44XHmtvCKO_t"
maxmemory 1775550873
```